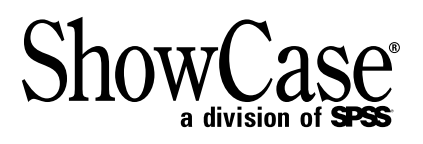

# *STRATEGY ™ 4.5 Administrator's Guide*

18794 001

For more information about SPSS<sup>®</sup> software products, please visit our Web site at *http://www.spss.com* or contact

SPSS Inc. 233 South Wacker Drive, 11th Floor Chicago, IL 60606-6412 Tel: (312) 651-3000 Fax: (312) 651-3668

SPSS is a registered trademark and its other product names are the trademarks of SPSS Inc. for its proprietary computer software. No material describing such software may be produced or distributed without the written permission of the owners of the trademark and license rights in the software and the copyrights in the published materials.

The SOFTWARE and documentation are provided with RESTRICTED RIGHTS. Use, duplication, or disclosure by the Government is subject to restrictions as set forth in subdivision  $(c)(1)(ii)$  of The Rights in Technical Data and Computer Software clause at 52.227-7013. Contractor/manufacturer is SPSS Inc., 233 South Wacker Drive, 11th Floor, Chicago, IL 60606-6412.

Acrobat is a registered trademark of Adobe Systems Inc. AS/400 is a registered trademark of IBM Corporation. Essbase is a registered trademark of Hyperion Solutions Corporation. Orion is a trademark of Evermind Data HB. ShowCase is a registered trademark of ShowCase Corporation, a division of SPSS Inc. Windows is a registered trademark of Microsoft Corporation.

General notice: Other product names mentioned herein are used for identification purposes only and may be trademarks or registered trademarks of their respective companies in the United States and other countries.

STRATEGY™ 4.5 Administrator's Guide Copyright © 2001 by SPSS Inc. All rights reserved. Printed in the United States of America.

No part of this publication may be reproduced, stored in a retrieval system, or transmitted, in any form or by any means, electronic, mechanical, photocopying, recording, or otherwise, without the prior written permission of the publisher.

1 2 3 4 5 6 7 8 9 0 05 04 03 02

ISBN 1-56827-278-2

# *Preface*

Welcome to the *STRATEGY™ 4.5 Administrator's Guide*. This guide discusses the administration and maintenance of the STRATEGY software. For information about installing STRATEGY, see the *STRATEGY 4.5 Installation Guide*.

This preface provides the following information:

- What you'll find in this guide
- Where to find additional information
- $\blacksquare$  How to find documentation online
- How to contact the documentation team to provide feedback about this guide

Adobe Acrobat (*.pdf*) versions of the STRATEGY guides are available on the STRATEGY CD-ROM. Viewing and printing the documents requires Adobe Acrobat Reader. If necessary, you can download it at no cost from *www.adobe.com*, or you can install it from the CD-ROM. Click Browse the CD-ROM, and open the Tools folder. Use the Adobe Acrobat Reader online Help to get answers to your questions about viewing and navigating the documents.

#### *About This Guide*

- **[Chapter 1](#page-12-0), "Technical Support,"** contains ShowCase contact information.
- **[Chapter 2](#page-16-0), "Starting and Stopping the Servers,"** explains how to start and stop the Warehouse Manager and Essbase/400 servers and how to prepare the servers for client connections.
- **Chapter 3, "Controlling and Managing Performance,"** explains how to manage performance to ensure successful deployment.
- **[Chapter 4](#page-52-0), "Managing STRATEGY Data on the iSeries™ (AS/400®),"** describes how to maintain your Warehouse Manager library, including backing up and restoring files, checking for usage, and configuring TCP/IP.
- **[Chapter 5](#page-68-0), "Warehouse Manager Server Maintenance,"** describes typical server maintenance procedures.
- **[Chapter 6](#page-102-0), "Essbase/400 Server Maintenance,"** explains how to use and maintain your Essbase/400 library. If you are familiar with Essbase on other platforms, we recommend reading this chapter to understand how Essbase on an iSeries platform differs.
- **Appendix [A](#page-138-0), "Commands,"** contains a list of commands commonly used to maintain iSeries libraries.
- **Appendix [B](#page-150-0), "Sample Databases,"** describes the sample databases installed with Warehouse Manager Server.

#### *Additional Resources*

- For getting started and deployment information, see the *STRATEGY 4.5 Installation Guide*.
- For information about how STRATEGY licensing and passwords work, see the *STRATEGY 4.5 Installation Guide*.
- For information about installing STRATEGY PC software, see the *STRATEGY 4.5 Installation Guide*.
- **For tasks and steps for product features unrelated to the maintenance of STRATEGY iSeries** software (Warehouse Manager Server and Essbase/400), see the online Help in each application or the *Quick Start* [guides on the Support Web site at](http://support.spssshowcase.com) *http://support.spss.com*. After you log on, click Documentation and then STRATEGY Manuals.
- For information about configuring TCP/IP, see the *STRATEGY 4.5 Installation Guide*.
- For information about upgrading to STRATEGY 4.5, see the *STRATEGY 4.5 Upgrade Guide*  at *[http://support.spss.com/upgradeinfo/](http://support.spssshowcase.com/upgradeinfo/)*.

#### *Finding Documentation Online*

You can view and download additional documentation after you install STRATEGY. You must have an Internet connection to view the documents. From the Windows Start menu, choose:

```
Programs
ShowCase STRATEGY
  Documentation
```
#### *Send Us Your Comments*

Your comments are important to us. Please tell us what you think about the STRATEGY documentation by contacting:

Documentation Team ShowCase®, a division of SPSS Inc. 4115 Highway 52 NW, Suite 300 Rochester, MN 55901-0144 Tel: (507) 288-5922 E-mail: *docfeedback@spss.com*

#### *Customer Service*

If you have any questions concerning your shipment or account, contact your local office, listed on [p. v](#page-4-0). Please have your serial number ready for identification when calling.

<span id="page-4-0"></span>**ShowCase A Division of SPSS** 233 S. Wacker Drive.<br>11<sup>th</sup> Floor Chicago, IL 60606 TEL +312.651.3000

#### **ShowCase UK Limited** 4 River Court, Albert Drive Woking, Surrey GU21 5RP TEL +44 (0) 1483 744300

**ShowCase France** 22-24 Avenue Hoche 75008 Paris TEL +33 (0) 1 56 69 18 18

#### **ShowCase Benelux**

Buro & Design Center, B38 Heizel Esplanade Heysel B-1020 Brussels TEL +32 2 474 03 60

**ShowCase Deutschland GmbH** Mergenthalerallee 79-81 D-65760 Eschborn TEL +49 6196 6510 0

#### **ShowCase Nederland**

Lichtenauerlaan 102-120 Postbus 4365 3006 AJ Rotterdam TEL +31 (0) 10 204 57 40

**Spain SPSS** Luchana 23 5 Planta 28010, Madrid TEL +39 91 443 37 00

#### **SPSS Japan Inc**

ShowCase Division 10/F Ebisu Prime Square, 1-1-39 Hiroo, Shibuya-Ku, Tokyo 150 TEL +81 3-5466-5512

#### **SPSS Australasia Pty Ltd**

ShowCase Division Level 9, 181 Miller Street North Sydney, Australia NSW 2060 TEL +61 2 9954 5560

**Sweden AB** (formerly SPSS Scandinavia) Target 1 Sundbyberg, Sweden SE-17267 TEL +46 8 506 105 50

**SPSS Singapore Pte. Ltd.** 21 Cantonment Road The Courtyard, Level 1 Singapore, Singapore 089742 TEL +65 324 5150

# *Contents*

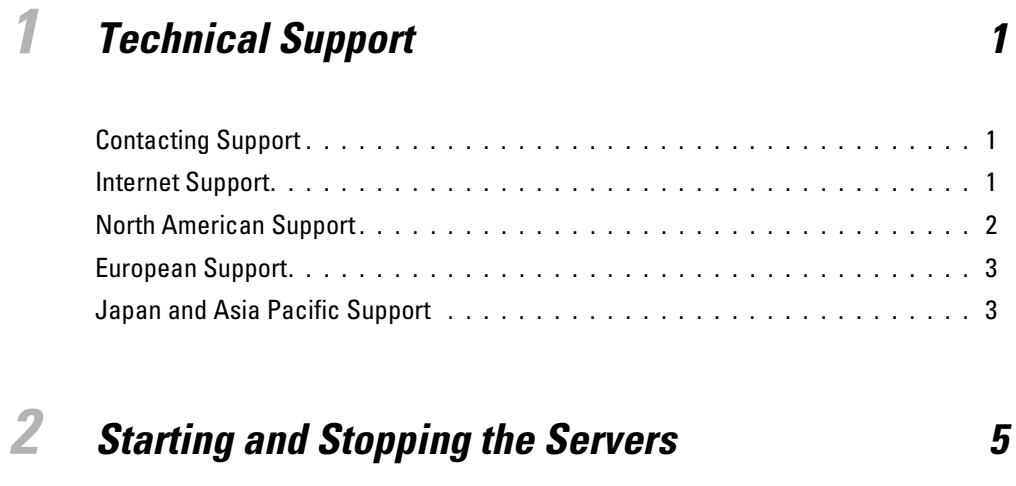

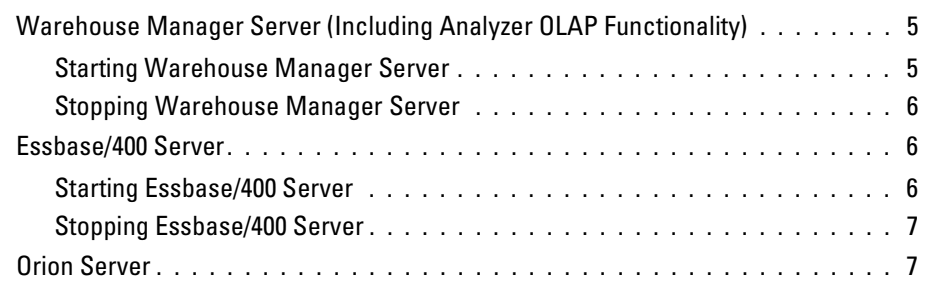

# *[3](#page-20-0) Controlling and Managing Performance 9*

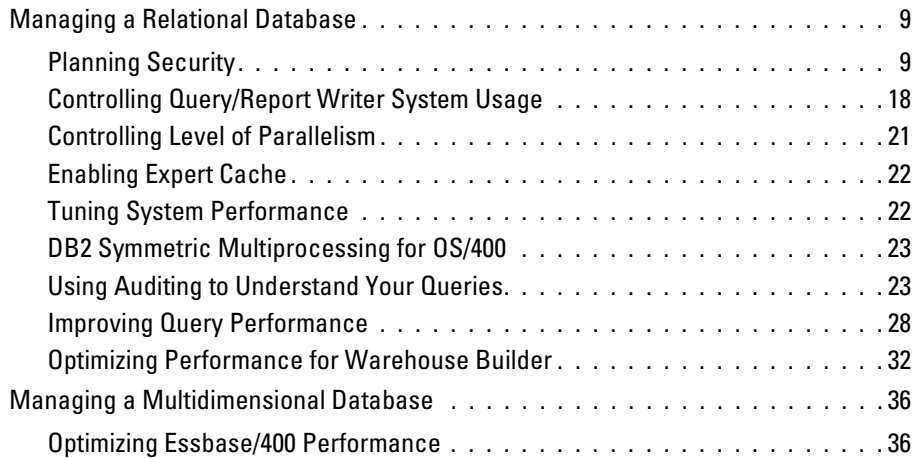

# *[4](#page-52-1) Managing STRATEGY Data on the iSeries (AS/400) 41*

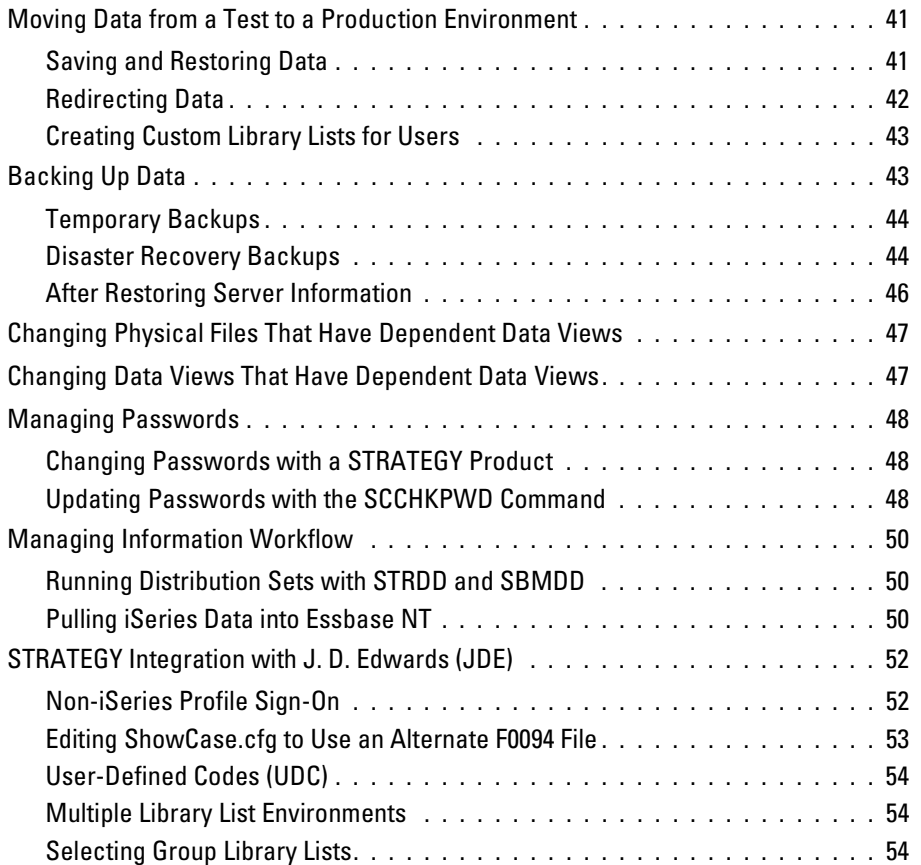

# *[5](#page-68-1) Warehouse Manager Server Maintenance 57*

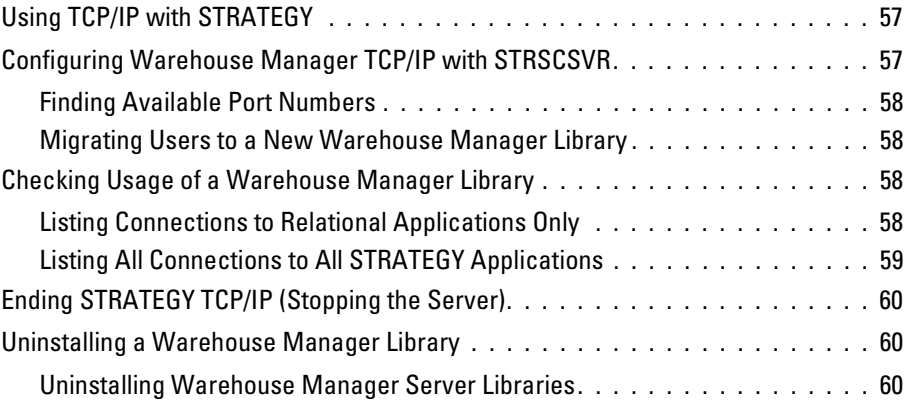

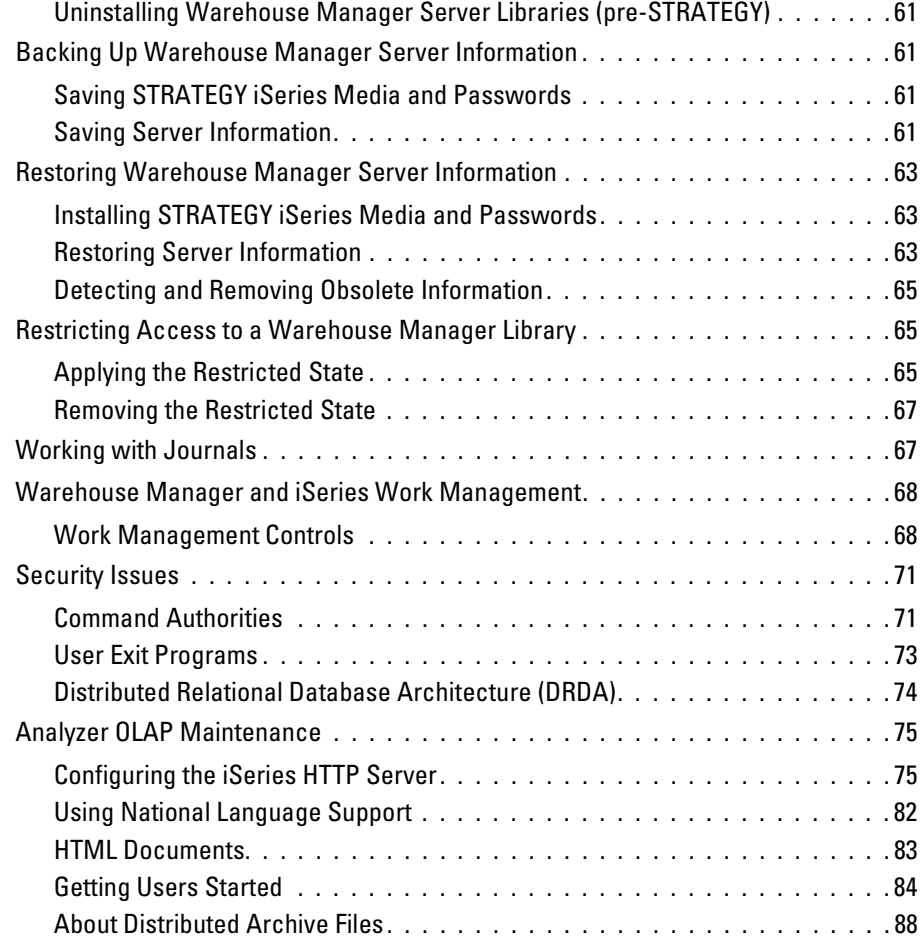

# *[6](#page-102-1) Essbase/400 Server Maintenance 91*

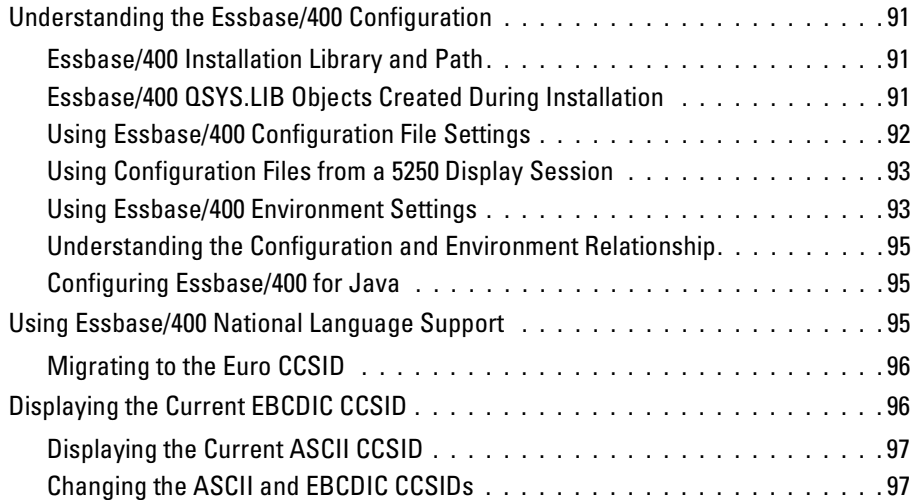

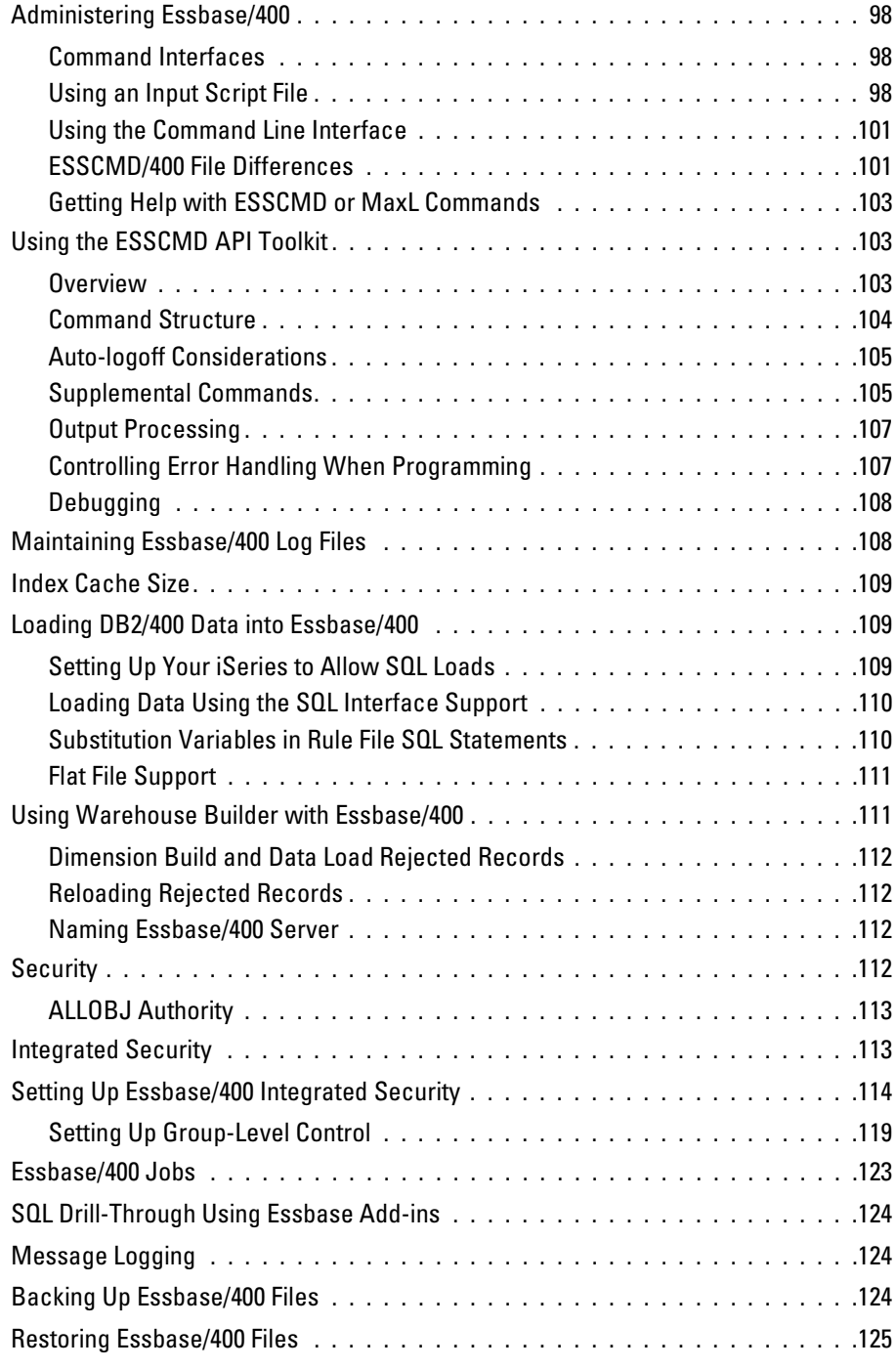

# *Appendixes*

# *[A](#page-138-1) Commands 127*

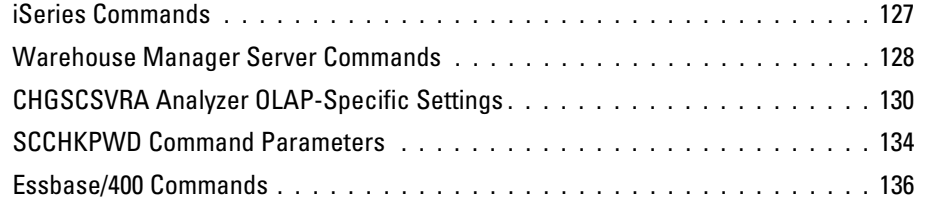

# *[B](#page-150-1)* Sample Databases 139

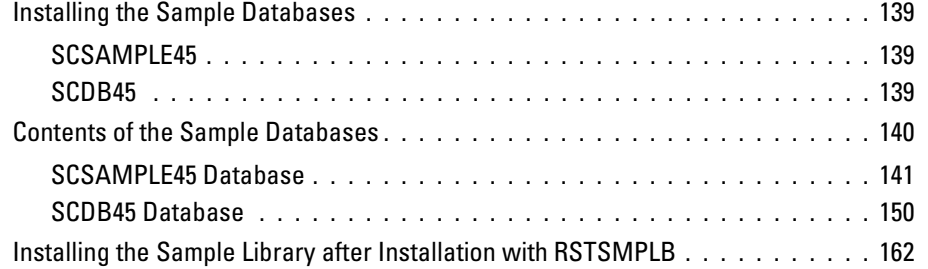

## *[Index 1](#page-174-0)63*

# *[Product Enhancement Request Form](#page-182-0) 171*

# <span id="page-12-1"></span><span id="page-12-0"></span>*Technical Support*

### <span id="page-12-2"></span>*Contacting Support*

**Phone.** Our goal is to provide one-on-one technical support. However, based on the complexity and/or frequency of calls, you may reach our phone-mail system. Leave your name, company name, and telephone number and a support member will call you back.

Fax. Send your name, company name, and telephone and fax numbers along with the details of your request and the name of the product with which you need assistance.

**Internet.** Enter your questions and requests on the Support Web site. You can also use the site to find documentation, download patches, open a case, and participate in the customer forum. See "Internet Support" below.

**E-mail**. Include your name, e-mail address, company name, the feature that you have a question about, and your question or request.

## <span id="page-12-3"></span>*Internet Support*

Table 1-1

*Internet addresses*

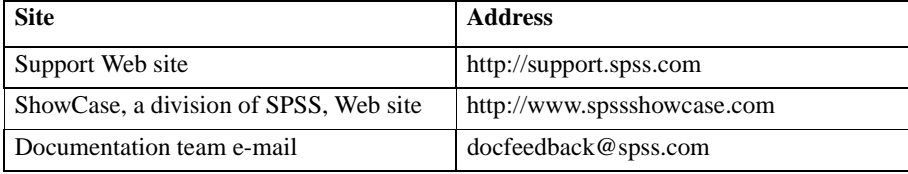

The following information is on the SPSS Support Web site at *[http://support.spss.com](http://support.spssshowcase.com)*. To access STRATEGY support, click the ShowCase Division Products link.

**Frequently asked questions.** Find answers to some of the most common questions.

**Frequently used resolutions.** View the top resolutions of the week, month, or all time periods.

2

**STRATEGY manuals.** View and download the latest documentation, including the *Installation Guide*, *Administrator's Guide*, *Upgrade Guide*, and *Quick Start* guides.

**Technical bulletins and newsletters.** View and download technical bulletins or browse the newsletter archive for technical issues.

**Patches**. Download patches for all supported STRATEGY products.

**Case information.** Open a support case and view the status of your cases.

**STRATEGY customer forum.** Network with other maintenance customers in this discussion group.

**Contact information.** Find current phone and fax numbers and e-mail addresses for North America, Europe, and Japan/Asia Pacific.

## <span id="page-13-0"></span>*North American Support*

#### Table 1-2

*North American services and support information*

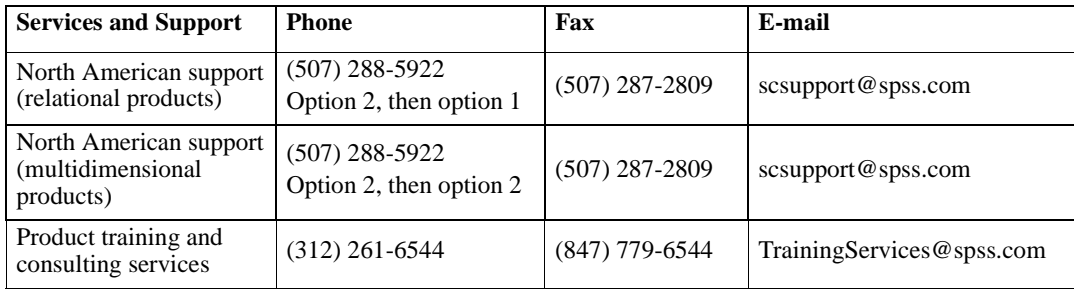

## <span id="page-14-0"></span>*European Support*

#### Table 1-3

*European support information*

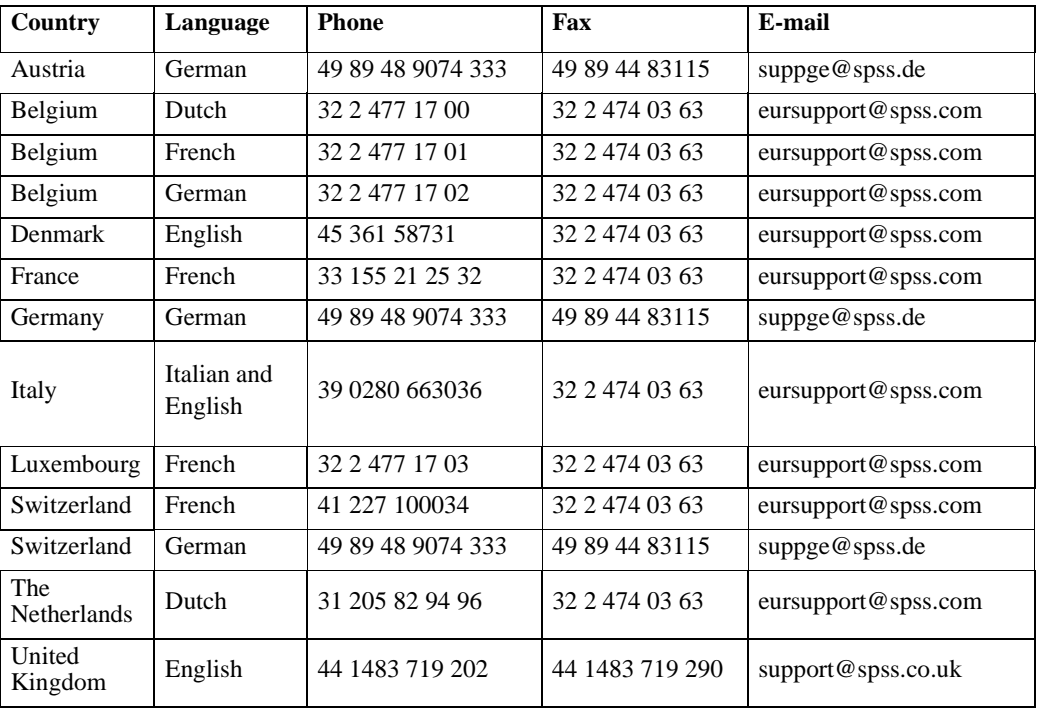

## <span id="page-14-1"></span>*Japan and Asia Pacific Support*

#### Table 1-4

*Japan and Asia Pacific support information*

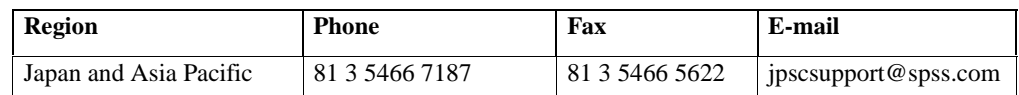

# <span id="page-16-1"></span><span id="page-16-0"></span>*Starting and Stopping the Servers*

This chapter outlines the procedures for starting and stopping Warehouse Manager Server and Essbase/400 Server.

*Note*: Before performing a task on the iSeries (AS/400) that may jeopardize your system stability, such as applying PTFs, it is recommended that you stop the servers.

## <span id="page-16-2"></span>*Warehouse Manager Server (Including Analyzer OLAP Functionality)*

This section outlines the commands to start and stop Warehouse Manager Server.

*Note*: Users of STRATEGY 3.5 and earlier releases will notice that since release 4.1, AOS no longer has its own "start" and "stop" server commands. To simplify managing the servers, the Analyzer OLAP functionality has been integrated into one Warehouse Manager Server. Now, when you start and stop Warehouse Manager Server, you are also starting and stopping Analyzer OLAP features.

### <span id="page-16-3"></span>*Starting Warehouse Manager Server*

Running STRSCSVR will start Warehouse Manager Server and enable Analyzer OLAP features that you are licensed to use. If you are using the TCP/IP communications protocol, the Warehouse Manager TCP/IP Server job should start automatically when the installation is finished, provided that TCP/IP was configured correctly.

However, if you opted to set up Warehouse Manager TCP/IP after installation or if you stopped Warehouse Manager Server, you must start Warehouse Manager TCP/IP Server.

- ▶ Log on with QSECOFR or equivalent authority (\*JOBCTL authority is required).
- Add the Warehouse Manager Server library to your library list. This is the name of the library in which the server is installed.
- Run the Warehouse Manager command serverlib/STRSCSVR, where serverlib is the name of the library in which the server is installed.

### <span id="page-17-0"></span>*Stopping Warehouse Manager Server*

To stop the Warehouse Manager Server and Warehouse Manager TCP/IP Server connections:

- ▶ Log on with QSECOFR or equivalent authority (\*ALLOBJ and \*JOBCTL authorities are required).
- Add the Warehouse Manager Server library to your library list.
- ▶ Run the Warehouse Manager command serverlib/ENDSCSVR, where serverlib is the name of the library in which the servers are installed.

The ENDSCSVR command will terminate all current TCP/IP connections to the specified library, including Analyzer OLAP functionality. For more information on this and related topics, see ["Uninstalling a Warehouse Manager Library" on p. 60](#page-71-3) in [Chapter 5](#page-68-0).

### <span id="page-17-1"></span>*Essbase/400 Server*

This section outlines the commands to start and stop Essbase/400 Server.

#### <span id="page-17-2"></span>*Starting Essbase/400 Server*

*Note*: Be sure that iSeries TCP/IP (STRTCP) is running *before* starting Essbase/400 Server.

To start Essbase/400, enter the command essbaselib/STRESSSVR, where essbaselib is the name of the library in which Essbase/400 is installed (the default is ESSBASE). This command has one parameter—the job description under which Essbase/400 will run (the default is \*USRPRF).

If this is the first time that Essbase/400 is being run and these parameters were not set up during installation, you will be prompted for the following information:

- **Enter your company name.** Enter the name of the company to which Essbase/400 is licensed.
- **Enter your initial system supervisor user ID.** Enter an Essbase/400 system user ID. This user ID is independent of your OS/400 user profiles. It does not need to match an existing OS/400 user profile name, although you may choose a name that does correspond to an iSeries user ID.
- **Enter the system password.** Enter a password to correspond with the user ID that you specified in the previous step.
- **Confirm the system password.** Reenter the password and press Enter.

Your Essbase/400 Server should now be running.

*Note*: The subsystem for Essbase/400 Server is controlled with the job description parameter included in the STRESSSVR command. Change the job description to one that is associated with the subsystem that you want to use.

### <span id="page-18-0"></span>*Stopping Essbase/400 Server*

To stop the Essbase/400 Server and Essbase/400 TCP/IP Server connections:

▶ Log on with QSECOFR or equivalent authority (\*ALLOBJ, \*IOSYSCFG, \*SAVSYS, \*JOBCTL, and \*SECADM special authorities are needed).

*Note*: The GRTESSAUT command allows a user who lacks the proper authority to stop or start Essbase/400 Server.

- Add the Essbase/400 Server library to your library list.
- $\triangleright$  Run the Essbase command essbaselib/ENDESSSVR <username> <password>, where essbaselib is the name of the library in which the server is installed.

The ENDESSSVR command will terminate all current TCP/IP connections to the specified library.

## <span id="page-18-1"></span>*Orion Server*

For information about installing, starting, and stopping the Orion Server, see [Table A-3](#page-139-1) in [Appendix A](#page-138-0) and the *Enterprise Reporting Administrator's Guide*. To access the guide, from the Windows Start menu, choose:

Programs ShowCase STRATEGY **Documentation** 

and then click the ER Administrator's Guide link.

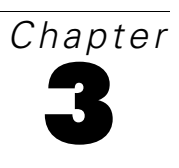

# <span id="page-20-0"></span>*Controlling and Managing Performance*

Managing the performance of relational and multidimensional databases can be a challenge for the most experienced database administrator. This chapter provides insight into performance planning and tuning of both relational and multidimensional databases. It is divided into two sections: managing a relational database and managing a multidimensional database.

**Managing a relational database**. These sections focus on performance tuning a relational database.

- Planning security
- Controlling Query/Report Writer system usage
- Controlling level of parallelism
- Enabling expert cache
- Tuning system performance
- DB2 symmetric multiprocessing for OS/400
- Using auditing to understand queries
- **Improving query performance**
- Optimizing performance for Warehouse Builder

**Managing a multidimensional database**. This section focuses on performance tuning and planning a multidimensional database.

■ Optimizing Essbase/400 performance

## <span id="page-20-1"></span>*Managing a Relational Database*

This section focuses on tuning your relational database performance.

### <span id="page-20-2"></span>*Planning Security*

This section outlines the security issues to consider when deploying STRATEGY for relational data access or multidimensional data analysis.

#### *iSeries (AS/400) Security Considerations*

When deploying Warehouse Manager products, consider your current iSeries security environment. Items to address when creating your security plan include:

- What information do you currently store or plan to store on your system?
- Will you use STRATEGY products on an iSeries system that is also currently used for transaction data processing, or will you use STRATEGY software on a new iSeries system that will be dedicated to data warehouse processing?
- Who needs access to the information? Which applications will they use to gain access to the information?
- What is your overall approach to security? Do you have a restrictive or a non-restrictive security approach?
- What type of information will you secure (confidential, competitive, and operations information)?
- What security scheme do you use for client-server applications other than Warehouse Manager products?
- What other vendors' applications affect the way that you set up your system security?
- What iSeries system security level will you use?

It is important to plan your overall iSeries security approach or have a thorough understanding of the existing iSeries security approach. This will allow you to choose the best way to implement Warehouse Manager security to meet your current and future security needs.

Refer to IBM documentation for more detailed iSeries system security information.

#### **Warehouse Manager Server Security**

When you set security for Warehouse Manager Server, it will affect all client applications connecting to Warehouse Manager as their server. These include:

- Warehouse Manager Client
- Warehouse Builder
- **Query**
- Report Writer

Several methods are provided that affect your server security. These methods interact with your current iSeries security settings, your current applications, applications purchased from other vendors, and your additional security measures (such as exit programs) to provide your total security environment. The primary Warehouse Manager security methods include:

- Using Warehouse Manager Client to apply library security, table security, column security, or row security for specific users or groups of users.
- Using Warehouse Manager Client to change server options. These options affect all users.
- Using Warehouse Builder or Query with batch output to a file to create new iSeries objects.

Although the following sections make recommendations for your Warehouse Manager security plan based on specific situations, in general, you will always follow these steps:

- **Designate at least one user profile as a data administrator.**
- Review your user-profile scheme and update it if desired.
- ▶ Decide on your general security policy. Choose whether to restrict global access to files and then authorize specific users to specific files, or to allow global access to files and then exclude specific users from specific files. Implementing this decision requires the following:
	- Set the server options to allow all users to see all libraries and tables, or set the server options to exclude all users from all libraries and tables.
	- Use Warehouse Manager Client to apply authorities to specific tables for specific users.
- Decide whether to restrict users to libraries within their iSeries library lists.
- Apply any necessary column filters.
- Apply any necessary row filters.
- Ensure the correct users are authorized to, or restricted from, specific STRATEGY applications.
- If desired, use Warehouse Manager products to output directly to libraries that users are authorized to access.

#### **Designating Data Administrators**

Using Warehouse Manager Client, designate one or more user profiles as data administrators. The data administrator(s) will always be able to view all libraries and tables in Warehouse Manager products, and they will also be able to set server options. If you choose a user profile without \*ALLOBJ authority to be a data administrator, you must also complete the following steps:

- Using a profile with \*ALLOBJ authority, use Warehouse Manager Client to authorize that user to use Warehouse Manager Client software. See the Warehouse Manager Client online Help for more information.
- Using a profile with \*ALLOBJ authority, give the intended data administrator iSeries \*ALL authority to the user profiles that he or she will need to administer. For example, if you want the data administrator to administer all user profiles, use the following iSeries command:

GRTOBJAUT OBJ(QSYS/\*ALL) OBJTYPE(\*USRPRF) USER(userid) AUT(\*ALL)

 With a profile that has \*ALLOBJ authority, give the intended data administrator iSeries \*ALL authority to the libraries and tables that he or she will need to administer. For example, if you want the data administrator to administer all libraries, use the following iSeries command:

GRTOBJAUT OBJ(QSYS/\*ALL) OBJTYPE(\*LIB) USER(userid) AUT(\*ALL)

12

- With a profile that has \*ALLOBJ authority, give the intended data administrator iSeries \*USE authority to the following commands in the Warehouse Manager Server library on the iSeries:
	- CHGSCAUT
	- **E** CHKSRVRCAT
	- CHGSRVRDFT
	- CHGSRVRSTS
	- **DSPSCAUT**
	- RMVSCAUT
	- SETLIBACC

iSeries \*USE authority allows the data administrator to run these commands and change server options. For example, use the following iSeries command to grant the user authority to CHGSRVRDFT:

GRTOBJAUT OBJ(SCSERVER/CHGSRVRDFT) OBJTYPE(\*CMD)USER(userid) AUT(\*USE)

 With a profile that has \*ALLOBJ authority, give the data administrator iSeries \*CHANGE authority to the object SCVERSION in the Warehouse Manager Server library on the iSeries. This allows the data administrator to change the security and \*ALLOBJ server options. For example, use the following iSeries command:

#### GRTOBJAUT OBJ(SCSERVER/SCVERSION) OBJTYPE(\*USRSPC) USER(userid) AUT(\*CHANGE)

**Advantages of designating data administrators.** Designating data administrators leaves you free to have people administering Warehouse Manager security without requiring you to grant those people \*ALLOBJ authority. If the user who will be in charge of implementing Warehouse Manager security does not have \*ALLOBJ authority, it is a good idea to make that user a data administrator.

**Disadvantages of designating data administrators.**You cannot lock data administrators out of any data in any products (that is Query or Warehouse Builder) that use Warehouse Manager as their server. In other words, data administrators can see any objects for which they have iSeries authority.

#### **Reviewing and Updating Your User Profile Scheme**

In several of the recommended practices that follow, you will be encouraged to apply specific security settings to libraries and tables on a user-profile basis. This level of security administration can be tedious if you have many users. As an alternative, you may consider using group profiles. If the same security settings will apply to several users, for example all members of a given department, then it would be efficient for you to create a group profile and make those user profiles members of that group. You can then administer Warehouse Manager security for the entire group rather than for each individual member.

You can use Warehouse Manager Client to create group profiles and to make users members of the group.

Warehouse Manager products will honor authority if it is gained through an iSeries supplemental group. However, you cannot administer supplemental groups with Warehouse Manager Client.

#### **Using Menu-Level Security**

In a menu-level security scheme, you rely on a set of menus or application interfaces to restrict user access to underlying data. If an option is not on a menu, your users do not have access from an iSeries display session. Generally, in this scheme, your data files will not have object-level security applied to them; that is, you have not excluded specific users from specific files. Almost all clientserver tools will bypass this security, because outside of the environment of the iSeries display session, you no longer have a menu interface protecting access to your files.

Menu-level security is considered a nonrestrictive security plan, and your goal when deploying STRATEGY should be to restrict users from gaining access to data that they must not see.

#### **Option 1—To restrict all access and authorize users to only those files that they need:**

- Using Warehouse Manager Client, change server options as follows:
	- Select to exclude users from libraries by default.
	- Select to exclude users from tables by default.
- Using Warehouse Manager Client, authorize specific users or groups of users to files they need to access.

**Advantages.** This option provides the most secure and least error-prone protection of sensitive data files. As libraries and tables are added to your database in the future, they are automatically protected from users until you specifically authorize them.

**Disadvantages.** The process of authorizing users correctly can be time consuming. This effort can be reduced if your data files are organized so that all files in a given library can be opened up to a user or group of users. If this is the case, you can set the server options to exclude users from libraries by default, without excluding them from tables by default. Then you need only to authorize a user to a library to allow him or her access to all tables in that library.

#### **Option 2—To restrict access to specific files:**

 Using Warehouse Manager Client, restrict specific users or groups of users from files that they should not be allowed to read.

**Advantages.** This method can be implemented quickly if you have only a few sensitive files and know exactly which files should not be viewed by which users.

**Disadvantages.** This method leaves a lot of room for error and is not recommended. If you don't remember or don't know about a sensitive table and fail to secure it, the data will be available to anyone. If sensitive tables are added to your database in the future, anyone will be able to read them until you restrict them.

#### **Option 3—To run at security level 20:**

Running your iSeries at security level 20 is a variation on menu-level security. At security level 20, all users have the special authority \*ALLOBJ, meaning that they can access any information in your data files. If this is the case, you are probably relying on menu security to restrict access to those

files. However, outside your iSeries display session environments, users will not be restricted. If this is the case, you need to take additional measures to restrict access to your system.

- Using Warehouse Manager Client, change server options to Enforce ShowCase Security on \*ALLOBJ profiles.
- $\triangleright$  Decide whether to use the approach described in the previous two options. If you want to restrict access globally and authorize users to specific files, continue by following the steps in option 1. If you want to allow access globally and restrict users from specific files, refer to option 2.

**Advantages.** This is the only way to allow Warehouse Manager security settings to take effect when the system security level is set to 20.

*Caution*: Menu-level security methods will protect you when your users are using STRATEGY products. However, other ShowCase ODBC products, IBM Client Access, or FTP will still let users access files and libraries. Thus, these applications will bypass your security scheme because they do not tie into Warehouse Manager's security, and there is no underlying object-level security.

#### **Application-Level Security**

With an application-level security scheme, all tables have object-level security applied to exclude users from accessing them. Applications then adopt authority in order to access necessary tables. When users attempt to use the tables with a client-server tool or any other application that is not designed to adopt the correct authority, they will still be excluded from the tables.

Application-level security is considered a restrictive security plan, and your goal when deploying STRATEGY should be to allow users to access the tables that they need but still be restricted from using the tables that they should not see.

#### **Security on a New, Dedicated, Data Warehousing iSeries**

If you decide to deploy security on a new iSeries that will be dedicated to your data warehousing applications, you will not need to consider an existing security scheme as the previous scenarios do. We recommend that you use a restrictive approach when deploying a new data warehousing system.

- Run the iSeries at system security level 30 or higher.
- Do not grant users \*ALLOBJ authority unless it is necessary for system operations or other (non-STRATEGY) applications.
- Create all new database files with \*PUBLIC authority set to \*EXCLUDE.
- Use Warehouse Manager Client to authorize specific users to database files they will need when using Warehouse Manager products.

**Advantages.** This approach allows you to completely control Warehouse Manager security for STRATEGY users without the risk of users accessing database files that they should not see. If you use other applications on this iSeries in addition to your STRATEGY applications, you can set authorities for specific files needed by those applications without affecting your Warehouse Manager security.

**Disadvantages.** The flexibility of applying different security schemes for applications from different vendors means that you will need to administer these schemes separately.

#### **Restricting Users to Libraries in their iSeries Library Lists**

Library list security allows you to restrict users so that they can access only the set of libraries in their library list. Without library list security, users have access to all libraries.

#### **To set library list security**:

- Open Warehouse Manager Client and from the Manage menu, choose Server Options.
- Select the Library Access tab in the Server Options dialog box.
- $\triangleright$  Select Return only libraries in user portion of the library list.

**Advantages.** If you are currently using the library lists in job descriptions or system values to control user access to libraries as part of your system security policy, choosing library-list security allows you to continue using this mechanism for database file access. For example, the J.D. Edwards package uses library-list security in some cases.

**Disadvantages.** If library lists are not currently part of your database access scheme, you will probably find no advantage to using library-list security.

#### **Applying Column Filters**

Warehouse Manager column security allows users to see data in some columns of a database file, while restricting them from seeing data in other columns. For example, an employee master file might contain employees' names, titles, department numbers, hire dates, and social security numbers. Some of your users may need access to the information, but you want to keep the social security numbers confidential. Using Warehouse Manager column security, you can exclude all users or specific users from seeing the social security column, while allowing them to access all other columns.

#### **To apply column security with Warehouse Manager Client**:

- Ensure that the users have authority to see the database file and highlight the particular column that you want to protect.
- Choose a security option. If you want to restrict everyone from seeing the column, choose the user profile \*PUBLIC. If you want to restrict specific users, choose those user profiles and specify the Exclude authority setting.

**Advantages.** Without column security, you would not be able to restrict users from any of the data in files that contain columns with sensitive information. Column security gives you much more flexibility in deciding which files your users may access.

**Disadvantages**. Warehouse Manager column security applies only when you are using the client products that use Warehouse Manager products.

#### **Applying Row Security**

Warehouse Manager row security allows users to see data in some rows of a database file while restricting them from seeing data in other rows. For example, a prospective customer file might contain prospect information for your company's potential clients around the world. However, you want only the sales managers in each country to be able to view information about prospects in their country. Using Warehouse Manager row security, you can exclude users from seeing the rows that contain information about prospects in other countries.

If Warehouse Manager row security is applied to a logical file (data view), that security will be used. If there is no security on the logical file, then security on the base physical file will be used. The field used for the row security constraint for the base physical file must also be in the logical file. Otherwise, the security will fail. This applies only to row security.

#### **To apply row security with Warehouse Manager Client**:

- In our example, you would ensure that each sales manager has access to the prospect file, highlight the name of the table, and choose row security.
- For the U.S. sales manager, select that person's user profile and, in the Row Security text box, enter \COUNTRY\='USA' where COUNTRY is the name of the column containing country information. Then you would select, for example, the German sales manager and enter \COUNTRY\='DEU' and repeat this for the sales manager in each country.

Another approach to row security is to write user exit programs. The PCSACC exit program on the CHGNETA command is supported. (However, \*REGFAC is not supported and will be treated as \*OBJAUT.) User exit programs specified on the PCSACC parameter can be used to essentially apply row security for all client-server programs that support this parameter.

**Advantages.** Row security gives you much more flexibility in deciding which files users may access. Row security enables you to restrict users access to data in files containing rows with information that they should not see.

Warehouse Manager Client gives you a way to specify this row security through a graphical user interface, without forcing you to write user exit programs. It also allows you to apply row security for STRATEGY applications without affecting your other applications.

**Disadvantages**.Warehouse Manager row security only takes effect when you are using the client products that use Warehouse Manager Server.

#### **Setting Application Security**

Warehouse Manager Client allows you to specify which users can run STRATEGY applications. Some STRATEGY applications allow users to do more than access files. For example, Warehouse Builder can create new files, and Warehouse Manager Client can apply security, alias, and resource settings. In most cases, you should exclude all users from using these applications except those specific users whose job it is to administer that application.

Authority to use Query and Report Writer can generally be given to all users. However, it is possible to create batch output files with these products. See the next section for tips on maintaining security with batch output.

#### **System Security and STRATEGY Application Output**

Warehouse Builder, Query, and Report Writer are all capable of creating new files on your iSeries. You should manage this capability carefully. Your goals when managing output from STRATEGY applications are:

- $\blacksquare$  Make sure that new objects do not unintentionally expose data to users who were previously restricted from viewing it.
- $\blacksquare$  Make sure that existing data is not accidentally overwritten.

#### **Making Sure That Restricted Data Is Not Exposed**

In some circumstances, it is possible for new objects to give users unintended access to data. For example, suppose you have set Warehouse Manager security to exclude some users from certain tables. But a user who does have authority to access that table might run a Query batch query and store the output in a file. If that new file is placed in a library to which the previously unauthorized users have access, they will now be able to view the data in that file. To prevent this situation with query output to a batch file, you should implement at least one of the following suggestions:

- Choose the server option to exclude users from libraries by default.
- Specify the name of the library to which a user can write batch output using the Resource Settings option for Query or Report Writer, and then ensure that library is secured from other users.

The same situation could happen with Warehouse Builder target files. It is recommended that you exclude users from access to these applications. Only the person who deploys data warehousing or administers database access should use Warehouse Builder.

#### **Making Sure That Existing Data Is Not Overwritten**

You can control the security required to clear the target table when running a Query or Report Writer query in batch mode. This is to prevent a user from accidentally replacing a production file to which they have authority to update.

There are two modes for handling batch output security:

- You must be the owner of the batch target table or have Manage authority to the target table before being able to replace the results.
- You must have system object-level security and at least Read authority to the target table before being able to replace the results.

To decide which mode to use, first examine the files on your system:

- If many of your production files have \*ALL or \*CHANGE authority for your query users, you should consider using the first mode to gain additional Warehouse Manager security. This way a user will not be able to accidentally replace production data with the results of a query.
- If you have appropriate object-level security, you may disable the additional Warehouse Manager security.

*Chapter 3*

#### **To change batch output security:**

- Open Warehouse Manager Client and from the Manage menu, choose Server Options.
- Select the Batch tab in the Server Options dialog box.
- $\triangleright$  Select one of the following options to determine who is allowed to clear a result table:
	- The owner of the table or any user with Manage authority to the table.
	- Any users with iSeries \*CHANGE authority to the table.

#### *Essbase/400 Security*

Essbase/400 security planning is a necessary part of building a multidimensional data warehouse. For detailed information on defining Essbase/400 security settings, see [Chapter 6](#page-102-0) or the *Hyperion Database Administrator's Guide*.

### <span id="page-29-0"></span>*Controlling Query/Report Writer System Usage*

One aspect of improving your overall system performance is to control how Query and Report Writer use system resources. This means that you must manage certain aspects of your iSeries system to control the impact your PC applications will have on your iSeries system. This can be done by setting maximum query run limits, setting server job run priorities, and controlling the level of parallelism on DB2 Symmetric Multiprocessing systems. These performance improvement methods are generally implemented by using Warehouse Manager Client.

#### *Setting Maximum Query Run Limits*

Using the query run limit, you can protect your system from long-running or ill-formed queries. Query run limit support is built on the predictive query governor support of OS/400. Using Warehouse Manager, you can set the maximum run length of a user's query. If the query optimizer on the iSeries predicts the query will take longer than the limit, it stops the query *before* it is run.

**Advantages.** Setting query run limits allows you to control the system resources that any query user is allowed to use. It also prevents system resources from being consumed by a single, ill-formed query.

**Disadvantages.** It limits the user to running queries that meet the criteria set by the database administrator.

Since the query optimizer is making an educated guess about the run time for a query, it may not be completely accurate (the query could actually have a shorter or longer run time than the estimate given).

#### *Assigning Query Run Limits*

To determine the query run limits, you should consider the types of queries that your users run and the appropriate protection that you need to provide for the overall system. To make this analysis:

- Determine the amount of time that it takes to run several typical queries. You can use the Performance Analyzer feature in Query to estimate the amount of time a query will take to complete, or you can use auditing in Warehouse Manager Client and run the Detailed Select Statement query.
- Determine the other requirements of your system and the job run priorities established earlier.
- Using this information, break your queries into two groups:
	- The set of queries that completes quickly enough to be run interactively.
	- $\blacksquare$  The set of queries that should be run in batch.
- ▶ Use Warehouse Manager to set up the appropriate query limits for \*PUBLIC, individual users, and groups of users.

#### **Example**

In this example, you want to protect the system from CPU-intensive queries. Use the Performance Analyzer in Query to estimate the run limit on a set of queries commonly used by a user named QUSER. Once the analysis is made, you will set up the following limits for user QUSER:

- For any queries estimated to run less than 5 minutes, run them interactively at priority 50.
- For queries estimated to take more than  $5$  minutes, run them in batch at priority  $50$ .
- $\blacksquare$  If the query is estimated to run more than 30 minutes, it will not be allowed to run.

#### *Verifying the Run Limit*

The query run limit is enforced by estimating how long a query will run. Since this is only an estimate, some queries that take longer than the limit will be allowed to run. Also, some queries may not be allowed to run even though they will finish within the specified time. To verify whether a query will run within the limits, use the Performance Analyzer in Query, which will inform you of the query's estimated run time.

#### *Setting Server Job-Run Priorities*

The job-run priority is used to prioritize the server job relative to other work on the system. The job-run priority is the standard iSeries work management run priority. The lower the number, the higher the run priority.

**Advantages**. Provides control of system resources by prioritizing jobs relative to other work on the system.

**Disadvantages**. Other work can starve the query if it has a higher priority.

20

#### *Assigning Job-Run Priorities*

- **EXECONS** Consider all work performed on your system and rank it by importance.
- Based on ranking, choose the job-run priority that you want to use when running queries.
- Using Warehouse Manager, assign job-run priority for \*PUBLIC.
- ▶ You may further refine priorities by assigning job-run priorities based on user ID or groups of users. This allows you to prioritize query usage among users.

#### **Example**

After evaluating your system, you must run the following jobs:

- **Order-entry application**
- End-user queries using STRATEGY
- Nightly batch, order processing application

Based on this, you assign the following job-run priorities:

- Order-entry application (priority 20)
- End-user queries using STRATEGY (priority 20-30)
- Nightly batch, order processing application (priority 50)

The order-entry application and batch processing application already had the run priorities defined. For queries, you defined a range of priorities so that you can further prioritize individual users as needed.

Using Warehouse Manager, you set up a general run priority of 20 for interactive queries and 30 for batch queries. By setting the value for \*PUBLIC, you are applying it to all user profiles on the system. On some later date, you may define specific run priorities for individual users and groups of users. These will then override the \*PUBLIC value.

#### *Additional Information*

Once the server is started, the job priority may be changed using the CHGJOB CL command. When a user connects to the iSeries or submits a query to batch, the following shows which run priority is used:

- Warehouse Manager setting for the user profile.
- Warehouse Manager setting for the group profile if the user is a member of a group.
- Warehouse Manager setting for \*PUBLIC.
- The class description used by Warehouse Manager Server.

If the run priority does not exist at a particular level, the next level is used. In the previous example, you would use the value of \*PUBLIC because there are no settings for the specific user profiles or the user's group profile.

For batch jobs, the Warehouse Manager setting is determined when the batch job is submitted, not when it is run.

### <span id="page-32-0"></span>*Controlling Level of Parallelism*

This section applies only if you have the DB2 Symmetric Multiprocessing for OS/400 feature on your iSeries. Controlling the level of parallelism will determine whether the system will allow a query to be logically split into multiple, independent tasks that can be carried out in parallel.

The iSeries system value QQRYDEGREE can be used to tune the level of parallelism when running queries on your system.

#### *Assigning the Level of Parallelism*

- Consider all work performed on your system and decide if queries can be allowed to consume additional CPU and I/O resources in order to finish quickly.
- $\triangleright$  Decide on the amount of parallelism that you are going to allow. Currently, the system value gives you the following control:
	- **NONE.** Do not allow any parallelism. Queries are not the highest priority on the system and you cannot afford to allow the system to devote the resources necessary to an individual query.
	- \*IO. Allow IO parallelism. You are willing to let the system use additional IO and mainstore resources to complete a query faster. In some cases, allowing the system this freedom to use more resources while running a query will improve the cumulative total resources used.
	- \*OPTIMIZE. Allow the system to choose whether IO and CPU parallelism should be used to improve query performance and overall system performance. In some cases, allowing the system to use more resources while running a query will improve the cumulative total resources used.
	- \*MAX. Allow IO and CPU parallelism. You want parallelism to be used whenever possible if it will help improve the individual query. You only use this system for running queries, so there is little impact on other types of applications.
- Once you have set the level of parallelism, review system impact and adjust it as necessary until you have the setting that works best for your environment.

#### **Example**

You have three systems in your company. You run queries on all systems, so you bought DB2 Symmetric Multiprocessing for OS/400 to get the additional data access methods and now want to use the appropriate level of parallelism. The following shows how each of your systems is used:

- SYS-A. You run an order-entry application on this system and run occasional queries.
- SYS-B. This is a development and test system with which you enhance your application and test your queries.
- SYS-C. This machine is a dedicated data warehouse system and is where most of your queries are run.

Based on analysis, you choose to set the QQRYDEGREE system value as follows for each of your systems.

- SYS-A=\*NONE. Your order-entry application is your first priority. You cannot afford to have a single query use a majority of the system resources even for a short time.
- $\blacksquare$  SYS-B=\*OPTIMIZE. You let the system decide. You have no mission critical applications running on this system, and you want to test queries that sometimes use parallelism.
- SYS-C=\*MAX. This system is used only for decision support. You want the queries to be fast, and you are willing to allow the query to use any resources necessary to complete.

### <span id="page-33-0"></span>*Enabling Expert Cache*

Expert cache is a set of improved paging algorithms used for database files and related objects. By enabling expert cache, you are improving query completion time and reducing system paging and faulting rates. Enabling expert cache should be the first step in tuning your system for running queries.

#### *To Enable Expert Cache*

- ▶ Determine the storage pool that the Warehouse Manager Server job is using. Normally, this will be \*BASE (storage pool 2).
- ▶ On the iSeries, use the WRKSYSSTS command with the assistance level set to 2=Intermediate.
- **Press F11 until you see the heading Paging Option. Enter \*CALC over the top of the existing value** to enable the expert cache algorithms. Press Enter.

You can also use the CHGSHRPOOL command.

### <span id="page-33-1"></span>*Tuning System Performance*

System performance tuning refers to adjusting pool sizes, time slice, and subsystem allocations to improve response time, throughput, paging rates, and contention.

System performance tuning can improve overall usage of system resources and individual query response times. However, in most cases, you must tune the *entire* system to realize the benefits. For this reason, we recommend the following:

- Always consider the entire system and all system work when adjusting system-wide resources.
- Never adjust system resources for the server without considering the rest of the system load.
- System tuning starts with system performance analysis. Do not tune the system without first completing this analysis.
- Tune system performance *after* following the other performance suggestions in this section.
- In most cases, it is best to hire a consultant who specializes in system tuning. System tuning can be an exercise in trial and error. A good consultant already knows what works and what does not in many situations.

If you decide that system-level performance tuning is right for your system, see the following sources for information to help you get started:

- IBM *OS/400 Work Management Guide*
- **IBM** *Performance Tools/400—Getting Started*
- An iSeries consultant specializing in system performance

#### <span id="page-34-0"></span>*DB2 Symmetric Multiprocessing for OS/400*

The DB2 Symmetric Multiprocessing feature improves query performance by adding the following to DB2/400:

- Additional data access methods and optimizer improvements
- CPU parallelism for query processing
- Support for the QQRYTIMLMT and QQRYDEGREE system values

Warehouse Manager Server takes advantage of the functionality provided by this feature. And while its name indicates that it is for multiprocessor systems, it also provides improvements on single-processor machines.

#### <span id="page-34-1"></span>*Using Auditing to Understand Your Queries*

STRATEGY can provide you with information about the impact STRATEGY users have on your system when accessing the iSeries relational databases using SQL. To collect this information, you must use Warehouse Manager Client and choose Auditing from the Manage menu. This information can help you make tuning and performance decisions about specific queries that your users are running.

#### *Impact to Overall Performance*

Turning on the auditing feature will have an impact on your system's performance, and this may be noticeable to end users. Auditing works by collecting information on every query run and writing that information to a database file; both the additional overhead of collecting information and storing output operations to disk can affect your performance. Because environments differ greatly, it is difficult to predict the exact degradation that you might see.

Because of the possibility of performance degradation, we suggest that you turn on auditing for a limited time only. Collect information for a period of time, turn auditing off, and analyze what you've collected. Do not leave the auditing feature permanently turned on. Rather, auditing should be used as part of a planned cycle of information collection and analysis.

#### *Collecting the Information*

 Using Warehouse Manager Client 3.0 or greater, connect to the iSeries data source (Warehouse Manager Server at release 3.0 or greater) in which you would like to audit your users' queries.

- From the Manage menu, choose Auditing.
- $\triangleright$  Set the options to collect data for a specified period of time or until the auditing output file reaches a specified size, and then click Start Auditing. If you decide to end auditing before the specified time or file size is reached, click Stop Auditing.

After you start auditing, information will be collected on SQL SELECT statements for each STRATEGY user who connects to the server library in which you started auditing using a ShowCase ODBC connection. These will probably be Query and Report Writer users. Local distributions run by Warehouse Builder will also be recorded. STRATEGY products released prior to release 3.0, including Data View Manager and Analyzer Data Modeler, will also be audited if they connect to a 3.0 server library in which auditing is started.

Note that some STRATEGY products, including Warehouse Builder and Warehouse Manager Client, use SQL statements internally to process user requests. In order to provide an accurate picture of the impact STRATEGY products have on your SQL usage, these statements are also audited.

In some cases, Warehouse Manager Server is able to optimize a user's Query or Report Writer query so iSeries SQL is not used. In these cases, you will not see that user's query recorded in the auditing file, because it did not affect SQL performance.

#### *Analyzing the Information*

After auditing, it is time to analyze the information. Because the analysis involves running SQL queries against the database of information collected, it is recommended that you begin analysis only after auditing has ended. Otherwise, your own queries on the auditing information will be added to the database file as you analyze it, and this may skew your view of your users' actual SQL usage.

In Warehouse Manager Client, you will find several queries designed to help you analyze this data. From the Reports menu, choose Audit Querie**s**. Each query is provided in both a Query (*.dbq)* format and Report Writer (*.rpt*) format. To use these queries, you must have at least version 3.0 of Query or Report Writer. An explanation of each query follows, with some suggestions on how to use them.

#### **Select Statements: Basic Information**

This report returns basic information about the queries run while auditing was turned on. Use it when you simply want to see which users are running SQL SELECT statements and what the statements are.

#### **Select Statements: Detailed Information**

This report returns detailed information about the queries run while auditing was turned on. Use it when you want to start analysis of the SQL SELECT statements that have run on your system. You may choose to do further analysis after seeing detailed information on the STRATEGY products used, the time to execute statements, the query optimizer's access methods, etc.

For each query run, there is at least one record in the report per file used in the query. Each record shows which access method the DB2/400 optimizer chose to use when retrieving your data from
that file. Always note the job number and unique statement number of the query you're interested in so you can find information about that particular query in the other reports.

**Ordering.** For different analysis purposes, you may want to order the data in this report differently than the way it is presented. Because this report, in the Query format, uses Break Groups, there is a special way to do this. To order by different columns in the group, from the Format menu, choose Break Groups and drag the column by which you want to order to the top of the Break Groups list.

**Timings.** The detailed information report includes the run time for each query. The time reported is not "wall clock" time, it is an internal processor time as reported by DB2/400. This information is best used for comparisons between queries.

This time may not match exactly a time reported by Query or Report Writer performance analysis. Again, the auditing time is an internal database-reported time, while the performance analysis is an estimate of all processor time used by the application. All comparisons made between queries should be done with timing reports from the same tool, either auditing or performance analysis, but the results of the tools should not be mixed.

You may notice that the same SELECT statement has varying run times. The reason for this might be the system environment, including the load on the system at the time the query was run and the job priority given to the user. Another reason might be that the SELECT statement was run multiple times in the same job, and the product was able to reuse the statement without going through some of the overhead associated with its first run.

**When users query views instead of files.** Note that if users are directly querying a view or logical file, this report shows that view as the name of the file used. Similarly, other auditing queries count that view as the "file used" for the purpose of most frequently queried files. If you need to find which physical file is actually being used by a view or logical file, add columns QQPTLN and QQPTFN to your report.

**Multiple records for a queried file**. You might see more than one record for a file in this report because it might be joined to itself, so it actually was used more than once. Or the query might have been implemented with an encoded vector index (EVI), in which case the access plan is recorded as both an arrival and an existing index. You may use the Queries Which Used Existing Indexes query to verify whether an EVI was used. Another scenario is that the filename is actually a view or logical file that references multiple physical files.

#### **Full Select Statement**

This report returns the entire text of the SELECT statement. You may need to use this report if a SELECT statement is longer than 1024 characters. The auditing file breaks SELECT statements into several records if the text exceeds 1024 characters.

This report is most useful if you use the Report Writer (*.rpt*) version rather than the Query (*.dbq*) version because the *.rpt* allows you to see multiple lines of the statement text.

#### **Queries That Build Temporary Indexes**

Temporary index builds may be of interest to administrators because often they are time consuming. Use this report to find which queries the DB2/400 optimizer chose to build temporary indexes for, and whether the optimizer advises building a permanent index.

#### **Queries That Used Existing Indexes**

This report returns the list of all SQL queries that used an index already on the system. You may be interested in this information if you created indexes specifically for the purpose of improving a query's performance, and you want to verify the index was used.

You may notice for some queries that the index name and library are the same as the filename and library. In this case, it means the key on the physical file was used to run the query.

#### **Indexes Advised**

The DB2/400 optimizer sometimes advises you to build a permanent index to assist in query performance. This report tells you which queries had indexes suggested for them, what files the indexes should be built over, and what the key fields of the indexes should be. By building the suggested indexes, you may improve your users' query performance.

#### **Most Frequently Queried Files**

This report returns a list of the files most often specified in your users' SELECT statements. Use it when you want to know which are the most "popular" files to query. This may assist you in making information more readily available to users or in deciding how to optimize your environment.

#### **Which Queries Use a Given File**

If you see something in the previous report that makes you wonder exactly why a certain file is being queried so often, you may use this report to find out exactly which SELECT statements ran against that file and which users ran them. To use this report, you will need to enter the name of the file that you are interested in and its library.

*Note*: The information you enter in the prompts is case sensitive.

#### **Query Governor Information**

DB2/400's predictive query governor prevents queries from running if it estimates that they will take longer than a time value that you have specified. This report shows whether the query governor was active at the time a query was run and whether any users' queries were prevented from running because the predictive query governor estimated their processing time to be too long.

Run this report when you've used Warehouse Manager Client's Resource Settings to set Query Limits for a user. Setting Query Limits for a user enables the DB2/400 predictive query governor when that user connects to the server. This report can help you see whether you are preventing too many queries from running because the Query Limit is set too low.

#### *Additional Analysis Tips*

If you need more detailed information about a query than you can get from the auditing queries, you can cut the SELECT statement out of the report (this is easiest using Report Writer) and paste it into the SELECT statement edit box in either Query or Report Writer. Then choose Performance from the Run menu to get detailed messages about the access paths considered, temporary indexes or result sets built, or indexes used.

## <span id="page-38-0"></span>*Managing Your Auditing Environment*

#### **Saving Auditing Results**

When you start auditing, if you select the Result Data option to Overwrite existing file instead of Append to existing file, any previous data collected will be cleared. If you would like to save this previous data for reference at a later date, follow these steps before restarting auditing with the Overwrite option:

- Use the iSeries CRTDUPOBJ command to create a copy of the file *SCDBMON*, which you will find in the server library in which auditing started. Be sure to specify \*YES for the Duplicate data option.
- In the same way, make a copy of the file *SCAUDINF*, also found in the server library.
- Make a note of the names of your new files and their libraries.
- $\triangleright$  Open the auditing query or report that you want to run against the copied data.
- From the File menu in Query or Report Writer, choose Save As and save a copy of the query or report.
- Using your new, saved copy of the query or report, choose Tables from the Query menu. For each reference to either *SCDBMON* or *SCAUDINF* in the query, click the table name, and then click the Change Link button. In the Change Link dialog box, enter the library name and the filename of the copy of *SCDBMON* or *SCAUDINF* that you made earlier. (You may leave any references to *SCAUDMAP* alone, because that file is neither cleared when you begin auditing nor updated when users run queries.)
- Repeat step 6 for each query or report that you need to run against the saved audit files.
- Remember to delete your copies of *SCDBMON* and *SCAUDINF* when you are finished with them. The copies that you save are no longer under STRATEGY control so Warehouse Manager Server will not automatically clean them up.

## **Subsequent Installations**

If you reinstall Warehouse Manager Server in a library where auditing has been run (for example, to upgrade the library to the next release of Warehouse Manager Server), be aware that your auditing information isn't preserved during such an installation. If you want to save your data, you may follow the steps in the previous section, being sure to save the files in a library other than your server library.

## **Size of the Auditing File**

The auditing file *SCDBMON* can become quite large. The record length of the file in V4R3 and V4R4 is 2958 bytes, and each SELECT statement can generate several records.

While you do have the ability to specify that auditing should end when the file reaches a certain size or when a given time period expires, be aware that any users who are currently connected when

these parameters are reached will continue to have their queries audited and information recorded in the auditing file until they disconnect.

#### **Upgrading OS/400**

Auditing should always be ended before you upgrade your version of OS/400. If you want to preserve any previous auditing information, follow the steps at the beginning of ["Managing Your](#page-38-0)  [Auditing Environment" on p. 27](#page-38-0). When you restart auditing after the upgrade, choose Overwrite existing file for the Result Data option.

## *Improving Query Performance*

After improving your overall system performance by controlling Query and Report Writer system usage, it is possible to fine tune your queries by taking advantage of methods used by the iSeries to process queries and by following some general query creation tips.

#### *Understanding the Query Optimizer*

The iSeries uses a sophisticated piece of software called the **query optimizer** to efficiently retrieve end user and applications data. Understanding how the query optimizer processes queries will help you create queries that will run efficiently, since the query optimizer's primary function is to turn an SQL statement into a set of structures that enable fast and efficient data retrieval from the iSeries. Like most optimizing software, query optimizer produces a query as follows:

- Breaks the SQL statements into functional "chunks."
- Validates each chunk, for example, verifies the existence of the files and fields referenced in the query.
- Optimizes the query.
- Builds structures needed by database run-time code for data retrieval.
- Passes those structures to the database run-time component.

One of the key outputs of an optimized query is a control structure called an **access plan**. An access plan is a bookkeeping structure for tracking the objects used by DB2/400 and determining how the database functions will access and process each record in the database.

A key piece of information held by the access plan is the access path to be used by the query. The access path refers to the method(s) that the database management system (DBMS) used to perform the query. View the access plan as a road map and the access path as the road itself.

During the optimization phase, the query optimizer will evaluate many alternatives to implement a query. These alternatives may use a single access method or a combination of methods. After coming up with a list of possible access plans, the "cost" of each access plan is calculated based on the expected amount of CPU and I/O work each requires. Once the cost of each plan is available, the query optimizer chooses the cheapest method for processing the query.

For a more detailed explanation of how the query optimizer processes information, see the IBM document *DB2 for OS/400 Database Programming.*

## *Using Query's Performance Analyzer to Evaluate Your Queries*

Improving query performance can often be an exercise in trial and error. You may need to analyze your query, make changes, then analyze it again until you have achieved an acceptable level of performance.

#### **To tune your query:**

- $\blacktriangleright$  Understand how the query optimizer chose to implement the query.
- Analyze the run-time performance of the query and determine if it is I/O or CPU bound.
- $\triangleright$  Based on the results from steps 1 and 2, experiment with the techniques described in the remainder of this document to eliminate unnecessary CPU processing and disk I/O.
- Go back to step 1 until the performance doesn't improve or all possibilities have been attempted.

The most important step in improving query performance is to understand what choices the optimizer made for the query. Once this is understood, you can experiment and influence the optimizer's future decisions.

Query provides an easy way to analyze your query through its Performance Analyzer feature.

#### **To analyze your query:**

- After creating your query, from the Run menu, click Performance. The Performance dialog box appears.
- $\blacktriangleright$  Click Analyze to analyze the efficiency of your query.
- Once the analysis is complete, click the Log tab to view the implementation messages for your query. The meaning of each of the optimizer messages can be found in the Performance Analyzer online Help.

To effectively use the detailed information provided by the log, see the following sources:

- Online Help. The online Help contains a description of the provided information along with some general performance-tuning tips.
- **IBM** document *DB2 for OS/400 Database Programming*
- IBM document *DB2 for OS/400 SQL Programming*

The Performance Analyzer feature of Query allows you to quickly and easily test queries before they run to determine how they were implemented and the estimated run time. This estimate is provided by the DB2/400 query optimizer and is fairly accurate. However, as mentioned previously, the optimizer doesn't always have adequate information for an accurate estimate. Note that Performance Analyzer is also available in Report Writer.

## *Creating Indexes to Improve Performance*

Creating indexes can dramatically improve query performance. However, creating indexes will also slow the performance of OLTP applications (for example, order entry) because the index will be updated for every insert, update, and delete operation. Indexes built over large files will also consume additional DASD.

When should an index be built? It depends on the importance of query performance weighed against that of OLTP performance, unless you have separated queried data from updated data (a data mart or data warehouse environment). The rest of this section will focus on creating indexes to help query performance. The trade-offs should be considered before creating indexes for production files.

#### **To determine what kind of indexes will help your query performance:**

- ▶ Look at 5–10 of your most resource-intensive or frequently run queries. Using the performance analyzer, go through the query optimizer messages as described in the previous section.
- $\blacktriangleright$  Identify the following attributes of these queries:
	- **Join conditions**
	- Group-by columns
	- WHERE clauses
- $\blacktriangleright$  If the query messages gathered in step 1 point to join conditions or group-by clauses as the source of spontaneous index builds, seriously consider building permanent indexes above those files. If an index doesn't exist for a join condition, it is probably best to build an index by defining a joinlogical file. Join-logical files not only supply the necessary index, but they eliminate the need for your end users to specify a join condition in their query.
- Examine your WHERE clauses. Pick out the most selective parts of the WHERE clause—that is, those that tend to eliminate the most records from the file. If those conditions are typically joined by AND with the rest of the WHERE criteria, those fields/columns are usually the best candidates for a permanent index. If multiple fields are usually joined by AND, the index should usually be built with those fields in the key. Multikey indexes should be ordered from most selective to least selective WHERE criteria.

The following documents provide more information on creating indexes:

- **IBM** document *DB2 for OS/400 SQL Reference*
- **IBM** document *DB2 for OS/400 SQL Programming*
- IBM document *DDS Reference*

The following examples present sample SQL statements and the types of indexes that might improve their performance:

#### **Example 1**

SELECT partnum, partname FROM orders WHERE orddate > 960530

The candidate for an index is orddate. The index should be created when queries referencing orddate eliminate 80% of all rows.

#### **Example 2**

SELECT custnum, partname FROM orders WHERE orddate > 960601 AND custnum = 976771

The candidate index would have key fields of custnum and orddate. The order of the key fields will depend on which is most selective (put the most selective first).

#### **Example 3**

SELECT ordnum, custname, partdesc FROM orders, parts WHERE orders.partnum = parts.partnum

The candidate index for partnum would be in either or both files. It could create a join-logical file instead of an index for even better performance.

#### **Example 4**

SELECT custname, sum(price) FROM orders GROUP BY custname

The candidate index is custname.

#### **Example 5**

SELECT custname, sum(price) FROM orders WHERE custnum = 976771 GROUP BY custname

The candidate index is custnum if the WHERE clause is very selective.

*Note*: To perform the group-by clause, the system will build an index at run time if one doesn't exist over custname. This will be fast when custnum is very selective because the existing index for custnum will contain few records. The index for custnum will be used to build the index for the group-by clause.

#### *Changing ODBC.INI Settings*

Several settings in the *ODBC.INI* file also influence the performance of Query. The first setting is SQLOptimizationLevel. It can be set to one of two values: 0 or 3. The default value is 3, which tells the STRATEGY components to optimize the query so that it fully utilizes all available APIs on the iSeries to minimize query run time. A value of 0 indicates that the query should be passed directly to the SQL components on the iSeries. There are some queries that will run better if the query is passed to SQL. While the recommended setting is 3, this is another technique that might help if other approaches don't work.

Another .*INI* setting is AllowParameterization. The default value for this option is Yes, which allows the ODBC driver to parse your SQL statements and to replace the literal values found in these statements with parameter markers. This parameterized statement is prepared and held for reuse during your Query session. If the statement is being run more than once during a Query session and only the literal values used in the statement are changed, the default option of Yes will help you avoid the constant SQL overhead at run time. If the majority of your statements are run once during a Query session and the literal values used in the statement aren't the only values changed, then No for this option will help the iSeries Query Optimizer make better estimates and decisions on your SQL, improving run time.

# *Query Creation Tips*

## **Always Specify Join Conditions**

If the query contains more than one table, it is almost always necessary to specify a join relationship between the files. If no relationship is defined, the system will perform a Cartesian product join that matches every row in one table with every row in another table. The typical result returns extremely long response times and large amounts of (nonsensical) data.

#### **Limit the Use of Deeply Nested Subqueries**

Subqueries complicate query optimization. As a result, the optimization phase has more opportunity to build an inefficient access plan. In general, it is a good idea to break the statement down into simpler queries that are run back-to-back if possible.

#### **Limit Use of Data Type Conversion**

Whenever possible, avoid forcing the system to do data-type conversions. For example, if you have a WHERE clause, such as WHERE INTEGER = 1.4, the system must convert the INTEGER field to another data type to accurately compare it to 1.4. The optimizer won't use any index built over INTEGER.

#### **Avoid String Padding**

In cases where you compare a string literal to a field, ensure the length of the literal matches the length of the field. If the literal is longer, the system must convert the field to the longer length (and pad with blanks) to do an accurate comparison. As with numeric conversion, this eliminates use of any index built over the character field. A shorter literal string won't cause problems, since the system will pad the literal appropriately to use the index.

#### **Minimize the Use of LIKE**

Avoid using pattern matching when possible. Particularly bad is the use of % or \_ at the start of a pattern. Since the optimizer depends on the use of leading key fields in indexes, the use of a leading wild card character eliminates index use in these situations.

#### **Avoid the Use of Arithmetic Expressions in WHERE Clauses**

The use of arithmetic expressions often eliminates the use of an index that would otherwise apply to the selection criteria.

# *Optimizing Performance for Warehouse Builder*

Following are several ways to improve the performance of your Warehouse Builder relational database distributions.

## *Choose the Most Efficient Type of Distribution*

There are several types of distributions that Warehouse Builder provides. The various types of distributions are shown in [Figure 3-1](#page-44-0). The type of distribution that you choose will have a significant impact on the performance of your distribution and its affect on your iSeries system. The performance characteristics of the various types of distributions are described in [Table 3-1.](#page-44-1)

## <span id="page-44-0"></span>Figure 3-1

*Warehouse Builder distribution types*

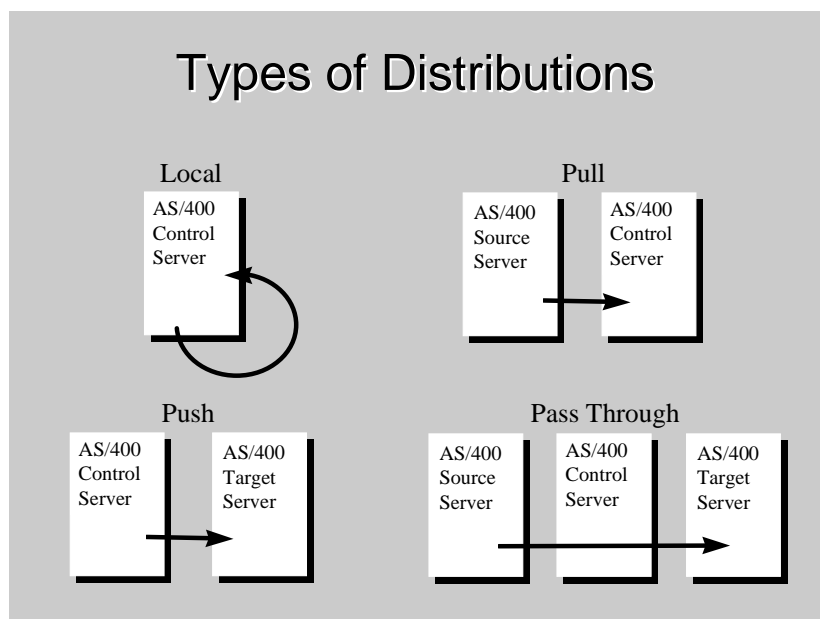

#### <span id="page-44-1"></span>Table 3-1

*Distribution types and performance levels*

| <b>Type of distribution</b>                                                         | <b>Performance level</b> |
|-------------------------------------------------------------------------------------|--------------------------|
| Local (within the same machine)                                                     | Very good                |
| Pull (from a remote iSeries data source to a target table<br>on the control server) | Very good                |
| Push (from the control server to a remote iSeries)                                  | Not very good            |
| Pass through (from a remote iSeries to another<br>remote <i>iSeries</i> )           | Not very good            |

## **Use Pull Distributions**

By far, the fastest type of distribution is a pull distribution. Pulling data from a target system is 10 to 15 times faster than pushing data to another system. This is due to the lack of blocking support in DRDA when doing inserts into a remote file. Therefore, we recommend that all performancecritical distributions pull data from the source system. This means the control server and the destination server should be the same system.

#### *Creating Libraries*

To store distributed data, Warehouse Builder will create libraries on the target system by default, improving distribution performance. To use journaling, you can specify that Warehouse Builder create collections instead. However, using collections and activating journaling may dramatically reduce distribution performance.

#### **To create collections or libraries with Warehouse Builder:**

- From the Tools menu, choose Options.
- Select the Default tab.
- ▶ Select Create Target SQL Collection. If this option isn't selected, Warehouse Builder may create libraries.

#### *Using CLRPFM Command Instead of Mass Deletes*

When the target table is defined in Warehouse Builder, you can specify that the target table is deleted on each distribution. There are two methods to accomplish this: SQL DELETE or CLRPFM (Clear Physical File Member).

When you define in Warehouse Builder to delete the target table, an SQL DELETE statement is issued to assure that the client code will work against any SQL data source. The SQL DELETE method is slower than CLRPFM but is applicable with all targets.

On the iSeries, the other method to remove all records from a file is to issue a CLRPFM command. CLRPFM is a faster method for deletion, but it is only valid with iSeries targets. To enhance performance, use the CLRPFM command before the data distribution is started. CLRPFM has two other distinct advantages:

- Removing old records is extremely fast and consumes few system resources.
- Disk space used by the deleted records is recovered.

#### **To specify how to delete the target table:**

- From the Tools menu, choose Options.
- Select the Default tab.
- In the Table Overwrite section, select the SQL DELETE or the Clear File Member Command option.

#### *Sending Only Changed Records*

Another way to improve distribution performance is to send only changed records between the source and target servers. While there is currently no automatic method to send only changed records between a source and target system (for example, as with products having journal-based replication services), the following paragraphs describe several methods to facilitate sending only changed records if you have a file getting only inserts and not getting updates or deletes.

#### **Using CURDATE()**

If there is a date in the file(s) referenced on a source system, you can use a variety of built-in SQL functions to determine what data are new since the last distribution.

For example, if you move data nightly from an orders file and that file has a date (either a date data type or a date that can be manufactured out of several fields and converted to a real date), then you can compare the date in the record with the current date (for example, ORDERDATE = CURDATE()).

#### **Using a Sequence Number**

If records on the source system have a field containing a sequence number (perhaps used as a key) that grows in value as new records are inserted, then you may be able to use this field to select only the recently inserted records. To use this method:

- ▶ Create a new file on the source system that has a field representing the last\_sequence\_number. Initialize this field to 0.
- When creating a definition, join it to the table created in step 1 and specify a WHERE clause to select only the records that are greater than last\_sequence\_number.
- ▶ Create a post-SQL statement that selects the maximum sequence number from the source tables and updates last\_sequence\_number.

This method assumes that no new records are being added to the source table between the time the main transfer executes and the time the post-SQL statement is executed to update last\_sequence\_number.

#### *Other Performance Tuning Issues and Solutions*

The efficiency of the SELECT statement running on the source system will have a direct influence on both the distribution time and the amount of system resources used. Therefore, when SELECT statements run against large files, it is recommended that you first use the Performance Analyzer feature of Query.

Determine if the statement is optimized and/or how long, roughly, the query will run.

*or*

■ Turn on auditing and run it as a local distribution or in Query to get the auditing information logged.

Based on this information, you may either adjust the SQL statement, build indexes to speed up the query, or perform the query in multiple passes (for example, divide the query into several smaller queries to reduce the complexity of the statement or perform more of the work on the target system instead of the source).

# *Managing a Multidimensional Database*

This section focuses on performance tuning and planning a multidimensional database.

# *Optimizing Essbase/400 Performance*

This section highlights important information for implementing Essbase/400. There are two important areas of optimization. The first is optimizing the Essbase/400 Server, and the second is optimizing the iSeries system on which the server is running.

## *Essbase/400 Performance Tuning*

Issues critical to the success of your Essbase/400 implementation are load, calculation, and retrieval performance. Performance varies based on the relationships between the source data, the amount of data, the configuration of the Essbase/400 outline, the size and complexity of your retrievals, and the tuning applied to the database settings.

*Note*: It is important that you understand the concepts in the *Hyperion Essbase Database Administrator's Guide* and IBM's iSeries *Work Management Guide*.

#### **Designing an Optimized SQL Data Load Plan**

#### **To optimize an Essbase/400 data load:**

- Sort your input records so that the same sparse member combinations are grouped consecutively. In addition, sort your input records so that the sparse dimensions appear in the same order as the sparse dimensions in the outline. By sorting your data on the sparse dimension members, you minimize the number of times an Essbase data block must be read from disk, decompressed, enlarged, recompressed, and written back to disk. To sort your input data, specify the appropriate ORDER BY clause on the SQL statement in your rule file.
- $\triangleright$  Load the data from a data source on the server. If the data isn't located on the source, moving it to the server will improve load times since the data doesn't have to be transported over the network at load time.

For additional information and other optimization tips, refer to Volume II of the Hyperion *Essbase Database Administrator's Guide*.

#### **Preventing Storage Overflow**

Essbase data load or calc operations may exceed the predetermined Auxiliary Storage lower storage level limit and eventually crash the system. You can set up the iSeries to stop the data load and/or calc operation before storage overflow to prevent the system from crashing.

To stop the data load and/or calc operation before storage overflow:

Set the QSTGLOWACN system value to \*REGFAC.

Register SCSTGEXIT to QIBM\_QWC\_QSTGLOWACN by typing the following at the iSeries command line:

ADDEXITPGM EXITPNT(QIBM\_QWC\_QSTGLOWACN) FORMAT(STGL0100) PGMNBR(1) PGM(*essbaselib*/SCSTGEXIT)

where *essbaselib* is the name of the Essbase/400 installation library.

*Note*: The PGMNBR parameter must not already be in use.

• Once a system administrator has corrected the low storage situation (that is, once there is enough storage available), he or she must run the following command on an OS/400 command line before Essbase can resume normal functions:

RMVENVVAR ENVVAR(OS400STGLOWLMTREACHED) LEVEL(\*SYS)

#### **Optimizing the Essbase Calculation Process**

Calculating an Essbase/400 model is CPU intensive and decisions that you make about the calculation process can affect performance. Refer to the *Hyperion Essbase Database Administrator's Guide* for more information about optimizing your Essbase calculations.

#### *iSeries Performance Tuning*

Performance can change depending on the system resources available to Essbase/400 (CPU, number and type of disk units, and main memory), the number of users accessing the data, and other concurrent activities on the system. For more information on tuning your iSeries, see the *IBM Work Management Guide*.

Once you understand your analyst's requirements, examine your implementation environment to determine the limits that will be placed on your solution. The following sections provide insight into issues to consider and questions to answer before continuing with the next phase of your implementation.

#### **Balancing Priority between Warehouse Builder and Essbase**

If you attempt to run Warehouse Builder distributions while running Essbase Server, be aware that these two activities compete for system resources. This is especially true if you are running on a single-processor system.

Depending on how you installed Warehouse Manager, Warehouse Builder distributions run a default priority of 20. If you start the Essbase/400 Server as a typical batch job, it runs at a default batch priority of 50. Both of these tasks are iSeries resource intensive. Since Warehouse Builder jobs run at a higher priority, your Essbase operations (load/calc/retrievals) will run very slowly.

*Note*: To prevent slow Essbase operations, set identical tuning priorities for your Essbase Server and data distributions. For example, if you run the Essbase Server at priority 50, set the data distribution to priority 50 as well. In addition, set your time slice under 25 milliseconds. This will prevent starvation of one of the jobs.

#### **Controlling Memory Allocations**

Essbase/400 performance is greatly impacted by the amount of memory it is allowed to use. Just like any other OS/400 application, you can manipulate the standard OS/400 work management techniques to control memory allocations for Essbase/400. On the iSeries, memory is allocated to various memory pools by OS/400. For example, memory can be allocated to the \*BASE pool, \*INTERACTIVE pool, or other user-defined pools. For more information on memory pools, consult the *IBM Work Management Guide*.

You can run Essbase/400 under the \*BASE pool or under a dedicated memory pool. Use a memory pool that's sufficiently large and doesn't have excessive competition from other applications running on your iSeries. We suggest starting with a memory pool of 256MB for small databases accessed by a limited number of users. As you increase the number of databases, the size of the databases, or the number of users, consider increasing the amount of memory available for Essbase/400.

Because every Essbase/400 database is unique, we cannot specifically recommend system size and memory requirements. You can find a general Essbase requirements document on the Technical Support Web site. To access the document, go to *http://support.spss.com*. Once you log on, click Documentation and then click Technical Bulletins.

#### **Grouping Databases into Applications**

Typical Essbase/400 installations run many Essbase/400 databases on a single iSeries. While you can group several databases into a single application, a single application and database for each business problem is usually the best choice to simplify administrative tasks.

#### **Essbase/400 and Symmetric Multiprocessing**

Symmetric multiprocessing (SMP) refers to a system with more than one main processor. For example, some iSeries models can be equipped with two, four, eight, or more processors. In this case, SMP is a feature of the hardware. Multiple processors let the system simultaneously process more than one task.

On the iSeries, SMP can also refer to a DB2/400 software offering that can improve DB2 query performance regardless of whether the system has more than one main processor. This software offering gives OS/400 the enhanced ability to split the work to process a single query into several steps that can be run simultaneously in separate jobs.

Essbase/400 is implemented as a multithreaded program. Usually this allows Essbase/400 to take advantage of multiple processors.

Currently, the Essbase calculation process of a given database is single threaded and makes use of only a single processor. To use multiple processors during the calculation of a database, subdivide the database by creating transparent partitions. You can then take advantage of multiple processors by calculating each partition at the same time. For more information on transparent partitions, refer to the Hyperion *Essbase Database Administrator's Guide*.

Since each database is calculated under a separate thread, you can take advantage of multiple processors when calculating more than one database at the same time. Performance will vary depending on other iSeries resources such as the amount of available memory and the performance of your disk units. Performance also depends on other activity on the system.

If you have a single-processor system, limited memory, or limited I/O capacity (few disk arms), you will achieve better results by calculating only one database at a time.

Essbase/400 takes advantage of multiple processors while processing end user retrievals. This applies to retrievals submitted using the spreadsheet add ins, Analyzer, or user-written report scripts. For each retrieval, Essbase will use two threads. As multiple users run simultaneous retrievals, Essbase uses multiple threads to process these retrievals. Because Essbase is using multiple threads, it takes advantage of SMP and the work is spread across multiple processors.

#### *Essbase Query Optimization Tips*

This section contains tips for improving the performance of your Essbase queries. Many of these Essbase query optimization features can be found in the Essbase Options dialog box in Query and Report Writer.

#### **Limiting Rows**

If you have created a complex Essbase query or one that might return a large quantity of data, test the query first by limiting the number of rows returned. By doing so, the query will return only a specified number of rows, indicating that the query runs correctly. To limit rows, you can use any of the following three options:

- **Top/bottom sorting**. Use top/bottom sorting to return an exact number of top or bottom-ranked values in your report. For example, your database contains 2,000 cities, and you want to sort sales by city and display only the top 10 cities by sales. You can apply top/bottom sorting to one column per report. To apply top/bottom sorting, see "Applying top/bottom sorting" in the index of the Query or Report Writer online Help.
- **Suppressing rows that are missing all values.** Use this option to exclude rows containing only #MISSING values from your result data. #MISSING means the data in a given cell doesn't exist. This may be because the member combination isn't meaningful (for example, a given company doesn't sell toboggans in Miami) or has never been entered. This option can be handy if you have a large number of rows with no values. To activate this option, from the Query menu, choose Essbase Options and then select Suppress Rows that are Missing All Values in the Essbase Options dialog box.
- **Suppressing rows that are all zeros.** Use this option to exclude rows containing only zeros from your result data. To activate this option, from the Query menu, choose Essbase Options and then select Suppress Rows that are All Zeros in the Essbase Options dialog box.

#### **Suppressing Duplicate Shared Members**

Suppress Duplicate Shared Members is an Essbase command that suppresses the display of duplicate shared members, reducing the amount of output data returned. Use this option to remove duplicate rows from your result data by excluding these duplicate shared members from your query. To activate this option, from the Query menu, choose Essbase Options and then select Suppress Duplicate Shared Members in the Essbase Options dialog box. For more information about shared members, see "Suppress Duplicate Shared Members" in the index of the Query or Report Writer online Help.

#### **Creating Sparse Reports**

Sparse reporting data retrieval is an Essbase feature that may improve data retrieval. Query and Report Writer can use this method to request data from the Essbase Server. The Generate a Sparse Report option uses the sparse data extraction method, which optimizes performance when a high proportion of the requested data rows are #MISSING. For more information on how sparse reporting works and when to use it, see "sparse reporting*"* in the index of the Query or Report Writer online Help.

Intelligent Sparse Reporting (ISR) is a separately licensed enhancement to Essbase/400 that enables faster query/retrieval processing for Essbase databases containing related dimensions comprised of a large number of members (defined as sparse dimensions to the Essbase engine). As an example, a database may contain several dimensions representing product SKUs such as product, color, and size.

For more information, contact your sales representative or choose Documentation from the STRATEGY menu.

# *Chapter* 4

# *Managing STRATEGY Data on the iSeries (AS/400)*

Warehouse Manager Server supports STRATEGY PC applications. Data produced by STRATEGY applications is stored on the iSeries. You will need to perform the following tasks to protect this data:

- Move data from a test to a production environment
- Back up data
- Change physical files that have dependent data views
- Change data views that have dependent data views
- **Manage passwords**
- Manage information workflow

See [Chapter 5](#page-68-0) for more information on Warehouse Manager Server maintenance.

# *Moving Data from a Test to a Production Environment*

Query, Report Writer, and Warehouse Builder give you the powerful advantage of developing queries, reports, data models, data views, and data distributions directly against iSeries or select NT or AIX databases. The environment in which you develop these files is critical to the success of daily database operations. If you develop these files in a production environment, you could adversely affect the performance of other operations. To prevent this problem, develop files against test data, either on a separate iSeries machine or in a separate library. Once testing is complete, you can put your queries, reports, data models, data views, and/or data distributions into production.

There are various ways to move data from a test environment to a production environment, as described in the following sections.

## <span id="page-52-0"></span>*Saving and Restoring Data*

This is a global approach, allowing you to back up all data residing on the iSeries. This approach is the most efficient, because you can move all information at once, but it limits you from moving individual queries, reports, data views, and so on. Use the Save/Restore procedure to save and back

up server information from one library and restore it to another. The target library can be on a different system or on the same system. See ["Backing Up Data" on p. 43](#page-54-0) for backup recommendations.

# *Redirecting Data*

With this approach, you redirect a query, report, or data view from a test environment to run in a production environment. You do this on a file-by-file basis, which is helpful if you do not want to move all data at once through the Save/Restore procedure. However, this method requires more planning and structure. The key is to keep the structure of your libraries, tables, columns, and column data types consistent in both your test and production environments.

Sometimes, it's necessary to modify the database structure by renaming libraries or tables or by removing or renaming columns. However, we recommend that you keep structural modifications to a minimum. If you are performing many structural modifications, it is wise to do a thorough database design review. Existing queries, for example, may cease to run after these kinds of changes. Change Link error messages are invoked when STRATEGY PC applications determine that libraries, tables, or columns are missing, or if column data types have changed. Consider the following two scenarios to help you decide how to structure your iSeries database:

#### *Scenario 1: Testing and Production on Separate iSeries*

If testing and production are performed on separate iSeries, maintain an identical database structure on both systems. That is, the library, table, and column names should match, and the column data types should be equivalent on both systems (for example, numbers to numbers or characters to characters).

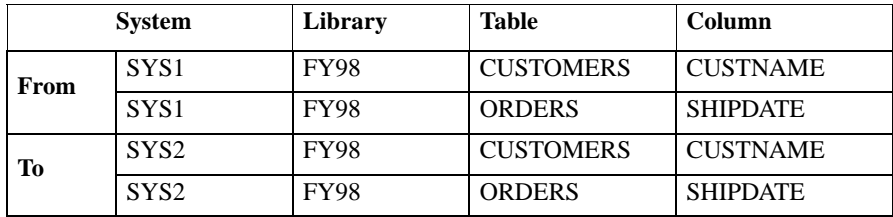

After testing is complete, use the Change Data Source feature to switch a query, report, data view, data model, or data distribution to run on the production system. This feature is available in STRATEGY PC applications. Use the Performance Analyzer feature to evaluate the performance of a query on your production iSeries. This feature is available in Query and Report Writer.

#### *Scenario 2: Testing and Production on the Same iSeries*

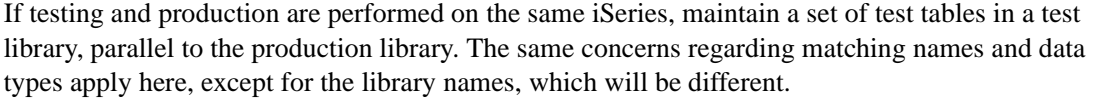

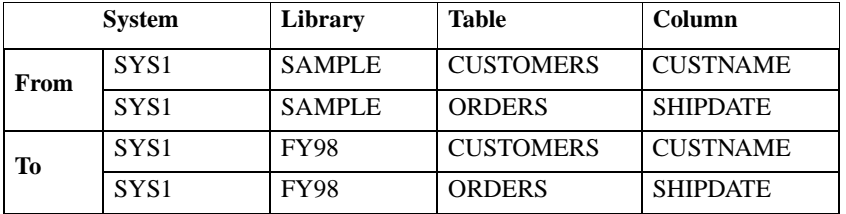

After testing is complete, use the Change Link feature to convert a query, report, data view, data model, or data distribution to run against the production library. This feature is available in STRATEGY PC applications.

## *Creating Custom Library Lists for Users*

Another approach for moving data from a test to a production environment is to create custom library lists for users. In this case, developers or testers run against a library list that points to test libraries; users run against a library list that points to production libraries.

To give users access to only those iSeries libraries in their library lists:

- Open Warehouse Manager Client and from the Manage menu, choose Server Options.
- In the Server Options dialog box, select the Library Access tab.
- Select Return only libraries in user portion of the library list.

This simplifies the database for users because all the data they need is contained in only a few libraries. However, it is difficult to troubleshoot database errors because tables are implicit in the libraries, thus making the exact location of data less obvious.

# <span id="page-54-0"></span>*Backing Up Data*

We recommend that you periodically back up Warehouse Manager Server. The purpose of the backup dictates how you back up the data. Will you be backing up temporarily so you can, for example, move server information between systems? Or will you be backing up as part of your disaster recovery plan?

# *Temporary Backups*

The following situations require you to back up Warehouse Manager Server information temporarily:

- You need to install a new release of STRATEGY in the Warehouse Manager Server library.
- You need to delete the Warehouse Manager Server library but want to save the library's contents, such as security settings, queries, and data views.
- You need to move the Warehouse Manager Server library from a test system to a production system.
- You need to move Warehouse Manager Server contents from a test library to a production library on the same system.
- You need to distribute the data after you purchase a license for an additional iSeries.

For any of these situations, use the Save/Restore procedure to save and back up server information from one library and restore it to another. (See ["After Restoring Server Information" on p. 46](#page-57-0) for configuration issues that you will need to consider once Warehouse Manager Server information has been restored.) The target library can be on a different system or on the same system.

Using this procedure, you have the choice of saving server information to a file or a device such as a tape. In these situations, we recommend saving to a file. If you are moving data between systems, it is easier to send files electronically, especially for remote sites. If you cannot send files electronically between systems, you can always back up to a device.

#### *Disaster Recovery Backups*

To back up Warehouse Manager Server information for disaster recovery purposes, you should follow the same procedure as for other iSeries backups. Whether you use the iSeries GO SAVE command to back up the entire system or the SAVLIB command to back up individual libraries, you should always back up to a tape or other media device and then store the media off-site.

If you typically back up the entire system, Warehouse Manager Server information will be backed up when you perform the system save. For complete details about an entire system backup, refer to the IBM *OS/400 Backup and Recovery* documentation.

If you typically just back up individual libraries, simply include the Warehouse Manager library (for example, SCSERVER) in the list of libraries that you already back up.

#### **To save your libraries:**

- On an iSeries command line, enter SAVLIB and press F4.
- Enter the names of the libraries that you usually back up, plus the Warehouse Manager library name.
- $\triangleright$  In the Device prompt, enter the name of the device to save to (for example, TAP01 if you're saving to a tape).

If you need to restore information from a Warehouse Manager library that was saved in this way, we recommend that you restore this information from the device to a different library. That is, the library to which you restore information should have a different name than the original library. If you restore information to the original library, that library could become corrupt, and you will lose data.

#### **To restore the Warehouse Manager library:**

- On an iSeries command line, enter RSTLIB and press F4.
- At the Saved Library prompt, enter the name of the Warehouse Manager library to be restored.
- At the Device prompt, enter the name of the device from which to restore this library.
- **Press F9 to display more prompts and then page down to the next screen.**
- In the Restore to Library prompt, enter the name of a different library (for example, SCLIB) in which you want to restore Warehouse Manager Server information. This library should not be the original Warehouse Manager library.

After restoring the original Warehouse Manager library (for example, SCSERVER) to another library (for example, SCLIB), install a fresh copy of STRATEGY in the original library. The installation procedure is described in the *STRATEGY Installation Guide.*

To recap, you have restored the SCSERVER library from a tape back to a library called SCLIB, and then reinstalled STRATEGY in a new SCSERVER library. (From this point forward, the original Warehouse Manager library is referred to as SCSERVER and the other library as SCLIB.)

Next, we recommend saving the server information in the SCLIB library and restoring it using the Save/Restore procedure. That is, you will want to run the SAVSRVRINF command from the SCSERVER library against the SCLIB library and then run the RSTSRVRINF command from the SCSERVER library to restore the information.

See [Chapter 5](#page-68-0) for detailed steps of the Save/Restore procedure*.* An abbreviated version of this procedure, as it relates to disaster-recovery backups, is described below:

- Add the SCSERVER library to your library list. On an iSeries command line, enter ADDLIBLE SCSERVER and press Enter.
- $\triangleright$  Save the server information from the SCLIB library. On an iSeries command line, type SAVSRVRINF and press F4. This command will run from the new SCSERVER library that you installed. Enter the following:
	- Enter SCLIB for the Warehouse Manager Server library.
	- Enter \*SAVF to save the data to a file. A file is the most convenient choice, because you will keep the server information "live" instead of archiving it to tape.
	- Enter the save filename and the name of the library in which you want the file to be created. Please note that the file will be created if it does not already exist*.*
- **Press Enter to save the information.**
- Restore the server information to the SCSERVER library. On an iSeries command line, enter RSTSRVRINF and press F4. This command will run from the new SCSERVER library that you installed. Enter the following:
	- Enter \*SAVF to restore the data from a save file.
	- Enter the name of the save file from which to restore and the name of the library in which you created that file.
- **Press Enter to restore the information.**

#### *Backing Up Enterprise Reporting and Analyzer OLAP Data*

The following command will save the server information including Analyzer OLAP functionality and any Enterprise Reporting information:

SAVSRVRINF SRVRLIB(*serverlib*) DEVICE(\*SAVF) SAVF(*savelib*/*savefilename*) INFTYPE(\**inftype*) TGTRLS(\*CURRENT) DLTVIEW(\*NO)

where:

- *serverlib* is the library in which Warehouse Manager Server is installed.
- *savelib* is the name of the library in which the backup file will be stored.
- *savefilename* is the name of the backup file.
- *\*inftype* is the information type value.

To back up Enterprise Reporting data, use \*AOS for the \*inftype value. For general backup procedures, we recommend using \*ALL as the \*inftype value.

# <span id="page-57-0"></span>*After Restoring Server Information*

After running RSTSRVRINF to restore Warehouse Manager Server information, you may need to further configure your server so that it will run correctly. If you restored Warehouse Builder information, consider the following:

- If you restored the information to an iSeries different from the one on which it was saved, you may want to change your distribution sets and definitions. For example, if you were performing "pulls" of data from one iSeries to a test system, and you moved the distribution information to your production system, change the relational database (RDB) name of the target system so that the "pull" will now pull data to your production system. To make these changes, from the Tools menu in Warehouse Builder, choose Definition Properties.
- If you restored to a different iSeries, you should also ensure that TCP/IP communications are configured and active between the new system and the systems defined as source and target servers for the distributions.
- If you restored to a new iSeries or to a new library on the same iSeries, any schedule information defined for your distribution sets and any scheduled queries/reports are not restored. From the Sets menu in Warehouse Builder, choose Work with Warehouse Builder Sets to edit your sets and set up schedules.
- **If you restored Warehouse Builder information into a server library already containing** distribution definitions, the object IDs of the distribution sets will change. If you are running the sets from your own CL programs with the object IDs hard-coded in either the STRDD or SBMDD command, the hard-coded references may need to be changed. To avoid this problem in the future, use the object name of the distribution set in the STRDD or SBMDD commands. See ["Running Distribution Sets with STRDD and SBMDD" on p. 50](#page-61-0).

If you restored Warehouse Manager administration or Query information, consider the following:

- You can display the physical file RSTSRVPF to see the actions performed on the server catalog files.
- **If you restored Warehouse Manager administration or Query information to a different iSeries,** or if your environment has changed substantially since setting up this information, clean up the catalogs. From the Manage menu in the Warehouse Manager PC application, choose Clean Up ShowCase Catalogs.

# *Changing Physical Files That Have Dependent Data Views*

Query lets you create and manage simplified views of any iSeries database. This simplified view, or data view, is saved on the iSeries as an SQL view. Since SQL views are saved on the iSeries and reference physical files (also known as tables), you may not be able to change physical files that have dependent views. Query includes several predefined queries and reports that you can run to find out which data views are built over a given iSeries table. You can run these predefined queries and reports from the Tools menu in Query.

If you find there are data views dependent on a physical file that you need to change, you can use the CHGPF command, which allows you to change a physical file without deleting dependent views. As a precaution and for recovery purposes, back up your views before using CHGPF.

To do this, use the Save/Restore procedure. For more information see ["Saving and](#page-52-0)  [Restoring Data" on p. 41](#page-52-0)*.* That is, you will want to run the SAVSRVRINF command on the iSeries to save data views. In this case, leave Delete Views After Saving set to \*NO when running the SAVSRVRINF command.

# *Changing Data Views That Have Dependent Data Views*

Just as data views can reference physical files, data views can also reference other data views. If you built a data view over another view, you cannot delete, modify, or replace the base view because it has a dependent view. For example, if VIEW2 is built over VIEW1, you cannot delete, modify, or replace VIEW1. You have three options, all of which can be done within Query:

- Delete the dependent view, VIEW2, if it's no longer needed.
- Edit the dependent view to remove the dependency.

■ Create a copy of the base view, VIEW1, and give the copied view a unique name (for example, VIEW1TEMP). Change the dependent view, VIEW2, to use the new view, VIEW1TEMP. This removes the dependency on VIEW1. You are now free to make your changes to VIEW1. After completing the changes to VIEW1, link VIEW2 back to VIEW1. You can then delete the temporary view VIEW1TEMP.

For complete details about data view tasks, see the Query online Help.

# *Managing Passwords*

Scheduled reports and Warehouse Builder distributions rely on consistent passwords to connect to the iSeries. When a profile tries to connect to an iSeries through a STRATEGY application, the password is passed through to logon to the iSeries. In time, changed and/or expired passwords can cause the STRATEGY control tables to have incorrect passwords for a user. This may cause Warehouse Builder distributions and scheduled reporting to fail.

# *Changing Passwords with a STRATEGY Product*

If the user's iSeries password has changed or expired, the user can update the applicable STRATEGY control table settings with the SCCHKPWD command. The SCCHKPWD command searches the local system and lists and/or updates the necessary control table settings with the new password. This ensures uninterrupted scheduled reports and Warehouse Builder distributions.

# *Updating Passwords with the SCCHKPWD Command*

To update an iSeries user profile's password in the STRATEGY control tables, use the SCCHKPWD command. For the command details, press F1 after entering SCCHKPWD on the command line or see [Appendix A](#page-138-0). SCCHKPWD allows you to:

- Specify whether to update the tables or to generate a list of the items matching the search criteria.
- Limit the generated list to matching entries for DB2 databases, Warehouse Manager Servers, and non-ShowCase ODBC data sources.

#### **Examples**

 Update passwords for an iSeries RDB (Warehouse Builder distributions and Enterprise Reporting ODBC STRATEGY data sources):

SCCHKPWD USERID(*myuserprofile*) OLDPWD(*MYOLDPWD*) UPDATE(\*YES) RDB(*iSeriesname*) AOS(\*NONE) ODBC(\*NONE) NEWPWD(*MYNEWPWD*) PWDCONFIRM(*MYNEWPWD*)

■ Update passwords for a non-STRATEGY data source (ER scheduled reports and WB Oracle or SQL Server pulls):

SCCHKPWD USERID(*myuserprofile*) OLDPWD(*MYOLDPWD*) UPDATE(\*YES) RDB(\*NONE) AOS(\*NONE) ODBC(*mysource*) NEWPWD(*MYNEWPWD*) PWDCONFIRM(*MYNEWPWD*)

■ Update passwords for the local system (RDB and AOS):

SCCHKPWD USERID(*myuserprofile*) OLDPWD(*MYOLDPWD*) UPDATE(\*YES) RDB(\*LOCAL) AOS(\*LOCAL) ODBC(\*NONE) NEWPWD(*MYNEWPWD*) PWDCONFIRM(*MYNEWPWD*)

Get a list of items affected by a user password change:

SCCHKPWD USERID(*myuserprofile*) OLDPWD(*MYOLDPWD*) UPDATE(\*NO) RDB(\*ALL) AOS(\*ALL) ODBC(\*ALL)

Get a summary of RDB, AOS, and ODBC names affected by a user password change:

SCCHKPWD USERID(*myuserprofile*) OLDPWD(*MYOLDPWD*) UPDATE(\*NO) DETAILS(\*NO) RDB(\*ALL) AOS(\*ALL) ODBC(\*ALL)

#### *Using SCCHKPWD with Essbase Build Plans*

Using the SCCHKPWD command, you can update SQL passwords (for DRDA connection) that are used with an Essbase build plan.

Note that the DRDA system name is not stored in the control table (that information is stored in the Essbase rules file and read by Essbase during actual data load or dimension build). To update the SQL password, use the associated Essbase Server to identify the correct record. Be aware that because the same Essbase Server can use different DRDA data sources for data load using the same user ID and password combination, you may update all of those passwords at once.

#### **Example**

One user has Essbase Server SCEssbase and uses:

- UserA and pwd123 for data load from DRDA data source SYS1
- UserA and pwd234 to load from SYS2
- UserA and pwd123 to load from SYS3

Running the following command will update user A's password for *both* SYS1 and SYS3:

SCCHKPWD USRID(userA) OLDPWD(pwd123) UPDATE(\*YES) DETAILS(\*NO) RDB(\*none) AOS(\*none) ODBC(\*none) ESSBASE(SCEssbase) NEWPWD(newPwd) CONFNEWPWD(newPwd)

The result may be undesirable if the user only intended to update the SYS1 password.

There are two ways to avoid this problem:

- Change user A's password on SYS3.
- Use different/unique user ID for each DRDA system connection.

# *Managing Information Workflow*

# <span id="page-61-0"></span>*Running Distribution Sets with STRDD and SBMDD*

The STRDD (start data distribution) and SBMDD (submit data distribution) commands run Warehouse Builder distribution sets by set name (OBJNAME) or ID (OBJID). For more information on these commands, see [Appendix A](#page-138-0).

For example, the following commands run the distribution set Sales:

STRDD OBJNAME('Sales') OBJID(\*NONE) or STRDD OBJNAME('Sales')

The following commands run the distribution set that has an ID 51:

STRDD OBJNAME(\*OBJID) OBJID(51) or STRDD OBJID(51)

The SBMDD command works in the same way.

The STRDD and SBMDD commands can be inserted into a user program to run distribution set(s). These commands return an RSC6336 status message when a distribution set fails. The user program can monitor for the RSC6336 message, and the appropriate response can be coded into the user program.

For example, if one set in the program fails, the user program can stop instead of proceeding to the next set. This enhancement does not affect existing user programs that use STRDD or SBMDD. This is a status message and the program is not required to monitor for it.

#### **Example**

Program using STRDD:

```
PGM /* PGM1 */
ADDLIBLE LIB(SCSERVER)
STRDD OBJNAME('Sales') 
MONMSG MSGID(RSC6336) EXEC(DO) 
        SNDMSG 'Set 1 Failed, call application support - Sets 2
        and 3 not run'
        GOTO END
ENDDO
SBMJOB CALL(PGM2)
SBMJOB CALL(PGM3)
END:
ENDPGM
```
# *Pulling iSeries Data into Essbase NT*

It is possible to submit your Essbase NT load plans from STRATEGY Warehouse Builder to Essbase on the NT (6.0 patch 1 or later) platform. Once created, you can use all the features of Essbase on the NT platform.

#### *Requirements*

Be sure to meet these requirements before you begin this procedure.

- The SCODBC ShowCase ODBC driver must be installed on the Essbase NT Server. Use the STRATEGY installation CD to install one of the following STRATEGY PC Client components: Query, Warehouse Builder, Warehouse Manager, Analyzer, or Analyzer Designer.
- Set up a ShowCase ODBC data source on the Essbase NT (6.0 patch 1 or later) Server. From the STRATEGY menu, select Microsoft ODBC Administrator.
- Set up Hyperion Essbase SQL Interface on Essbase NT  $(6.0 \text{ patch } 1 \text{ or later})$ . This is a separately licensed add-on offered by Hyperion. You can verify licensed products in the Essbase Application Manager by clicking Server | Information | License Info.
- In Warehouse Manager, you must enable STRATEGY licensing for this feature by adding a password for the Essbase NT application. This password is available by contacting a service representative. You can also add this password with the CHGSCAUT command on the iSeries. See "Add Password command" in the Warehouse Manager online Help.
- Start your Warehouse Manager Server and Essbase NT Servers.

#### *Creating Application and Database, Database Outline, and Data Load Rule Files*

Before you start, make sure your Warehouse Manager Server and Essbase NT Servers are running.

*Note*: For instructions on creating the new application and database, saving the database outline to Essbase NT Server, and saving the data load rule files to the Essbase NT Server, see the Hyperion Essbase documentation.

#### **Verify and Edit the Data Load Rule Files on Essbase NT**

After the data load rules are saved to Essbase NT Server:

- **EXECUTE:** Highlight the Application Desktop Window for Essbase NT Server. Select the application and database that you just created.
- ▶ Click Data Load Rules.
- Select a data load rule file and click Open. The data load rule file will appear.
- From the File menu, choose Open SQL. The Selected Application, Server, and Database dialog box will appear. Click OK. The Define SQL dialog box will appear.
- In the SQL Data Sources list box, verify that the selected data source points to the correct SCODBC data source.
- In the Select text box, make any necessary changes to the SQL Select Statement, which determines which data you're extracting from the iSeries data warehouse.
- $\blacktriangleright$  In the From list box, verify that the library listed (the format is library.table) is the library on the iSeries containing the data files.
- In the Define SQL dialog box, click OK/Retrieve to retrieve sample data. The iSeries data will appear.
- Finish creating and editing the rule file. For more information, see the *Hyperion Essbase Database Administrator's Guide*.
	- You may now use Application Manager to perform a dimension build/data load.
	- In Warehouse Builder Client, you can reference this load rule in your Essbase build plan. When defining the Essbase build plan, type the Essbase NT IP address.

# *STRATEGY Integration with J. D. Edwards (JDE)*

STRATEGY 4.5 supports versions A7.*x* and A8.*x* of JDE World and version B7.33.*x* of JDE OneWorld. The following sections describe enhancements to STRATEGY integration with JDE for this release. For additional JDE information such as data dictionary and security information, go to *http://support.spss.com* and log on to the ShowCase division support site.

# *Non-iSeries Profile Sign-On*

Non-iSeries profiles cannot be used with Warehouse Builder or Warehouse Manager Client, and they cannot be administrated with Warehouse Manager Client. Also, non-iSeries profiles are not supported through Enterprise Reporting (ER). This means you cannot sign on to ER via a browser with non-iSeries profiles, and you cannot save to, open from, or log on to the Server in Query or Report Writer with a non-iSeries profile.

Previously, JDE OneWorld users needed an OS/400 user profile for STRATEGY to recognize their environment information. Administrators can now use the SETJDEOWA command to enable STRATEGY to recognize environment information for OneWorld users who do not have an iSeries user profile.

 $\triangleright$  To enable SETJDEOWA, use the following syntax:

SETJDEOWA SNGLUSRPRF(\*ENABLE) JDEOWUSER(*owprofile*) JDEOWPASS(*owpassword*)

where *owprofile* is the user's JDE OneWorld profile and *owpass* is the user's JDE OneWorld password.

*Note*: The job description for the iSeries profile used in the SETJDEOWA command must have the JDEOW, QTEMP, and QGPL library lists. The profile must also have an initial program of BV3C in QGPL in order for the JDE OneWorld application user to be recognized as a OneWorld user. For more information about iSeries user profiles and job descriptions, refer to your iSeries documentation.

To disable SETJDEOWA, use the following syntax:

SETJDEOWA SNGLUSRPRF(\*DISABLE)

# *Editing ShowCase.cfg to Use an Alternate F0094 File*

Usually, the F0094 file in JDE OneWorld contains the Master Library List data. JDE OneWorld integration with STRATEGY relies on the data in this file to set the library list upon connecting to the database through the Web interface or the application interface. On occasion, the JDE OneWorld environment administrator may choose to omit the F0094 file in its OneWorld client environment and use information contained in a client access data source. Since STRATEGY cannot determine the data source used for the library lists, a method has been provided so that users can manually specify an alternate file (which must contain F0094 data). This method involves duplicating the F0094 file and editing the configuration file (*ShowCase.cfg*).

To set up this alternate configuration:

Find the JDE system library name by using the WRKOBJ command:

WRKOBJ OBJ(\*ALL/F98OWSEC) OBJTYPE(\*FILE)

The object and library name will be displayed.

 A duplicate of the F0094 file is required. The CRTDUPOBJ command may be used, with the *F0094SPSS* filename in *MYLIB* and the JDE system library name *SYSB733* as examples:

CRTDUPOBJ OBJ(F0094) FROMLIB(*SYSB733*) OBJTYPE(\*FILE) TOLIB(*MYLIB*) NEWOBJ(*F0094SPSS*) DATA(\*YES)

*Note*: The DATA(\*YES) option duplicates the data. If you want to populate an empty file with the library list information, you can set the option to DATA(\*NO).

► The main configuration file (*ShowCase.cfg*) in the Warehouse Manager Server library must contain two entries specifying the location of the alternate filename and library name. The iSeries EDTF command may be used to edit the file.

Client access may be used for the same purpose. Following is the EDTF example, where *SCSERVER* is the Warehouse Manager Server library name:

EDTF '/*SCSERVER*/proddata/config/ShowCase.cfg'

Add the following two lines to the configuration file:

showcasecorp.JDEOneWorldF0094File=F0094SPSS

showcasecorp.JDEOneWorldF0094Library=MYLIB

 To activate this change, stop and restart Warehouse Manager Server. For more information, see [Chapter 2](#page-16-0).

# *User-Defined Codes (UDC)*

During the initial setup of the JDE system, an administrator will customize descriptions for users based on category codes that exist with the JDE system. A user can select these UDC customized descriptions in the STRATEGY columns display. In STRATEGY 4.5, UDC customized descriptions are available in Query, Report Writer, and when running interactive reports via a browser using Enterprise Reporting.

*Note*: To work with Warehouse Builder definitions that contain JDE data and UDC columns, OS/400 V4R5 users must apply the following PTF or the definitions will not run: 5769SS1 V4R5M0 SF64377.

# *Multiple Library List Environments*

STRATEGY retrieves library list environments that have been set up within the JDE environment. A user who has been set up in the JDE system to have multiple library list environments will have the option to select an environment on the initial connection or have one set as the default. In STRATEGY 4.5, the prompting for library list environments can take place when running interactive reports via a browser using Enterprise Reporting. An enhancement has also been made allowing the prompting for library list environments if the environment is defined for the user group instead of the individual profile.

# *Selecting Group Library Lists*

There is an order that JDE must follow to select group library lists. This order differs for OneWorld and World users.

#### *OneWorld*

The order of library list selection for OneWorld users is:

- User with a single library list (taken from the *F0092* file)
- Group with a single library list (taken from the *F0092* file)
- User with a multiple library list (taken from the *F0093* and *F0094* files)
- Group with a multiple library list (taken from the *F0093* and *F0094* files)

#### *World*

Currently, JDE World depends on the initial programs—J98INIT or J98INITA.

The order of library list selection for World users with J98INIT is:

- User with a single library list (taken from the *F0092* file)
- Group with a single library list (taken from the *F0092* file)

The order of library list selection for World users with J98INITA is:

- User with a multiple library list (taken from the *F0093* and *F0094* files)
- Group with a multiple library list (taken from the *F0093* and *F0094* files)
- User with a single library list (taken from the *F0092* file)
- Group with a single library list (taken from the *F0092* file)

*Note*: If the library list cannot be set due to invalid data, missing libraries, or the lack of a library list, Query, Report Writer, and Enterprise Reporting will not function properly.

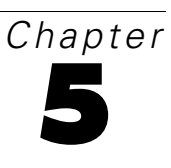

# <span id="page-68-0"></span>*Warehouse Manager Server Maintenance*

This chapter discusses typical maintenance procedures that system administrators must perform on Warehouse Manager Server. For instructions on maintaining the server for Analyzer OLAP functions, see ["Analyzer OLAP Maintenance" on p. 75](#page-86-0).

# *Using TCP/IP with STRATEGY*

STRATEGY software is used in a transmission control protocol/Internet protocol (TCP/IP) network environment. STRATEGY client and server products communicate with each other using connections through a TCP port.

*Note*: Whether you installed Warehouse Manager Server with one port number or two port numbers, you can use the CHGSCSRVA command to configure the port(s).

To change the TCP port number or port numbers after the install, use the CHGSCSVRA command. This makes it easier to migrate from a test environment to a production environment. See ["Migrating Users to a New Warehouse Manager Library" on p. 58](#page-69-0).

# *Configuring Warehouse Manager TCP/IP with STRSCSVR*

If you configured Warehouse Manager TCP/IP during installation, you can skip this section. Before configuring TCP/IP, verify that OS/400 TCP/IP is configured and active. To enable Warehouse Manager TCP/IP support, run the CHGSCSRVA command.

The following additional commands are available in the server library to help users maintain Warehouse Manager Server TCP/IP support:

- CHGSCSVRA to change subsystem information and TCP/IP-specific objects.
- STRSCSVR to start the manager job.
- ENDSCSVR to end the manager and client jobs (to which the client is talking).

## *Finding Available Port Numbers*

A TCP/IP port number is a numeric alias for an application. You assign a specific port to a Warehouse Manager Server installation library so the client software knows to which TCP/IP server application to connect. To enable the server for TCP/IP, you must assign a unique port number for each library.To view a list of the ports that are in use, run the OS/400 command WRKSRVTBLE.

The command CHGSCSVRA assigns the port number 43419 by default. If this number already appears when you run the command WRKSRVTBLE, choose another port number. The next available number should work.

## <span id="page-69-0"></span>*Migrating Users to a New Warehouse Manager Library*

At times, it may be necessary to have your STRATEGY users change libraries. For example, you may install a new release of the Warehouse Manager Server and first verify that it works in your test environment. You then want users to stop using the old release and begin using the new one.

In a TCP/IP network, users' client configuration employs the TCP/IP port to determine which Warehouse Manager installation its connects to. This allows you to stop the old server, configure the new library with the port number from the old library, and start the new server. This way, users can automatically connect to the new library without any changes to their client configuration.

# <span id="page-69-1"></span>*Checking Usage of a Warehouse Manager Library*

# *Listing Connections to Relational Applications Only*

The following procedures list any TCP/IP active jobs to STRATEGY relational products such as Warehouse Builder. To list all the active connections to STRATEGY applications including Analyzer OLAP applications, see ["Listing All Connections to All STRATEGY Applications" on p. 59.](#page-70-0)

For Warehouse Manager libraries, run the following command:

WRKOBJLCK OBJ(*serverlib*/SCCONNECT) OBJTYPE(\*USRSPC)

where *serverlib* is the name of the library that you want to check.

A screen similar to the following will appear. If TCP/IP is active, the screen shows the TCP/IP Manager job for the library (job name SCSERVER, which is the same as the library name) and may show TCP/IP connections (job name SCTCPSRV).

#### Figure 5-1

*Using the WRKOBJLCK command to check library usage*

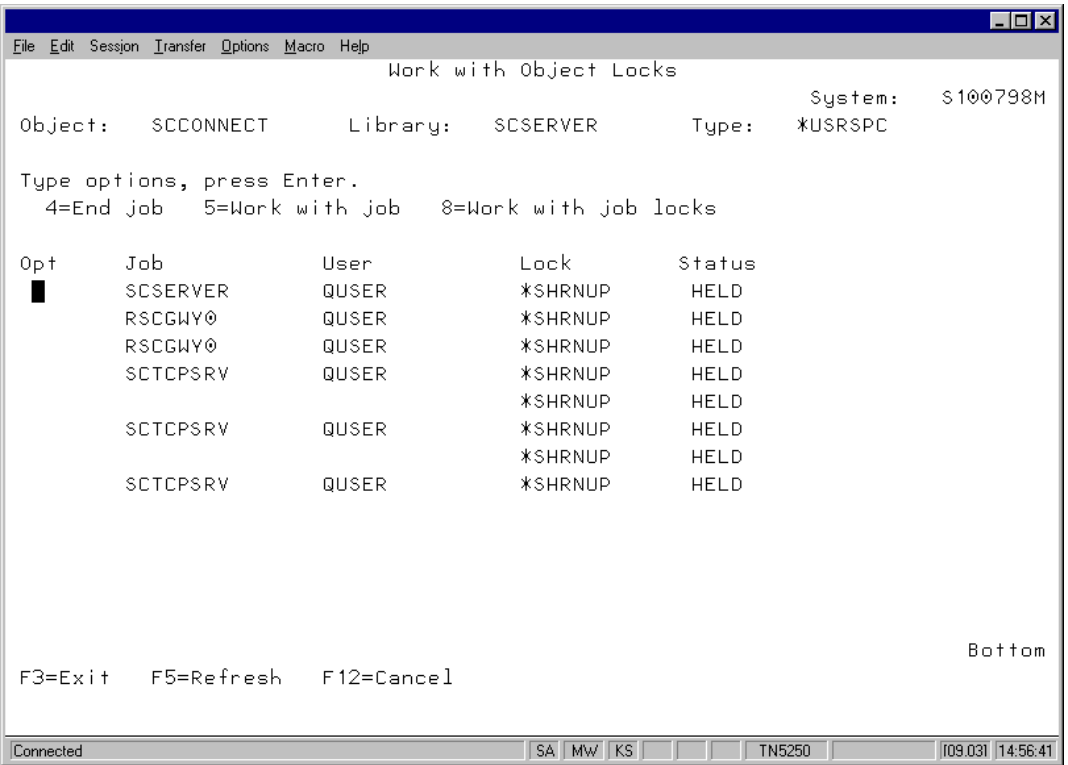

To see which users are connected (for example, to ask them to disconnect before an installation), use Work With Job Locks (option 8). You should see a lock on the user profile (enter \*USRPRF). (If you see QUSER, this indicates no user is connected). From the user profile name, you should be able to determine who is using the STRATEGY product. Alternatively, you can use the Warehouse Manager Client software to view active connections.

# <span id="page-70-0"></span>*Listing All Connections to All STRATEGY Applications*

This method lists active connections to all STRATEGY applications, including those using Analyzer OLAP functionality.

- Open the Warehouse Manager Client application and connect to the data source.
- Double-click the data source for which you want to see connections.
- From the Warehouse Manager menu, choose Applications.
- From the Manage menu, choose Active Connections.

# *Ending STRATEGY TCP/IP (Stopping the Server)*

Before ending TCP/IP, verify that no one is using the library (Refer to ["Checking Usage of a](#page-69-1)  [Warehouse Manager Library" on p. 58\)](#page-69-1). If you see the library name in the list of jobs with locks, or jobs named SCTCPSRV are listed, TCP/IP is enabled.

From the library in which you want to end TCP/IP, run the command ENDSCSVR. This command will end TCP/IP clients and stop the TCP/IP manager job for the library.

# *Uninstalling a Warehouse Manager Library*

You may occasionally need to uninstall Warehouse Manager libraries on your iSeries system, such as test libraries.

# *Uninstalling Warehouse Manager Server Libraries*

- ▶ Log on as QSECOFR or with equivalent authority (\*ALLOBJ, \*IOSYSCFG, \*SAVSYS, \*JOBCTL, and \*SECADM special authorities are needed).
- ▶ Back up any Warehouse Manager settings that you want to save. See "Backing Up Warehouse" [Manager Server Information" on p. 61](#page-72-0) for instructions.
- Verify that no users are connected to the library. See ["Checking Usage of a Warehouse Manager](#page-69-1)  [Library" on p. 58](#page-69-1).
- Restore the UNINSTSC utility from the UNINSTSC save file that exists in the Warehouse Manager Server library and enter the following command:

RSTOBJ OBJ(\*ALL) SAVLIB(QTEMP) DEV(\*SAVF) SAVF(*serverlib*/UNINSTSC) MBROPT(\*ALL) ALWOB-JDIF(\*ALL) RSTLIB(QSYS)

where *serverlib* is the name of the Warehouse Manager library to be uninstalled.

*Note*: This will restore three objects into QSYS.

- Interactively enter the Warehouse Manager command UNINSTSC and then press Enter. This command cannot be submitted to batch.
- Enter the name of the Warehouse Manager library that you want to uninstall and then press Enter to confirm.
# *Uninstalling Warehouse Manager Server Libraries (pre-STRATEGY)*

- ▶ Log on as QSECOFR or with equivalent authority (\*ALLOBJ, \*IOSYSCFG, \*SAVSYS, \*JOBCTL, and \*SECADM special authorities are needed).
- Back up any Warehouse Manager settings that you want to save. See "Backing Up Warehouse Manager Server Information" below for instructions.
- **EXECUTE:** Restore the UNINSTSC utility from the UNINSTSC save file that exists in the Warehouse Manager Server library. This must be restored from a 3.0 or later release.

RSTOBJ OBJ(\*ALL) SAVLIB(QTEMP) DEV(\*SAVF) SAVF(*serverlib*/UNINSTSC) MBROPT(\*ALL) ALWOB-JDIF(\*ALL) RSTLIB(QSYS)

where *serverlib* is the name of the Warehouse Manager library to be uninstalled.

- Interactively enter the Warehouse Manager command UNINSTSC. It cannot be submitted to batch.
- Enter the name of the Warehouse Manager Server library that you want to uninstall.
- $\triangleright$  To uninstall the library, press Enter.

# *Backing Up Warehouse Manager Server Information*

Because of the way Warehouse Manager is installed, we recommend backing up your installation library with SAVSRVRINF, rather than using conventional means. Following is the series of procedures that you should use to back up a Warehouse Manager Server library.

### *Saving STRATEGY iSeries Media and Passwords*

Be sure to save the iSeries media and passwords that you received. You will need them to restore the server library. These passwords will be valid when restoring to the same iSeries.

### *Saving Server Information*

*Note*: If you are saving information and the device is tape, STRATEGY objects must be the first or the only objects on the tape. Otherwise, the save to a tape will fail. Also, before saving Server information, be sure to end the Warehouse Manager Server (for instructions, see [Chapter 2](#page-16-0)).

This task is required only if you are using any of the following applications:

- Warehouse Manager (server options such as iSeries library access and default public authority to iSeries libraries and tables; security and resource settings, aliases, and column attributes; and application security).
- **Query (data views).**
- **Enterprise Reporting.**
- Warehouse Builder (such as data distribution sets and definitions).
- Analyzer applications (such as forms, models, pinboards, and views).

The Warehouse Manager, Query, Warehouse Builder, and Report Writer applications store information on the Warehouse Manager Server on the iSeries. Analyzer applications store information such as views and pinboards. Save and back up the information on the server with the SAVSRVRINF command, located in the server library, and then restore using the RSTSRVRINF command.

The Save and Restore feature, which consists of these two commands, is also useful for moving data from one server library to another. See ["Moving Data from a Test to a Production](#page-52-0)  [Environment" on p. 41](#page-52-0) and ["Backing Up Data" on p. 43](#page-54-0) (both in [Chapter 4\)](#page-52-1) for recommendations on moving data from a test to a production environment and backing up data.

To back up information that STRATEGY applications store on the Warehouse Manager Server:

- ▶ Log on with a user ID that has \*ALLOBJ authority.
- Add the Warehouse Manager library to your iSeries library list and ensure that you have only one Warehouse Manager library in your library list. Run the command:

### ADDLIBLE *serverlib*

where *serverlib* is the name of the Warehouse Manager library with which you want to work.

- ▶ Enter the command SAVSRVRINF and press F4.
- $\blacktriangleright$  At the Library prompt, enter the name of the server library from which server information should be saved. This library is typically SCSERVER.
- At the Device prompt, enter the name of the device to save to, or type \*SAVF to save to a file. Press Enter. If you entered \*SAVF, enter the save filename and the iSeries library in which you want to create the save file.

*Note*: Don't forget to stop the Warehouse Manager Server (for instructions, see [Chapter 2](#page-16-0)).

- At the Type of Information to Save prompt, enter one of the following:
	- \*ALL to save all of the information described in the following bullets.
	- \*ADMIN to save only Warehouse Manager administration information (such as security settings and aliases).
	- \* \* AOS to save only Analyzer OLAP information (such as forms, models, pinboards, reports, and views) and Information Delivery applications' user information (such as shared queries).
	- \*DIST to save only Warehouse Builder information (such as data distribution sets and definitions).
	- \*DATAVIEW to save only Query data views.

*Note*: Even if you save all information, you can restore individual groups of settings.

- Press F10 to see additional prompts for the SAVSRVRINF command. These prompts do not need to be changed under most circumstances. However, the prompts are described below, in case they might be useful to you:
	- At the Target Release prompt, enter \*PRV if you intend to restore saved information on the previous release of the OS/400, or leave the default of \*CURRENT if you intend to restore saved information on the same or a later release of the OS/400.
	- At the Delete Views After Saving prompt, specify whether or not to delete data views after saving. It is recommended that you leave this option set to\*NO. However, if you need to change physical files that have dependent views, enter \*YES to delete the data views on your system. (The views can later be restored with the RSTSRVRINF command.) Another option is to use the CHGPF command, which allows you to change a physical file without deleting dependent views.
- **Press Enter to save the server information.**

# *Restoring Warehouse Manager Server Information*

# *Installing STRATEGY iSeries Media and Passwords*

- Follow the procedures in the "Installing Server Software" chapter of the *STRATEGY Installation Guide*.
- Enter your Warehouse Manager passwords. For more information, see the *STRATEGY Installation Guide*.

# *Restoring Server Information*

*Note*: Before saving server information, be sure to end the Warehouse Manager Server (for instructions, see [Chapter 2\)](#page-16-0).

To restore the server information that was saved with the SAVSRVRINF command:

- $\triangleright$  Distribute your save file or move your tape or other device to the target system, if it's different from the first system.
- Add the Warehouse Manager library to your iSeries library list and ensure you only have one Warehouse Manager library in your library list. Run the command:

ADDLIBLE serverlib

where *serverlib* is the name of the Warehouse Manager library with which you want to work.

▶ Enter the command RSTSRVRINF and press F4.

- ▶ At the Device prompt, enter the name of the device from which to restore or enter \*SAVF to restore from a save file. Press Enter. If you entered \*SAVF, enter the save filename and the iSeries library in which you created the save file.
- Choose whether or not to restore Warehouse Manager Server administration information. Press Enter. If \*YES, the Run Catalog Check Program prompt displays. Choose one of the following values for this prompt:
	- \*NO to not run the catalog check program on the restored information.
	- \*AUTODELETE to delete any records that do not apply to objects found on the system.
	- \*LISTONLY to simply create a list of records that do not apply to objects found on the system. You can later delete these records by running the CHKSRVRCAT command and specifying \*YES on the DLTORPHAN parameter.

*Note*: To view the results of a catalog cleanup operation, use the Warehouse Manager Client application. On the Manage menu, choose the Clean Up ShowCase Catalogs command and then click View Results to display the results.

- Choose whether or not to restore Analyzer OLAP information. Press Enter. If \*YES, the Duplicate User Option and Restore Configuration File prompts display. Choose one of the following values for the Duplicate User Option prompt:
	- \*KEEP to keep the existing AOS data in the target user-permission file. That is, existing system manager privileges and user settings will not be replaced with any duplicate AOS data being restored.
	- **EX \*REPLACE** to replace the existing AOS data in the target user-permission file with any duplicate AOS data being restored.

Choose one of the following values for the Restore Configuration File prompt:

- \*YES to replace the existing AOS configuration file with the saved (SAVSRVRINF) version of this file.
- \*NO to not restore this file and thus not overwrite the existing AOS configuration file.
- If you specified \*YES for either the Restore Warehouse Manager Information or Restore AOS Information prompt, the Duplicate Record Option prompt is displayed. This prompt specifies the action that restore takes if it finds any saved Warehouse Manager or AOS data that duplicates data in the target server library. Choose \*KEEP or \*REPLACE.
- Choose whether or not to restore Warehouse Builder information. Press Enter. If \*YES, the Restore Logs prompt is displayed. Choose whether or not to restore the logging and message information from previous runs of the data distribution sets and definitions that you saved.
- Choosing to restore Warehouse Builder information also displays a duplicate record option. Choose whether to keep or replace duplicate records by entering \*KEEP or \*REPLACE.
- Choose whether or not to restore Data View information.
- ▶ You can press F10 to see additional prompts for the RSTSRVRINF command. The following prompt does not need to be changed under most circumstances. However, it is described below in case it might be useful to you.
	- In the Catalog File to be Processed prompt, the default \*ALL restores all catalog files that contain STRATEGY administration information. These files contain STRATEGY application resource settings, Warehouse Manager security settings, ShowCase aliases, and column attributes. Alternately, you can specify a single catalog file to restore. Press F1 on this prompt to display the Help, which lists the catalog files and their contents.
- Press Enter to restore the server information. Several status messages will flash and then a screen with additional configuration steps will appear. Read this information carefully, especially if you restored Warehouse Builder, Warehouse Manager, Query, or Data View information.

For example, if you are restoring Warehouse Builder information to a new server library on the same system or to a different system, we recommend you use Warehouse Builder to make any necessary changes, to create target tables, and to reschedule jobs. Alternatively, you can use the Warehouse Builder post- save/restore utility found on the product's Tools menu.

### *Detecting and Removing Obsolete Information*

When using Warehouse Manager's Alias Manager and Security Manager, you define alias names or security rules. Alias names reference existing objects on your system. If those objects change, the alias names may reference objects or fields that no longer exist. Similarly, Security Manager defines access rules for a particular object and user. In this case, not only can the referenced objects change but the users may no longer exist.

When you use Query to create data views, Warehouse Manager stores information about these data views. It is possible that these data views could be renamed or deleted by programs other than Query. The Warehouse Manager information could then reference objects that no longer exist.

Given these situations, Warehouse Manager provides a way to resynchronize the catalog information with your changed system. On the Manage menu, click Clean Up ShowCase Catalogs. The command allows you to determine and view information that is no longer valid, and remove it if you choose. For additional information on the command, see the Warehouse Manager Client online Help.

# *Restricting Access to a Warehouse Manager Library*

It may be necessary to put a Warehouse Manager Server library in a restricted state. This restricted state prevents users from connecting to the server library. Once a server library is in a restricted state, you can easily remove the restricted state so users can reconnect.

### *Applying the Restricted State*

To put a server library in a restricted state:

▶ Log on as QSECOFR or equivalent authority (\*ALLOBJ, \*IOSYSCFG, \*SAVSYS, \*JOBCTL, and \*SECADM special authorities are needed).

 Add the Warehouse Manager library to your iSeries library list and ensure that you have only one Warehouse Manager library in your library list. Run the command:

ADDLIBLE serverlib

where *serverlib* is the name of the Warehouse Manager library with which you want to work.

- Change the server status by entering the command CHGSRVRSTS and pressing F4.
- At the Library prompt, enter the name of the Warehouse Manager library that you want to put in a restricted state. This library is typically SCSERVER.
- At the Restrict Server Library prompt, enter \*YES to prevent users from connecting to the server library. Only your current job (running the CHGSRVRSTS command) and the TCP/IP master job (if it's running) remain connected to the restricted server library.

*Note*: If users are already connected to the server library, it will not be put in a restricted state unless you force the restriction.

- Press Enter.
- At the Force Server Restricted State prompt, choose whether or not to force the server library into a restricted state:
	- \*NO to attempt to put the server library in a restricted state. However, if users are connected to the server library, the attempt will fail.
	- \*YES to force all connections to the server library to end (except for those listed in the fifth step—your current job and TCP/IP master job). This will end the jobs of any users who are currently connected to the server library.
- Press Enter. If you specified \*NO in the previous step, the server library may or may not be put in a restricted state. If you specified \*YES, the Maximum Force Wait Time prompt displays. This prompt allows you to set the maximum time that the CHGSRVRSTS command should run while waiting for all connections to the server library to end. The default time interval is 30 seconds. After you specify a time limit, press Enter.

The countdown begins *after* all connections to the server library have started to close. The server will be put in a restricted state once either of the following occurs:

No more connections are found during the specified time interval.

*or*

■ The time interval expires and there are no more connections.

If the time expires and there are still connections to the server library, the server will not be put in a restricted state. In this case, you will need to retry until the restricted state is achieved so that you can change the Enforce AS/400 Security option.

*Note*: Regardless of whether or not the server library is put in a restricted state, when the CHGSRVRSTS command is issued with the Force=\*YES option, all active connections will begin to close. This process cannot be reversed once it has started. If the server library fails to enter a restricted state in the time interval specified, users whose connections were ended in the process will be allowed to reconnect, as will any other users.

# *Removing the Restricted State*

To release a server library from a restricted state:

- ▶ Log on as QSECOFR or equivalent authority (\*ALLOBJ, \*IOSYSCFG, \*SAVSYS, \*JOBCTL, and \*SECADM special authorities are needed).
- Add the Warehouse Manager library to your iSeries library list and ensure you only have one Warehouse Manager library in your library list. Run the command:

ADDLIBLE serverlib

where *serverlib* is the name of the Warehouse Manager library with which you want to work.

- Change the server status by entering the command CHGSRVRSTS and pressing F4.
- At the Library prompt, enter the name of the server library that you want to release from a restricted state.
- At the Restrict Server Library prompt, enter \*NO to allow users to access the server library again.
- $\blacktriangleright$  Press Enter to remove the restricted state.

# *Working with Journals*

Warehouse Manager creates two journals when it is installed. These journals are used to maintain data integrity when catalog files are updated. The two journals are RSCSPCTLJ, which is associated with stored procedure catalogs, and RSCSCCTLJ, which is associated with Warehouse Manager, Warehouse Builder, and Query Client catalogs.

The main concern with journaled files is the space consumed by the journal receivers. To ensure the journal receivers do not consume too much space on your system, you can use one of the following approaches:

- **Monitor the size of the receivers and issue a CHGJRN command when they get too large. Once** the CHGJRN command is issued and new journal receivers are attached to the journal, you can (optionally) save the receivers and then delete them.
- Let the system maintain the journal receivers. Enter the commands in the following steps to do so:

CRTJRNRCV JRNRCV(*serverlib*/receiver-name) THRESHOLD(500000)

CHGJRN JRN(*serverlib*/RSCSPCTLJ) JRNRCV(*serverlib*/receiver-name) SEQOPT(\*RESET) MNGRCV(\*SYS-TEM) DLTRCV(\*YES)

CRTJRNRCV JRNRCV(*serverlib*/receiver-name) THRESHOLD(500000)

CHGJRN JRN(*serverlib*/RSCSCCTLJ) JRNRCV(*serverlib*/receiver-name) SEQOPT(\*RESET) MNGRCV(\*SYS-TEM) DLTRCV(\*YES)

# *Warehouse Manager and iSeries Work Management*

This section describes how Warehouse Manager is influenced by iSeries work management controls and provides information for adjusting these controls. Before reading this section, you should be familiar with iSeries work management concepts. For information on iSeries work management see the *IBM Work Management* document.

### *Work Management Controls*

Following is an overview of what you can control with each of the work management constructs as they relate to Warehouse Manager and running queries. Included is information for changing the constructs to influence Warehouse Manager behavior.

In general, you should not need to adjust the work management behavior of Warehouse Manager. This information gives you a basic understanding of how Warehouse Manager is interacting with your system and provides the information necessary for advanced systems management, such as system tuning or configuring job classes to control temporary storage limits.

### *Job Class*

The job class used by Warehouse Manager can be used to control the following attributes with minimum impact to other jobs. Other attributes can also be controlled through the class description, such as time slice.

- Job run priority
- Maximum temporary storage
- Default wait time

**Job run priority** can be used to control Warehouse Manager's run priority relative to other jobs on the system. If this is the only attribute you want to control, using the Resource Settings feature of Warehouse Manager Client is an easier alternative.

**Maximum temporary storage** can be used to control the amount of storage a job uses at run time. Temporary storage is the storage required for Warehouse Manager and system programs at run time, internal system objects used by the system for this job, and temporary objects used when running a query.

**Default wait time** can be used to control the maximum time, in seconds, that the Warehouse Manager job will allow for an instruction to finish running. Typically, this will be the time Warehouse Manager waits to obtain either an object or record lock while processing a query.

Use the default wait time if locks are common in your environment and are affecting your query. Reducing the wait time will allow Warehouse Manager to return record and object lock errors more quickly. Lengthening the wait time will allow Warehouse Manager additional time for the object to become available.

In most environments a wait time of 30 seconds to 2 minutes is recommended. A wait time of \*NOMAX is allowed but is not recommended as lock conditions may cause the PC to appear stopped for long periods of time.

To create a job class, use the CRTCLS command. Add or update the routing entries to use the new job class.

#### *Storage Pools*

The **storage pool** on the iSeries is a portion of the main memory isolated for a set of jobs. All jobs using a storage pool compete for the resource but do not compete against jobs using a different storage pool. Storage pools can be used to:

- Isolate memory-intensive jobs from other jobs on the system
- Give particular jobs more memory by reducing contention
- Keep highly used objects in main memory

Use caution when creating storage pools since the memory will be subdivided and will not be used unless a job is actively using the storage pool.

More than one storage pool can be associated with a subsystem. The routing entry indicates the storage pool that should be used by the job when running in the subsystem.

#### *Subsystems*

The subsystem Warehouse Manager runs in can be used to control the storage pools available to the server and to configure job classes within the subsystem.

To ensure the storage pool you are using has expert cache enabled, see ["Enabling Expert Cache"](#page-33-0) [on p. 22](#page-33-0) in Chapter 3.

The subsystem the server job uses is determined as follows.

**TCP/IP.** TCP/IP uses the subsystem specified during the Warehouse Manager installation or with the CHGSCSVRA command. This will be either QCMN or QBASE by default on most systems. If you need different PC workstations in different subsystems using TCP/IP, you must have multiple Warehouse Manager libraries installed.

**Batch queries**. Batch queries use the subsystem servicing the job queue. This job queue was specified in the job description and is used when the query is scheduled by the user.

#### *Routing Entries*

Routing entries allow you to choose the job class used by Warehouse Manager and the storage pool within the subsystem the job uses.

**TCP/IP jobs.** TCP/IP jobs use the job class associated with the routing entry added when STRATEGY was installed or when the CHGSCSVRA command was issued. By default, STRATEGY uses the QWCPCSUP job class for TCP/IP connections.

To change the job class used by TCP/IP, use the CHGRTGE command. The routing data format of the TCP/IP routing data is listed as follows:

Table 5-1 *TCP/IP routing data format*

| Data            | <b>Position</b> | Length  |
|-----------------|-----------------|---------|
| Library         |                 | 10      |
| <b>SCTCPSRV</b> | 10              | $\circ$ |

The iSeries also manages TCP/IP. These jobs simply start the associated STRATEGY client jobs when a connection is made to the iSeries using ShowCase ODBC. The routing data is as follows:

Table 5-2 *iSeries TCP manager job routing data*

| Data       | <b>Position</b> | Length |
|------------|-----------------|--------|
| Library    |                 | 10     |
| l SCTCPMGR |                 | O      |

**Batch queries.** For batch queries, you can add your own routing data in the job description. When that job description is a specified batch job schedule, the routing data will be passed to the system. You can set up routing entries based on the routing data you define to assign the appropriate job class.

### *Job Descriptions*

The job description allows you to control the initial library list used by the server, job log logging options, and job accounting.

**TCP/IP jobs.** For TCP/IP, the job description of QUSER is used initially. The library list of the job description specified in the actual user's user profile then replaces the library list of QUSER. The job log logging and job accounting are not updated.

**Batch queries.** For batch queries, it's the job description specified when scheduling the batch job.

### *User Profiles*

The user profile allows you to control:

- Object level security and management attributes applied when running the server.
- Job description for the user.
- **Permanent storage limits.**
- National Language Support attributes of the job.
- Output queue used when producing a job log or other spooled output.

Warehouse Manager will always run using the user profile specified at ODBC logon when connecting to the iSeries.

When using WRKACTJOB, WRKUSRJOB, or a similar command, the job name may contain the actual user profile or it may contain QUSER, depending on how the job was started. QUSER is the user profile many STRATEGY jobs run under. QUSER must not have a storage limit. To make sure that QUSER has no limit, run the following command:

CHGUSRPRF USRPRF(QUSER) MAXSTG(\*NOMAX)

To identify a job by user, you can use one of the following techniques. To list all jobs by user, use the command:

WRKOBJLCK OBJ(*myuser*) OBJTYPE(\*USRPRF)

where *myuser* is the user profile for which you want to list jobs.

To list all jobs for a particular library, use the command:

WRKOBJLCK OBJ(*libraryname*/SCCONNECT) OBJTYPE(\*USRSPC)

# *Security Issues*

# *Command Authorities*

This section lists the provided commands and their authorities as set at installation.

On installation, existing command authority will be preserved for all users except \*PUBLIC. \*PUBLIC will unconditionally be set to \*EXCLUDE or \*USE as described in the following tables.

Existing Data Administrators will not have authority to access the commands. You may:

- Grant authority to those users by employing the iSeries security management commands.
- Use Warehouse Manager Client to grant the Data Administrator privilege.

The Warehouse Manager-provided iSeries commands in the following table are shipped with \*PUBLIC authority set to \*EXCLUDE. A security officer can grant appropriate authority using the standard OS/400 security management commands.

Table 5-3

*Commands shipped as \*PUBLIC = \*EXCLUDE*

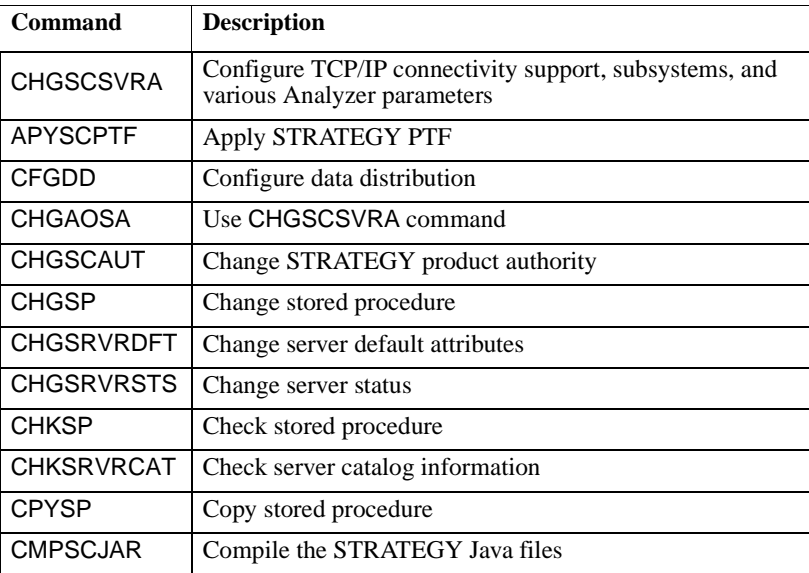

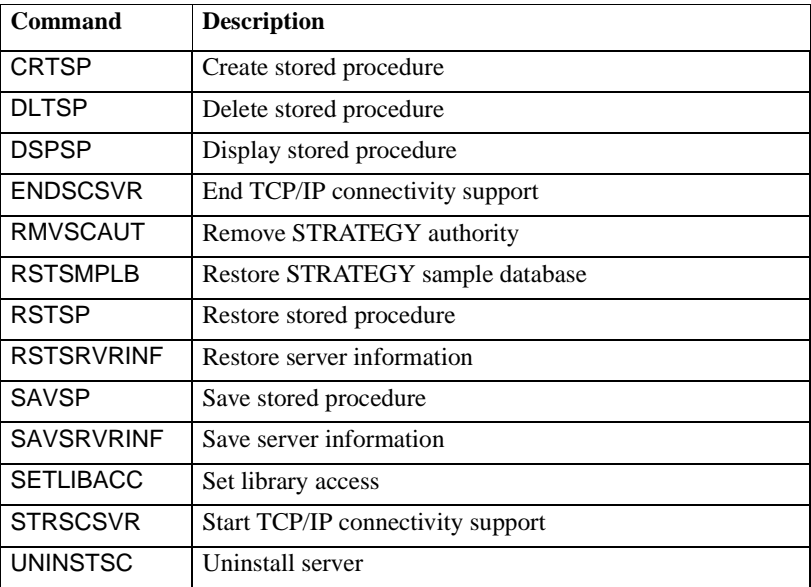

The commands in [Table 5-4](#page-83-0) are shipped with \*PUBLIC authority set to \*USE.

### <span id="page-83-0"></span>Table 5-4

*Commands shipped as \*PUBLIC = \*USE*

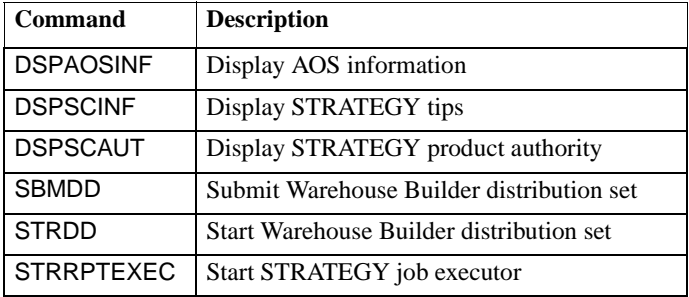

When granting a user Data Administrator privilege with Warehouse Manager Client, that user must be given iSeries \*CHANGE authority to access the Warehouse Manager commands in the following table. If the user is not given \*CHANGE authority, some administration functions will not be allowed.

Table 5-5 *Data administrator privilege = \*CHANGE commands*

| Command           | <b>Description</b>               |
|-------------------|----------------------------------|
| <b>CHGSCAUT</b>   | Change product authority         |
| <b>CHGSRVRDFT</b> | Change server default attributes |
| <b>CHGSRVRSTS</b> | Change server status             |
| <b>CHKSRVRCAT</b> | Check server catalog information |
| <b>DSPSCAUT</b>   | Display product authority        |
| <b>RMVSCAUT</b>   | Remove product authority         |
| <b>SETLIBACC</b>  | Set library access               |

[Table 5-6](#page-84-0) shows the STRATEGY commands, but they should not be used. They're provided for server use and are listed here as reference information only. Using these commands may cause unpredictable results.

<span id="page-84-0"></span>Table 5-6 *STRATEGY commands*

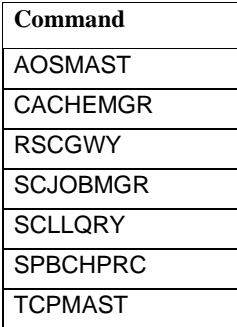

# *User Exit Programs*

A user exit program can be specified on the iSeries to accept or reject a request before the function is actually carried out. This allows for additional user-defined security not provided by the iSeries or Warehouse Manager. Specify the user exit program name on the client support request access (PCSACC) parameter of the iSeries change network attributes (CHGNETA) command. See the example below.

The PCSACC exit program on the CHGNETA command is supported. \*REGFAC is also supported, but if the PCSACC value is \*REGFAC the user will need to run the ADDEXITPGM command—with SC\_QUERY\_ROW\_SEC for the Exit point parameter and SCRS0100 for the Exit point format parameter—to use User Exit Programs.

#### **Example:**

#### CHGNETA PCSACC(*mylib*/*myuepgm*)

This tells Client support to call this program before it executes a file transfer, virtual printer, or message function. Warehouse Manager uses the same network attribute and program parameters as Client Access/400 before it prepares each SQL statement or before submitting a batch query.

Following are descriptions of the two parameters that are passed to the user exit program when using Warehouse Manager or Client Access/400. More detailed documentation on user exit programs can be found in the IBM *OS/400 Server Concepts and Administration* document.

- **Parameter 1:** One byte exit program return code. The request is allowed if the user exit program sets this value to hex F1 (the character "1"). The request is rejected if this parameter is set to any other value.
- **Parameter 2: This parameter contains information about the request. The following table** describes the structure used by STRATEGY and is identical to the Client Access/400 File Transfer structure.

#### Table 5-7

*Structure of the second parameter passed to a user exit program1*

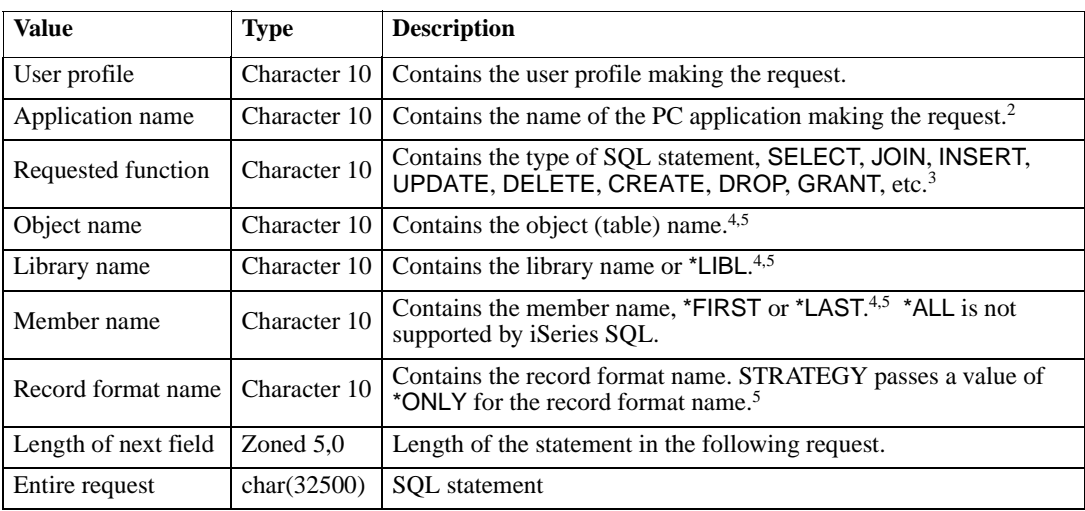

1. When developing a user exit program, be aware that Client Access/400 Virtual Print may continue using the first user exit program it calls even though you use CHGNETA to change the user exit program.

2. An asterisk for the first character of the name signifies a STRATEGY Client application. Otherwise, the name is the ODBC Client application name specified by the PC on the ODBC connection string.

3. For SELECT statements involving multiple files, the requested function value is passed as JOIN and the user exit program is called once for each table involved in the join select.

4. The library name does not appear in the SQL statement when \*LIBL is implied. The member name never appears in the SQL statement (members are handled through file overrides).

5. Blanks are passed for this field for any SQL statement other than SELECT, INSERT, UPDATE or DELETE.

# *Distributed Relational Database Architecture (DRDA)*

DRDA is the IBM DB2 implementation for database operations on remote DB2s. The correct operation of Warehouse Builder requires that connections to remote iSeries databases be set up correctly. If there are errors with the configuration or if the IBM DDM server is not running, Warehouse Builder sets will not extract and/or write data from one iSeries database to another.

To make sure that remote databases are configured properly:

**Enter the command WRKRDBDIRE and press Enter.** 

There should be a list of remote database names corresponding to other iSeries systems. If the required systems are present, the following steps may be skipped.

- $\blacktriangleright$  The first step in adding a remote database entry is to decide which communications protocol to use. You have the choice of SNA or TCP/IP.
- When configuring the entry for SNA, the APPC information for the remote system is required. Consult the IBM APPC manual to determine and configure the name, the device, the local location, the remote network identifier, and the mode. When configuring the entry for TCP/IP, the TCP/IP address is required. Determine the TCP/IP address of the remote iSeries.

 Use the command ADDRDBDIRE and fill in the required parameters depending on the communications protocol chosen. Usually, the relational database being added is the system name of the remote iSeries.

If the communications protocol for the remote database entry is TCP/IP, the DRDA server must be started on the remote iSeries system. Use the command STRTCPSVR SERVER(\*DDM) on the remote iSeries to ensure that the server is running.

If the communications protocol for the remote database entry is SNA, ensure that the device being used is in the varied-on state and is active. Consult the IBM APPC documentation for instructions, if necessary.

# *Analyzer OLAP Maintenance*

This section discusses typical setup and maintenance procedures that system administrators must perform on the Analyzer OLAP functions of the Warehouse Manager Server. It also includes information about customizing the Analyzer for the Web applets, setting up the iSeries HTTP Server, and other miscellaneous notes.

# <span id="page-86-0"></span>*Configuring the iSeries HTTP Server*

This section gives an overview of configuring the iSeries HTTP Server for use with Analyzer for the Web. It is assumed you have a basic understanding of the iSeries HTTP Server. If you need more detailed information regarding the server or the configuration of the server, see *IBM TCP/IP Configuration and Reference Version 3*.

### *Configuring a New HTTP Server for Analyzer for the Web*

If the iSeries HTTP Server on the iSeries has never been configured, at a minimum you must use the following procedure to add basic configuration settings. IBM ships a default configuration file with the iSeries HTTP Server. However, all entries in the file are commented out using the "#" symbol. [Figure 5-2](#page-88-0) on [p. 77](#page-88-0) shows a sample HTTP configuration file with the required settings in bold text.

To configure a new HTTP Server:

- At an iSeries command line, enter CFGTCPHTTP and press Enter.
- ▶ Choose option 2, Work with HTTP Configuration.
- Specify the configuration name. CONFIG is the default name.
- **Press Enter.**

• Choose Add (option 1) and enter the following above any map entries:

Pass /*serverlib*/\* /*serverlib*/ProdData/Analyzer/\*

where *serverlib* is the name of the library in which Warehouse Manager is installed.

This entry specifies that the HTTP Server is allowed to serve up documents residing in the serverlib/ProdData/Analyzer directory. With a Web browser, the end user would need to specify only the serverlib as a path to the requested document.

For example, if the Warehouse Manager Server has been installed in a library named SCSERVER, enter /SCSERVER/index.html to bring up the first Analyzer for the Web page. The HTTP Server would actually find the index.html page in your system IP or in alias/SCSERVER/ProdData/Analyzer.

*Note*: The URLs may be case sensitive, depending on the configuration. If you want users to be able to enter the URL in lowercase, repeat step 5 and add another entry to the configuration file. The second entry would be the same as the first entry, except that the serverlib name would be in lowercase.

- **Press F3 twice to exit the HTTP configuration.**
- Recycle the HTTP Server.
	- To end the server: ENDTCPSVR SERVER(\*HTTP) HTTPSVR(\*ALL)
	- To start the server: STRTCPSVR SERVER(\*HTTP) HTTPSVR(\*ALL)
- **Press Enter.**

*Note*: If you do not restart the HTTP Server, your changes will not take effect. You should now be able to access Analyzer for the Web from your browser by specifying the URL http://TCPaddress/serverlib/index.html

where:

- TCPaddress is your iSeries TCP/IP address.
- serverlib is the name of the library in which the Warehouse Manager Server is installed.

*Note*: If, after starting the server, you cannot access or display *index.html*, double-check the HTTP configuration file. Specifically, make sure that the entries that you made are not preceded by the "#" symbol. The "#" symbol is a comment character in the HTTP configuration file and all entries following it are ignored.

The file that contains the HTTP configuration on the iSeries is QUSRSYS/QATMHTTPC, member CONFIG. You can query against this file to retrieve the settings. A sample HTTP configuration file with the required settings in bold text is shown in [Figure 5-2](#page-88-0).

### *Warehouse Manager Server Maintenance*

<span id="page-88-0"></span>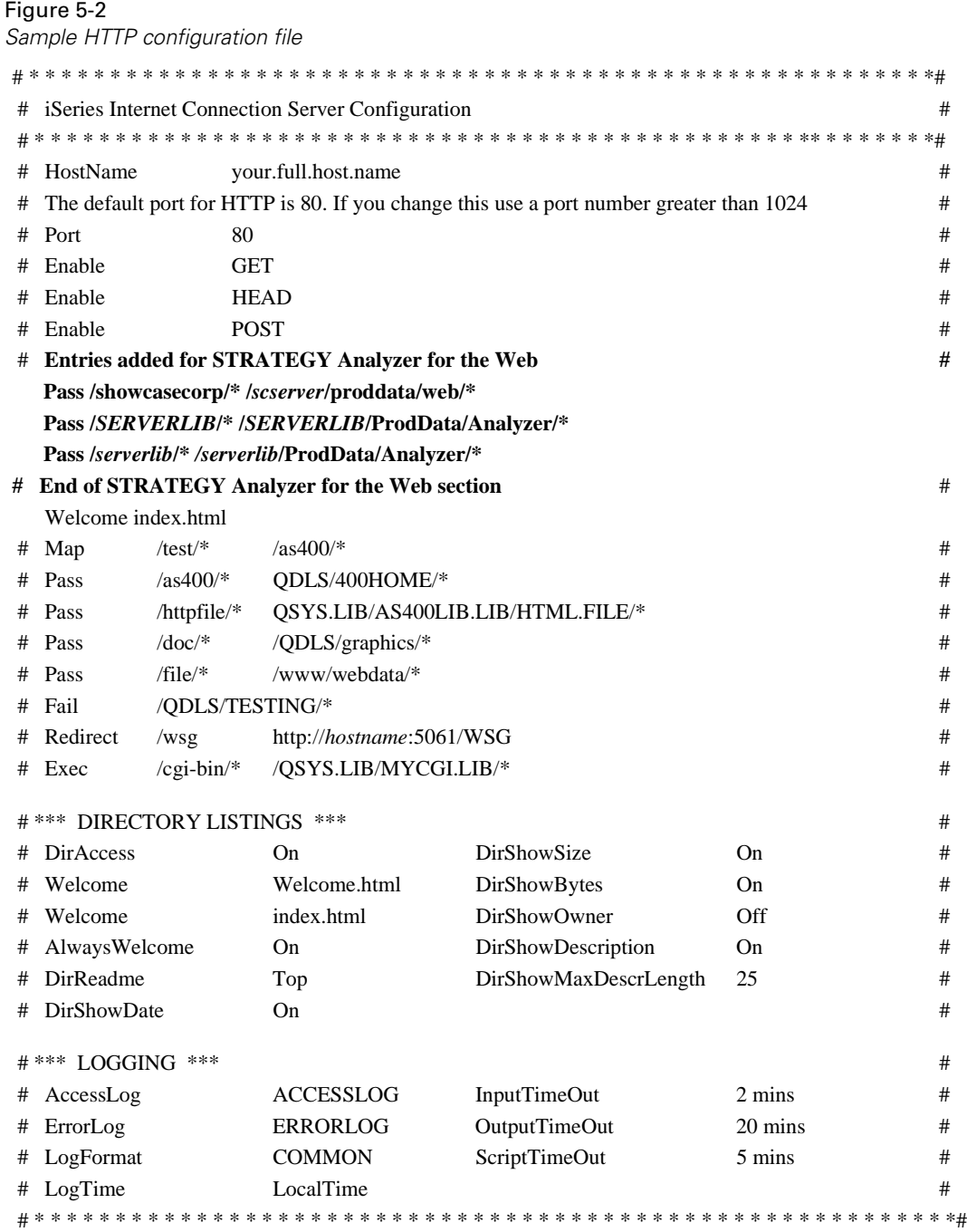

Additional configuration options are available to secure the HTTP Server. For more information on these settings, see *IBM TCP/IP Configuration and Reference Version 3*.

### *Configuring the Orion Server for Analyzer for the Web*

To use Analyzer for the Web, you must install and configure an HTTP server. If you also use Enterprise Reporting, we recommend using Orion Application Server as an HTTP server. It is available during server installation.

To configure Orion Server:

- Use the iSeries WRKLNK command to open the following XML file for editing:
	- Type WRKLNK OBJ('/scserver/orion/application-deployments/default/defaultWebApp/orionweb.xml')
	- Select option 2 to open *orion-web.xml*

*Note*: As a precaution, you may want to create a backup of *orion-web.xml*.

Add the following bold line of code to *orion-web.xml* (where scserver is your server library), save the file, and close it.

```
<?xml version="1.0"?>
<!DOCTYPE orion-web-app PUBLIC "-//Evermind//DTD Orion Web Application 2.3//EN" "http://www.orion-
server.com/dtds/orion-web.dtd">
```

```
<orion-web-app
   deployment-version="1.5.2"
  jsp-cache-directory="./persistence"
  temporary-directory="./temp"
  servlet-webdir="/servlet/"
```
>

```
<virtual-directory virtual-path="/showcasecorp" real-path="/SCSERVER/proddata/web/" />
  <virtual-directory virtual-path="/scserver" real-path="/scserver/proddata/Analyzer/" />
  <virtual-directory virtual-path="/SCSERVER" real-path="/SCSERVER/proddata/Analyzer/" />
<orion-web-app>
```
- $\triangleright$  To load this change, use the iSeries ENDORI command to stop the Orion server and the STRORI command to restart it. For more information about these commands, see [Appendix A](#page-138-0) and the *Enterprise Reporting Administrator's Guide*.
- $\triangleright$  To access Analyzer for the Web, use the following URL: *http://iSeries:ORIONPORT/scserver/index.html*

The Orion port number was chosen during Orion installation. For information on installing the Orion Application Server, see the *Enterprise Reporting Administrator's Guide.*

### <span id="page-90-0"></span>*Analyzer for the Web Support for Firewalls and Proxy Servers*

Analyzer for the Web requires a direct socket connection to the Warehouse Manager Server to retrieve views and data. In a typical client/server installation, the Analyzer for the Web Java applet communicates with the Warehouse Manager Server using standard TCP/IP over a socket connection. A firewall or proxy server can prevent the applet from establishing a communication link to the server, making it necessary to configure the Analyzer for the Web Java applet to use the standard HTTP protocol in combination with the AOSServlet. The AOSServlet passes the requests from the applet to the Warehouse Manager Server.

*Note*: You must use the servlet with the IBM WebSphere Server or the Orion Server. The servlet and the server must be running on the same iSeries.

#### **To Configure the AOSServlet with the IBM Websphere Server**

- Add the *ShowCase.jar* file to the Java Classpath for your Web server. The new servlet is packaged as part of the same JAR file.
- Add the new servlet. Choose a servlet name, such as *AOSServlet.* The class name should be *com.showcasecorp.aosservlet.AOSServlet*. There are no additional servlet properties required.
- To configure the usage of the servlet interface in your HTML documents, you must change two applet parameters. You will change the applet.html document, which can be found in the IFS folder called */serverlib/ProdData/Analyzer/javaClient*  where *serverlib* is the name of the library in which the Warehouse Manager Server is installed. Find the following two applet parameters:

<PARAM name=UseCGI value="False">

<PARAM name=CGIURL value="Servlet URL">

Change the UseCGI parameter to True and the CGIURL to the URL for your servlet. For example, enter http://PADDRESS/servlet/AOSServlet

where IPADDRESS is the IP address your iSeries Web Server is running and AOSServlet is the same name that you configured in the third step.

To test if the servlet is configured correctly, enter the CGIURL directly into your browser. You should see a message indicating that you have connected to the Analyzer for the Web servlet. If you do not get the message, then your servlet is either not configured correctly or the URL is incorrect.

If the servlet is configured correctly and Analyzer for the Web still is unable to connect to the server, you may have to configure the ServerIP parameter to the applet in your html documents (for example, applet.html) as follows:

<PARAM name=ServerIP value="*localiseriesip*">

where *localiseriesip* is the native IP address of the iSeries on which Warehouse Manager Server is running.

*Note*: If you want some clients to use the servlet interface and some to not use the servlet interface, you should have different HTML documents for each type.

### **To Configure the AOSServlet with the Orion Server**

- Use the iSeries WRKLNK command to open the following xml file for editing:
	- Enter WRKLNK OBJ('/scserver/orion/default-web-app/WEB-INF/web.xml')
	- Select 2 to open *web.xml*

*Note*: As a precaution, you may want to create a backup of *web.xml*.

Add the following bold code to *web.xml* (where TCPaddress is your iSeries TCP/IP address and OrionPort is your Orion port number), save the file, and close it.

```
<?xml version="1.0"?>
<!DOCTYPE web-app PUBLIC "-//Sun Microsystems, Inc.//DTD Web Application 2.2//EN"
"http://java.sun.com/j2ee/dtds/web-app_2_2.dtd">
<web-app>
    <!-- A demo servlet, add servlets below -->
    <servlet>
        <servlet-name>snoop</servlet-name>
        <servlet-class>SnoopServlet</servlet-class>
    </servlet>
    <servlet>
        <servlet-name>AOSServlet</servlet-name>
        <servlet-class>com.showcasecorp.aosservlet.AOSServlet</servlet-class>
             <init-param>
                 <param-name>UseCGI</param-name>
                 <param-value>True</param-value>
             </init-param>
             <init-param>
                 <param-name>CGIURL</param-name>
                 <param-value>http://TCPaddress:OrionPort/servlet/AOSServlet</param-value>
             </init-param>
    </servlet> 
</web-app>
```
- Follow the instructions in the third step of "To Configure the AOSServlet with the IBM Webspere Server," on p. 79 but when changing the CGIURL to the URL for your servlet, enter *http://TCPaddress:OrionPort/servlet/AOSServlet*  where *TCPaddress* is the TCP/IP address your iSeries Web Server is running and OrionPort is your Orion port number.
- Use the iSeries ENDORI command to stop the Orion server and the STRORI command to restart it. For more information about these commands, see ["Warehouse Manager Server Commands"](#page-139-0) [on p. 128](#page-139-0) in [Appendix A](#page-138-0) and the *Enterprise Reporting Administrator's Guide*.
- $\triangleright$  To test if you've successfully configured the AOSServlet, use the following URL: http://TCPaddress:OrionPort/servlet/AOSServlet

where TCPaddress is the TCP/IP address your iSeries Web Server is running and OrionPort is your Orion port number.

This URL should display a simple page informing you that the servlet is properly configured and running.

### *Configuring an Existing HTTP Server for Analyzer for the Web*

If the iSeries running the Warehouse Manager Server already has an HTTP Server running, the configuration may be more complex. At a minimum, you must specify to the HTTP Server that the documents in the IFS directory /serverlib (where serverlib is the name of the library in which Warehouse Manager Server is installed) can be served to client browsers.

In some cases, it is necessary to only add the configuration file entries described in the previous section. As long as you insert your pass entry above any map entries, you should not experience any problems. However, in other instances, the HTTP configuration file may contain a map entry pointing to a different IFS directory. In that situation, you must create a symbolic link that makes it appear as though the library containing Analyzer for the Web resides inside the directory specified in the map entry.

*Note*: If you are using an HTTP Server other than the iSeries HTTP Server, such as I/NET HTTP Server, it may be necessary to create a symbolic link to load the Analyzer for the Web HTML pages.

#### **To Create a Symbolic Link**

From an iSeries command line, enter the command:

```
ADDLNK OBJ('/serverlib')
NEWLNK('/mapdirectory/serverlib')
LNKTYPE(*SYMBOLIC)
```
where:

*serverlib* is the library in which Warehouse Manager Server is installed *mapdirectory* is the directory specified in the map entry of the HTTP configuration file.

**Press Enter.** 

- Restart the HTTP Server.
	- To stop the server: ENDTCPSVR SERVER(\*HTTP) HTTPSVR(\*ALL)
	- To start the server: STRTCPSVR SERVER(\*HTTP) HTTPSVR(\*ALL)

After creating a symbolic link, Analyzer for the Web users connect by specifying the library name of Warehouse Manager Server (for example, http://serverlib/index.html, where serverlib is the name of the library in which Warehouse Manager is installed). The HTTP Server automatically adds a prefix for the mapped directory.

Depending on your existing configuration, you may need to make additional changes to the configuration file. See *IBM TCP/IP Configuration and Reference Version 3* for more information.

# *Using National Language Support*

The Warehouse Manager Server must interact with Analyzer using an ASCII CCSID to represent character data. With Essbase/400, DB2/400, and OS/400, the Warehouse Manager Server would use an EBCDIC CCSID. Defaults for both CCSID values are calculated at installation time based on your iSeries system settings. For additional information, including the supported EBCDIC and ASCII CCSIDs, see the "Installing Server Software" chapter in the *STRATEGY Installation Guide*.

The client CCSID setting is used during startup time. It must be a valid CCSID supporting translation to/from the EBCDIC CCSID. This does not affect what code page or encoding windows and web clients are able to run. The Analyzer OLAP part of the Warehouse Manager Server will support multiple windows and web clients on any code page or encoding that supports translation to a specific EBCDIC CCSID. To view and/or change the EBCDIC and ASCII CCSIDs for Analyzer OLAP, see the following sections.

### *Displaying the Current EBCDIC CCSID*

 $\triangleright$  To display the current EBCDIC CCSID value, enter the command:

DSPFD *serverlib*/DBDEF

where *serverlib* is the name of the Warehouse Manager Server library.

- Press Enter.
- **Page down to locate the line specifying the coded character set identifier.** This is the EBCDIC CCSID.

### *Changing the EBCDIC CCSID*

If you need to change the EBCDIC CCSID value, you must reinstall Warehouse Manager Server and reconfigure the EBCDIC CCSID. See the "Installing Server Software" chapter in the *STRATEGY Installation Guide* for details.

### *Displaying the Default ASCII CCSID*

 $\triangleright$  To display the current ASCII CCSID value, enter the command:

DSPPFM *serverlib*/CFG system

where *serverlib* is the name of the Warehouse Manager Server library.

- **Press Enter.**
- ▶ Locate the line starting with ClientCCSID=. The value displayed is the default ASCII CCSID.

### *Changing the ASCII CCSID*

- Add the Warehouse Manager Server library to your library list.
- From an iSeries command line, enter the command CHGSCSVRA and press Enter.
- Change the value of the ClientCCSID.
- Restart the server with the STRSCSVR command. See [Chapter 2](#page-16-0) for details.

# *HTML Documents*

Several HTML documents are installed when the Warehouse Manager Server is installed. These documents are installed into the IFS directory with the same name as the library in which it is installed.

*Note*: Analyzer for the Web is a Java-based application. An HTML document must exist before you can use a Java applet.

The Analyzer subdirectory contains sample Web pages. It employs the VMDetector applet to test the capabilities of the user's browser. As a result, the correct Web page locally installs the archives or launches the selected edition. You can use the pages as provided or modify them to meet custom needs.

The following document is installed in *\\serverlib\ProdData\ANALYZER:*

■ *index.html* is a home page from which users can launch Analyzer for the Web by linking to pages in the *javaClient* directory.

The following documents are installed in *\\serverlib\ProdData\ANALYZER\javaClient*:

- *launcher.html* inside the *javaClient* directory launches the VMDetector with parameters specifying the splash screen image and version number.
- *applet.html* inside the *javaClient* directory will launch Analyzer for the Web. See "Tailoring [Analyzer Web Pages" on p. 85](#page-96-0) for more information.
- *default.html* inside the *javaClient* directory acts as the all-purpose launch page for browsers with JDK 1.1 that are not Internet Explorer 4.0 or Netscape Communicator/Navigator 4.05 or higher.

■ *troubleShoot.html* notifies the user in the event that the browser is not JDK 1.1-compliant and offers links to the latest versions of Microsoft Internet Explorer or Netscape Communicator/Navigator.

All code for the VMDetector, common images, and archives are stored in the *shared* directory. Analyzer's directory must be accessible to your Web Server (also known as an HTTP Server). To allow for this, define an additional document directory or a directory link using your Web Server configuration software. For additional information, see ["Configuring the iSeries HTTP Server" on p. 75.](#page-86-0)

# *Getting Users Started*

Zero deployment is a major benefit of the browser client version of Analyzer for the Web. Provide all users with the Analyzer for the Web home page address or a specific launcher page. An example might be:

- //system/serverlib/ProdData/Analyzer/Index
- //system/serverlib/Index.html

# *Adding Databases*

Before users can access databases from Analyzer or Analyzer for the Web, you must specify which databases will be accessible. This is done through Warehouse Manager Client.

To add databases to be accessed with Analyzer or Analyzer for the Web:

- Start Warehouse Manager Client and connect to the data source containing the Warehouse Manager Server.
- In the list of objects, double-click Analyzer OLAP.
- An item called Databases will appear. Right-click on Databases and choose Add Database.
- In the Essbase System Login dialog box, enter the server IP address, Essbase/400 user ID, and password and click OK. A list of the databases on the server will appear.
- $\triangleright$  Select the database(s) that you want to access from Analyzer by pressing Ctrl and clicking the database name.
- Click OK.

The databases you selected will appear beneath the Databases object in the Warehouse Manager Client window (you may need to expand the Databases object to display the names). These databases are now accessible to users of Analyzer and Analyzer for the Web.

### *Working with iSeries Profiles*

Although by default Analyzer and Analyzer for the Web require users to enter an iSeries profile to connect, it is not necessary to have an iSeries profile to use Analyzer or Analyzer for the Web.

- From an iSeries command line, run the command CHGSCSVRA.
- Change the value of the AOValidateUser setting. This setting controls whether users logging on to the server from either Analyzer or Analyzer for the Web must have a valid iSeries profile.

If the value is 0, an iSeries log on check is not performed and the log on is passed directly to Essbase/400. A non-zero value causes the server to validate against an iSeries profile. This is the default value.

*Note*: If you change the ValidateUser value to 0 so that iSeries profiles are not required, you cannot use Warehouse Manager Client to control application security for Analyzer or Analyzer for the Web. Application security requires an iSeries profile. Restart the server with the STRSCSVR command after changing this setting. See [Chapter 2](#page-16-0) for details.

To simplify your security scheme for Analyzer and Analyzer for the Web, we highly recommend that you use the Integrated Security feature with Essbase/400. For more information, see ["Integrated Security" on p. 113](#page-124-0) in [Chapter 6](#page-102-0).

*Note:* Some Analyzer OLAP features require a valid iSeries user ID and password. These features are not currently used by Analyzer, but they appear in Query and Report Writer. If you want to use scheduled queries or reports or access remote scheduling, users must log on with a valid iSeries profile.

You may turn off integrated security and still have some users enter valid iSeries user IDs and passwords. In that case, only those users will be able to access the Analyzer OLAP functionality in Query and Report Writer.

#### **Specifying an Analyzer Default User Profile**

You may find it easier to set up one iSeries profile and use its settings as the default user profile settings. The AODefaultUserProfile parameter in the CHGSCSVRA command specifies an iSeries user profile as the default user profile. The first time a user connects to the server, the default user profile settings are assigned to the new user. For more information about the AODefaultUserProfile parameter, see ["CHGSCSVRA Analyzer OLAP-Specific Settings" on p. 130](#page-141-0) in [Appendix A.](#page-138-0)

#### <span id="page-96-0"></span>*Tailoring Analyzer Web Pages*

The sample set of Web pages provided is enough to support most installations. Feel free to copy and modify *index.html* and the pages in the *javaClient* directory with your own style and logos. However, if you decide to modify the pages, rename them so they will not be overwritten during upgrades or patches.

*Note:* The Web pages, Java classes, and archives in the shared directory should not be modified.

The Java components of specific Analyzer launcher pages—the VMDetector—stored in archives, can be modified by setting parameters passed to them by their associated APPLET tags. The *launcher.html* and *applet.html* files may be customized as long as they retain a valid APPLET tag. <APPLET width="0" height="0" code="VMDetector.class" codebase="../shared/VMDetector" name="Analyzer VMDetector" > <PARAM name="Splash" value="../shared/w\_inter.gif"> <PARAM name="BuildNo" value="3.0.3.15902"> </APPLET>

# *Understanding APPLET Tag Components*

An APPLET tag can be broken into two groups of components:

- **Applet modifiers** describe the applet to the browser. The applet modifiers are specified in the HTML standard and are available for use with all applets.
- **Applet parameters** pass values to the applet itself. The applet parameters are specific to the particular applet.

# **Applet Modifiers**

- WIDTH: Amount of room the browser will allow the applet to use horizontally.
- **HEIGHT:** Amount of room the browser will allow the applet to use vertically.

*Note*: In addition to supporting fixed width and height, Internet Explorer and Netscape Communicator can specify the percentage of browser window width and height. For example: WIDTH=99% HEIGHT=80%

- CODE: The name of the applet's main class. Changing this value will not load the appropriate classes.
- CODEBASE: The URL of the applet's main class.
- NAME: Specifies a name for the applet instance. This makes it possible for applets on the same page to find and communicate with each other.
- ARCHIVE: The URL of the JAR archive that contains the classes. Netscape browsers download the archive and use the classes within to accelerate startup. When specified in the *applet.html*, it should not be changed.

*Note*: When classes are installed locally, omit the ARCHIVE modifier.

#### **Parameters**

To set parameters for an applet, you specify a name and value. The names and values are specific to the applet and should be documented in its accompanying documentation.

Table 5-8

*VMDetector parameters*

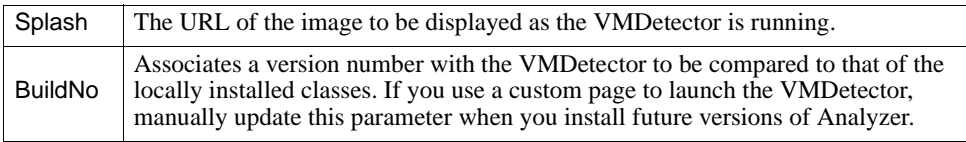

### Table 5-9

*Analyzer supported parameters*

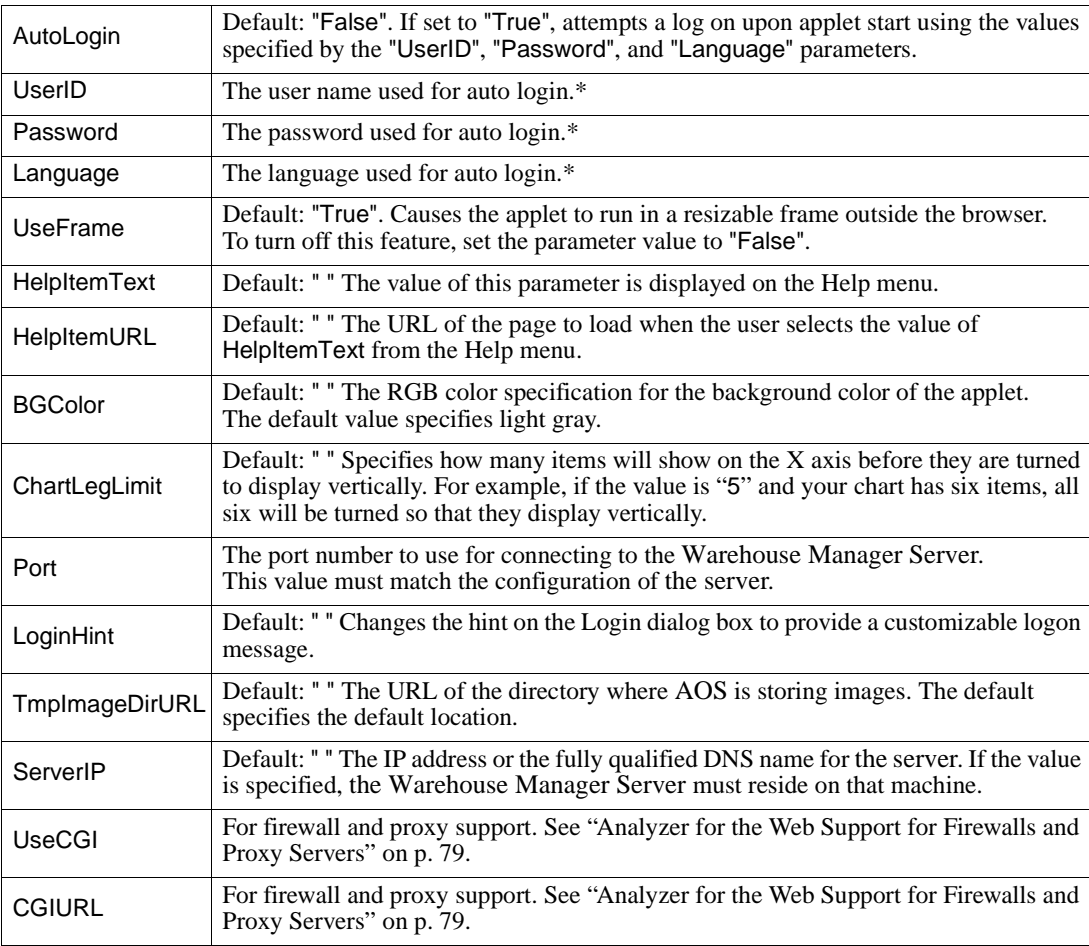

\*Used only if the AutoLogin parameter is set to "True".

# *About Distributed Archive Files*

Advances in Web browser and Java technology make it possible to locally install the classes necessary to run Analyzer for the Web. The advantages of local installation are faster applet startup and less network traffic. The necessary classes will only be reinstalled and redownloaded from the Web server when new versions of Analyzer for the Web are installed. Currently, Analyzer for the Web supports automatic installation of local archive files for use with Netscape Communicator 4.05 and Microsoft Internet Explorer 4.0 or later versions.

### *Microsoft Internet Explorer and CAB files*

Microsoft Internet Explorer uses CAB archives for locally installed classes. Using Microsoftspecific applet parameters, the files are updated by the Microsoft Internet Explorer's Package Manager whenever new versions are located on the server.

In the installed sample, *IESample.html* in the *samples* folder contains the necessary applet tag with the parameters to install the CAB contained in the same folder.

### Table 5-10

*Microsoft-specific CAB parameters used in IESample.html*

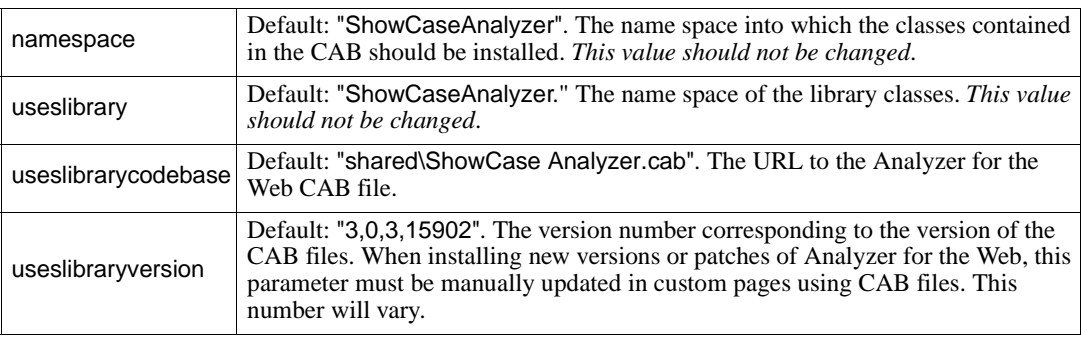

### **Uninstall CAB Files**

To manually uninstall CAB files through Internet Explorer:

- Open Internet Explorer, making sure that Analyzer for the Web is not loaded.
- From the Tools menu, choose Internet Options.
- In the Internet Options dialog box, select the General tab.
- In the Temporary Internet Files section, click Settings. The Settings dialog box will appear.
- To open a folder with all the installed, downloaded CAB files and components, click the View Objects button. The Downloaded Program Files dialog box will appear.
- Select the Analyzer component that you want to uninstall.

To uninstall the Analyzer classes:

In the Downloaded Program Files dialog box, select the component(s) that you want to remove.

#### *Warehouse Manager Server Maintenance*

- From the File menu, choose Remove Program File.
- From the File menu, choose Close.
- In the Settings dialog box, click OK.
- ▶ In the Internet Options dialog box, click OK.

### *Netscape Communicator and JAR Files*

The sample Web pages use *netscape.html* in the *shared* folder to install new versions of the classes as they are available from your server. The file contains JavaScript that uses Netscape's SmartUpdate to install the JAR files and maintain version information. *As noted earlier, this page should not be changed*. However, *smartupdate.js* (in the *shared* directory) may be used by your custom pages to install the local classes for Netscape browsers. The *NSLauncher.html* sample page demonstrates its use.

### **Uninstalling JAR Files**

Netscape 4.5 users can uninstall the locally installed classes:

- Open Netscape Communicator, making sure that Analyzer for the Web is not running.
- From the Edit menu, choose Preferences.
- From the category list, double-click Advanced.
- Click SmartUpdate to open the SmartUpdate panel.
- Select ShowCase Analyzer.
- Click Uninstall.
- Click OK.

### *Sample Pages*

The directory contains several pages showing how to customize the pages that launch Analyzer for the Web. Feel free to use and modify these pages to meet your needs.

Table 5-11 *Sample pages*

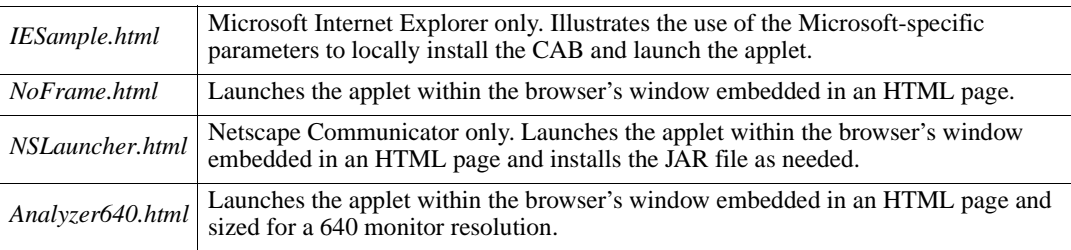

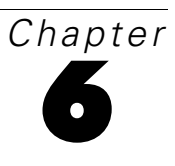

# <span id="page-102-0"></span>*Essbase/400 Server Maintenance*

This chapter discusses maintenance procedures and operating considerations for Essbase/400 Server. For information about starting and stopping Essbase/400 Server, see [Chapter 2.](#page-16-0)

# *Understanding the Essbase/400 Configuration*

Essbase/400 Server provides two mechanisms for configuring information about the server on the iSeries (AS/400). Users familiar with Essbase servers on other platforms have traditionally used the Essbase configuration file to configure virtually all Essbase Server default characteristics. Essbase/400 Server uses the Essbase configuration file in combination with Essbase environment settings to completely control the Essbase/400 Server environment. The following sections explain:

- The objects that Essbase/400 installs
- The Essbase/400 environment and how to use the iSeries configuration file
- How the configuration file relates to the Essbase environment settings

### *Essbase/400 Installation Library and Path*

During installation, you can specify an Essbase/400 installation library name. By default, the name is ESSBASE. The Essbase/400 installation program uses the installation library name to create both a *QSYS.LIB* library and a root file system directory. Thus, the default root file system directory name is also *ESSBASE*.

For example, if you specified MYBASE as the installation library name, the installation program creates a library named MYBASE in the *QSYS.LIB* file system and a directory named *MYBASE* within the root file system.

To differentiate between the areas that Essbase/400 uses to store information, we will refer to the library as the *Essbase library* and the root file system directory as the *Essbase directory*.

### *Essbase/400 QSYS.LIB Objects Created During Installation*

Essbase/400 uses the root file system for virtually all user data associated with Essbase application databases. The data in the Essbase library consist of configuration and program information.

*Chapter 6*

The following sections explain which objects are stored in the *QSYS.LIB* file system. If you are familiar with an Essbase file not mentioned here, it can probably be found in the Essbase directory structure within the root file system.

### *Files*

The configuration file is a source physical file named *CFG* and contains a member called *ESSBASE*. In most of the Essbase documentation, the file is referred to as *ESSBASE.CFG*.

Server and application logs are written in ASCII format to IFS. To view the logs from an iSeries command line, use the DSPESSLOG command. DSPESSLOG can also copy the logs to the *QSYS.LIB* file system.

### *Miscellaneous Objects*

Essbase/400 also includes miscellaneous objects that implement functions specific to the iSeries platform. The miscellaneous objects include user spaces to store environment information, commands to provide user interfaces, a message queue for additional logging support, and a message file that logs iSeries-specific error messages.

### *Using Essbase/400 Configuration File Settings*

The Essbase/400 configuration file contains keywords and values that define characteristics about Essbase/400 Server. The *Essbase Technical Reference*, accessible by choosing Documentation from the STRATEGY menu, provides specific information about each keyword and value that can be used within the configuration file. The Essbase/400 configuration file can contain the same keywords and values used by Essbase on other platforms. Keywords and values not supported by Essbase/400 Server are ignored.

The Essbase/400 configuration file is kept in the iSeries *QSYS.LIB* file system within the Essbase/400 installation library. The name of the configuration file is *CFG*. The settings that are used when the server is started and while it is active are the settings specified within the *ESSBASE* member.

Most Essbase documentation refers to the configuration file as *ESSBASE.CFG.* Where *ESSBASE.CFG* is referenced throughout the documentation, substitute the Essbase/400 equivalent, *essbaselib*/CFG member ESSBASE (where *essbaselib* is the Essbase/400 installation library).

When Essbase/400 is installed, the configuration file is created as an empty source physical file unless it already exists. If the file exists, it is converted to a source physical file, maintaining the settings it contains.

If the file is deleted, use the following command to re-create the file:

CRTSRCPF FILE(*essbaselib*/CFG) RCDLEN(240) MBR(ESSBASE) ACCPTHSIZ(\*MAX4GB) SIZE(\*NOMAX) CCSID(37)

where *essbaselib* is the Essbase/400 installation library.

For more information about creating iSeries physical or source physical files, see "Using Configuration Files from a 5250 Display Session" below. For more information about viewing or editing these files, see "Editing or Displaying the ESSBASE.CFG File" below and "Editing or Displaying the ESSBASE.LOG File" below.

### *Using Configuration Files from a 5250 Display Session*

Essbase/400 uses files in the *QSYS.LIB* file system to store information that an administrator or user may want to view or edit using a 5250 display session. The following sections provide iSeries information for displaying or editing the configuration files from a 5250 display session.

#### *Editing or Displaying the ESSBASE.CFG File*

To display or edit the *ESSBASE.CFG* file from a 5250 display session, use the iSeries EDTF command. Use the following syntax:

EDTF FILE(*essbaselib*/CFG)MBR(ESSBASE)

where *essbaselib* is the Essbase installation library

### *Editing or Displaying the ESSBASE.LOG File*

To display or edit the *ESSBASE.LOG* file from a 5250 display session, use the iSeries EDTF command. To display the contents of the *ESSBASE.CFG* file, use the following syntax:

EDTF STMF('/*essbaselib*/ESSBASE.LOG')

where *essbaselib* is the Essbase installation library.

### *Using Essbase/400 Environment Settings*

Each Essbase/400 installation library has unique settings. Use parameters to tailor the Essbase/400 environment. Some parameters are configured during installation. Others are configured only when you need them. The environment parameters are implemented with OS/400 environment variables. Each Essbase/400 installation has its own set of environment variables.

Two Essbase commands allow you to work with Essbase/400 environment variables:

- CHGESSENV allows you to change the standard Essbase/400 environment variables and additional generic Essbase environment variables.
- DSPESSENV displays the currently configured Essbase environment.

See the following sections for details about configuring, displaying, and removing Essbase/400 environment parameters.

### *Understanding When the Environment Is Used*

The Essbase environment is activated when Essbase/400, MaxL/400, or ESSCMD/400 is started. It is important to remember that even though the Essbase environment can be changed while Essbase operations are active, the changes are not active until all Essbase operations are ended and restarted.

### *Configuring Essbase/400 Environment Parameters*

A standard Essbase environment is configured at installation time. After installation, it can be changed with the CHGESSENV command. The following table lists the standard environment parameters and their associated command parameters.

Table 6-1

*Standard Essbase environment parameters*

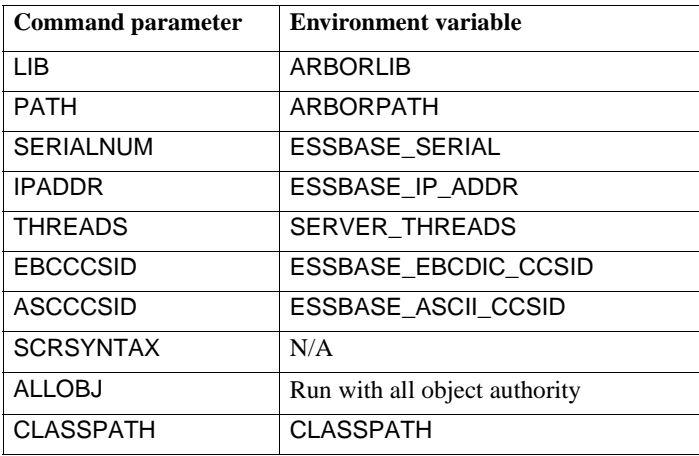

The generic variables in [Table 6-2](#page-105-0) can also configure Essbase/400 operations.

#### <span id="page-105-0"></span>Table 6-2

*Generic Essbase environment variables*

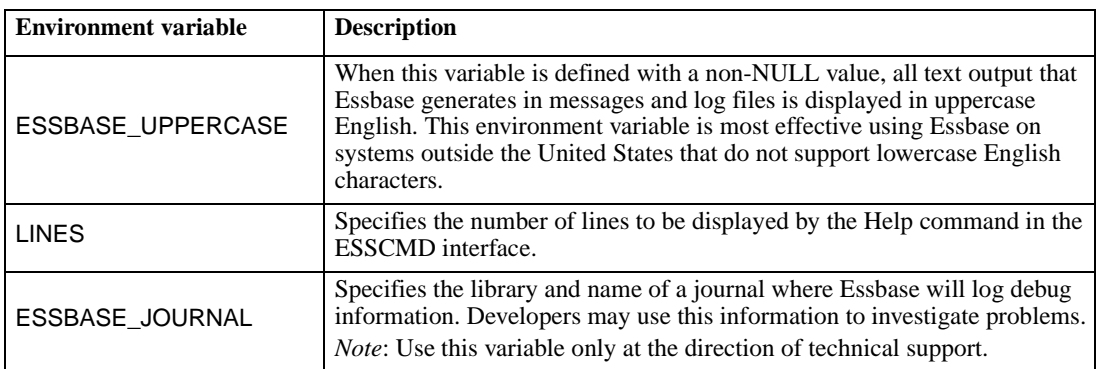

### *Displaying Essbase/400 Environment Parameters*

To display the currently configured environment, run the DSPESSENV command. This command displays all of the defined environment variables and their values.

### *Removing Essbase/400 Environment Parameters*

The standard Essbase environment parameters cannot be removed. Once set, they can be changed only to another value. The generic variables can be removed by specifying \*REMOVE as the value on the CHGESSENV command.

### *Understanding the Configuration and Environment Relationship*

Because Essbase/400 configures operating characteristics in two ways, it is important to understand how the characteristics relate to one another.

- **The Essbase configuration file allows characteristics common among all Essbase platforms to** be defined.
- The Essbase environment settings define either characteristics that are unique to Essbase/400, characteristics that have different value ranges, or defaults for Essbase/400.

Server threads can be configured in both places. If a value is configured in both places, the environment setting takes precedence over the configuration file setting. To reduce confusion, it is recommended that server threads be configured using only the environment settings.

### *Configuring Essbase/400 for Java*

Essbase/400 supports Java-related functionality. See the *STRATEGY Installation Guide* for any Essbase/400 requirements to work with Java. The JVMModuleLocation parameter, which is set in the *ESSBASE.CFG* file, is ignored in Essbase/400. Instead, a standard Essbase/400 environment variable called CLASSPATH has been created. CLASSPATH specifies the location of the Java files needed to run with Essbase/400. Essbase/400 will always seek the CLASSPATH default value. Do not change the default value. Any changes must be appended or Java will not work.

The CLASSPATH default value is:

\arborpath\java\essbase.jar: \arborpath\java\jaxp\parser.jar: \arborpath\java\jaxp\jaxp.jar:

# *Using Essbase/400 National Language Support*

Essbase/400 interacts with PC client workstations using an ASCII CCSID to represent character data. To represent character data with DB2/400 and OS/400, Essbase/400 uses EBCDIC CCSID. Defaults for both CCSID values are calculated at installation time based on your iSeries system settings. For additional information, including the supported EBCDIC and ASCII CCSIDs, see ["Displaying the](#page-107-0)  [Current EBCDIC CCSID" on p. 96](#page-107-0) and ["Displaying the Current ASCII CCSID" on p. 97](#page-108-0). To view and/or change the EBCDIC and ASCII CCSIDs for Essbase/400 Server, see the following sections.

# *Migrating to the Euro CCSID*

If you need support for the Euro CCSID, you will need to change the EBCDIC CCSID. See the following table for easy conversions. If the conversion you need is not in the table, see ["Changing](#page-108-1)  [the ASCII and EBCDIC CCSIDs" on p. 97](#page-108-1).

Table 6-3

| Euro CCSIDs |  |  |
|-------------|--|--|
|-------------|--|--|

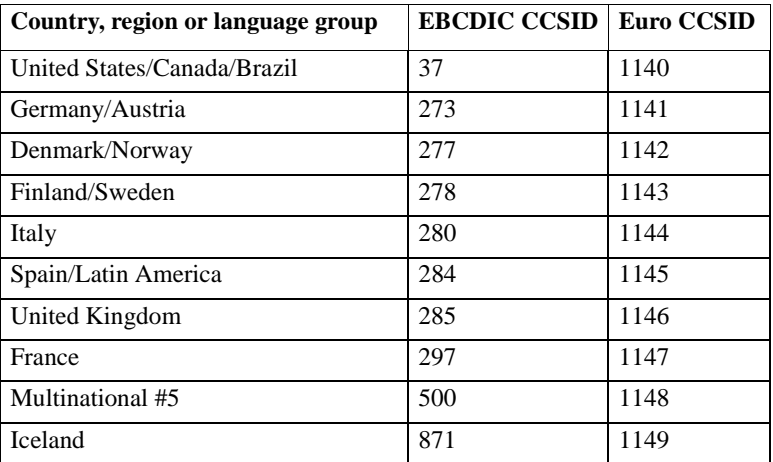

To make the CCSID change:

**Type the iSeries command:** 

*essbaselib*/CHGESSENV EBCCCSID(*euro CCSID*)

where *essbaselib* is the name of the Essbase/400 installation library and *euro CCSID* is the Euro CCSID.

- Press Enter.
- Stop and restart the server by following the instructions in [Chapter 2](#page-16-0).

# <span id="page-107-0"></span>*Displaying the Current EBCDIC CCSID*

 $\triangleright$  To display the current EBCDIC CCSID value, type the iSeries command:

*essbaselib*/DSPESSENV INFO (\*ALL)

where *essbaselib* is the name of the Essbase/400 installation library.

- **Press Enter.**
- **Locate the ESSBASE\_EBCDIC\_CCSID variable. The value displayed is the current EBCDIC CCSID.**
- $\triangleright$  To display second-level Help text, set the cursor on the Essbase/400 Server Attributes message and press F1.
### *Displaying the Current ASCII CCSID*

 $\triangleright$  To display the current ASCII CCSID value, type the iSeries command:

*essbaselib*/DSPESSENV INFO (\*ALL)

where *essbaselib* is the name of the Essbase/400 installation library.

- **Press Enter.**
- ▶ Locate the ESSBASE\_ASCII\_CCSID variable. The value displayed is the current ASCII CCSID.
- $\triangleright$  To display second-level Help text, set the cursor on the Essbase/400 Server Attributes message and press F1.

### *Changing the ASCII and EBCDIC CCSIDs*

When changing Essbase/400 Server CCSID values, consider the potential impact on your Essbase/400 environment. You may have to re-create part of your Essbase/400 environment because certain characters may be interpreted differently once the change is complete.

In most environments, an EBCDIC CCSID change will not impact the interpretation of character data stored within Essbase/400 Server. If the ASCII CCSID is changed and only invariant (universal codes among CCSIDs) alphabetic characters are used within Essbase/400, the change will have little or no impact. However, if the ASCII CCSID is changed and language-specific characters are used within Essbase/400, you will be required to re-create some information.

Before attempting a change, examine the differences between the CCSIDs that you are considering changing and the importance of the differences. Consult the IBM manual *AS/400 National Language Support* to assist in your research. If you still believe a CCSID change is necessary, follow the steps below:

- $\triangleright$  Save outlines, rules files, calculation scripts, and report scripts to the client PC.
- $\triangleright$  To make a change, type the iSeries command:

*essbaselib*/CHGESSENV ASCCCSID(*ccsid1*) EBCCCSID(*ccsid2*)

where:

- **essbaselib** is the name of the Essbase/400 installation library.
- *ccsid1* is the new ASCII CCSID.
- *ccsid2* is the new EBCDIC CCSID.
- $\blacktriangleright$  Verify that the change is correct.
- Reload all outlines, rules files, calculation scripts, and report scripts from the client PC to Essbase/400 Server.
- Import any Essbase/400 data that was interpreted differently as a result of the CCSID change.

# *Administering Essbase/400*

iSeries users can administer Essbase/400 Server from a command line using MaxL/400. Traditionally, ESSCMD/400 has provided functionality that is consistent with the PC ESSCMD (ESSCMD and ESSCMDW). In this release of STRATEGY, Essbase/400 supports the MaxL data definition language. MaxL is positioned as the next generation of ESSCMD.

While ESSCMD/400 and the ESSCMD API continue to be supported, many new Essbase features are accessible only through the MaxL/400 interface. Thus, we recommend using MaxL/400 to automate and maintain your Essbase/400 server. This documentation explains how to use MaxL/400 with Essbase/400 and how to use MaxL/400 with existing ESSCMD/400 and ESSCMD API automation. Since Essbase/400 fully supports the MaxL language, refer to the *Hyperion MaxL User's Guide* for more information.

MaxL/400 and ESSCMD/400 use the iSeries standard input, output, and error devices to retrieve input, write output, and write errors, respectively. MaxL/400 uses IFS files exclusively for its input/output files. ESSCMD/400 uses *QSYS.LIB* physical or source physical files for input/output files. Using parameters from the respective commands, these files can be switched from using the device interface to using a file on the iSeries. Thus, an administrator can script and run a sequence of Essbase commands. From this point forward, we will refer to running MaxL/400 or ESSCMD/400 commands with an input file as the *scripted interface* and running commands without an input file as the *nonscripted interface* or *command line*.

An alternative to ESSCMD/400 is the ESSCMD API Toolkit, which provides OS/400 command interfaces and OS/400 error handling for all ESSCMD/400 operations. For more information, see ["Using the ESSCMD API Toolkit" on p. 103](#page-114-0).

### *Command Interfaces*

You can run commands in script mode, interactive mode, or command mode.

- **Script mode.** Use a scripting language, such as CL, along with commands to automate processing. No shell is invoked, and commands are processed from an input file.
- **Interactive mode.** Enter statements and receive responses on the MaxL/400 or ESSCMD/400 shell or command line. This mode is effective for day-to-day administrative tasks, error/syntax checking, determining status, or checking information on the fly. In ESSCMD/400, interactive and command modes are very similar.
- **Command mode.** Pass MaxL or ESSCMD statements to the respective interpreter and eventually to the Essbase/400. Use the respective command with parameters to pass the statement and use iSeries commands to specify the statement, the output file, and the escape message level.

### *Using an Input Script File*

To use the script interface, place the commands in an input file and specify an output or error file, depending on the script's intent. If you are running a short script or testing a script, you can run the script interactively while directing the output and error information to the workstation. Thus, the script is properly coded and displays what the script did or did not do. While running scripts in this manner is useful for testing, script information is most often directed to a file. This allows you to start scripts, let them run unattended, and easily verify at a later time that they finished correctly.

When an output or error file is specified, the output or error information that is normally displayed on the screen is written to the specified file.

A script file may contain ESSCMD/400 and MaxL/400 commands. The ESSCMD/400 and/or MaxL/400 session must be initiated with the LOGIN command.

#### *MaxL/400 Scripts (ESSMSH Command)*

All filenames referenced in the ESSMSH parameters must be in IFS format. The input and output files are IFS files and in ASCII format. Create the input files in the IFS before specifying them in the command.

The syntax for running a script file with the MaxL/400 shell interpreter specifies an input, output, and error file:

*essbaselib*/ESSMSH INFILE(*infile*)OUTFILE(*outfile*) ERRFILE(*errfile*)

where:

- **essbaselib** is the library in which Essbase/400 is installed.
- *infile* is the input script file that contains the input script file member.
- *outfile* is the file that contains the output file member.
- *errfile* is the file that contains the error file member.

Following is an example script file containing MaxL/400 commands:

login user1 password on 172.20.1.54; display application all; display user all; drop user mea; create user mea identified by password member of group '!supervisors' comment 'delete me'; display user all; msh '/essm40ga/drop.mxl' larry; msh '/essm40ga/register.mxl' larry; export database larry.datload all data to data\_file '/essm40ga/exp.txt'; display partition all; display disk volume all; display macro larry; display function larry; display system; display filter row all; logout; exit;

#### *ESSCMD/400 Scripts (STRESSCMD)*

To create ESSCMD/400 script files, create an iSeries *QSYS.LIB* file and member to contain the Essbase commands. The file can be created as a physical or source physical file. Set the record size between 80 and 240 characters to allow easy iSeries-based editing and viewing. Once the file and member are created, update the file to contain the Essbase commands that ESSCMD/400 will run.

The syntax for running ESSCMD/400 with an input, output, and error file is:

*essbaselib*/STRESSCMD INFILE(*inlibrary/infile*) INMBR(*inmember*) OUTFILE(*outlibrary/outfile*) OUTMBR(*outmember*) ERRFILE(*errlibrary/errfile*) ERRMBR(*errmember*)

where:

- **essbaselib** is the library in which Essbase/400 is installed.
- *inlibrary* is the library in which the input script file is located.
- *infile* is the input script file that contains the input script file member.
- *inmember* is the input script file member that contains valid Essbase/400 commands.
- *outlibrary* is the library in which the output file is located.
- *outfile* is the file that contains the output file member.
- *outmember* is the output member where ESSCMD/400 screen output is written.
- *errlibrary* is the library in which the error file is located.
- *errfile* is the file that contains the error file member.
- *errmember* is the error file member where ESSCMD/400 error information is written.

#### *Specifying ESSCMD/400 Output and Error Files within ESSCMD/400 Script Files*

When creating ESSCMD/400 scripts, several ESSCMD commands let you specify input, output, and error files for a given command. If a command that you are running requires a filename as a parameter, enter the filename in the syntax that Essbase understands.

However, if you specify a file in the *QSYS.LIB* file system as shown in the example, the library and file must exist before running ESSCMD/400. ESSCMD/400 does not create the library and file. ESSCMD/400 will create the specified member if it does not exist. However, if the member does not exist, verify that the MAXMBRS setting on the file will allow the creation of a new member. If the MAXMBRS limit is reached, the member cannot be created.

The files can be created as physical or source physical files. We recommended a record size between 80 and 240 characters for easy iSeries-based editing and viewing. If the ESSCMD/400 output file is not created in advance, the file is created as a source physical file with a data field of 254 characters. The size of the data field makes it difficult to view or edit the output. If the record size is not sufficiently large to store the ESSCMD/400 output record, the output record is truncated. Verify that the file is created with a record size large enough to accommodate the error messages and any failing input records to be logged to the file.

For example, when using the BUILDDIM or IMPORT commands, you can specify a filename to use for recording errors found during the operation. You must enter an IFS path name. You may store the file in the root file system or the *QSYS.LIB* file system.

The following example stores the information in a library named MYLIB, a file named *MYFILE*, and a member named MYMEMBER within the QSYS file system:

*/qsys.lib/MYLIB.lib/MYFILE.file*/MYMEMBER.mbr

The following example stores the information in the *DIMBUILD.ERR* file within the Essbase directory for the Sample Basic application database of the root file system:

/ESSBASE/app/Sample/Basic/dimbuild.err

When a root file system path is specified, the directories must exist before running ESSCMD/400. The file will automatically be created if it does not exist. If the file exists, it is overwritten.

### *Using the Command Line Interface*

To run commands from a command line interface, issue the respective commands from an OS/400 command line. Do not specify any parameters. The respective command interpreter will start.

#### *MaxL/400 (RUNMAXLSTM)*

Issue RUNMAXLSTM from an OS/400 command line. F1 command Help explains the possible values for each parameter. Following is the syntax:

essbaselib/RUNMAXLSTM COMMAND(*command*) OUTPUT(*outfile*) ESCLEVEL(*esclevel*)

where:

- **essbaselib** is the library in which Essbase/400 is installed.
- *command* is the MaxL/400 command.
- *outfile* is the file that contains the output file.
- *esclevel* specifies the level of the messages that are returned. F1 Help lists the parameter values.

#### *ESSCMD/400 (STRESSCMD)*

Issue the STRESSCMD command from an OS/400 command line. Do not specify any parameters. The ESSCMD/400 interpreter shell starts.

### *ESSCMD/400 File Differences*

ESSCMD/400 provides nearly identical support for the ESSCMD commands for the PC. Although the interface that ESSCMD/400 provides is very similar to the interfaces provided by ESSCMD utilities on other platforms, there are differences in coding an ESSCMD/400 script file.

#### *Creating ESSCMD/400 Output and Error Files*

Before creating or viewing a QSYS file that holds error records, determine the EBCDIC server CCSID that Essbase/400 is configured to use:

 Find the server CCSID. Run the DSPESSENV command to determine the value of the ESSBASE\_EBCDIC\_CCSID variable. Place the cursor over the Essbase/400 Server Attributes message and press F1.

*Chapter 6*

▶ Create the source file in QSYS with the following command:

CRTSRCPF FILE(*mylib/filename*) RCDLEN(*length*) CCSID(*value*)

where:

- *mylib* is the OSYS library name.
- *filename* is the QSYS filename.
- *length* is the record length. (Specify a length long enough to handle the longest rejected record. Note that tab characters will be expanded to spaces at a ratio of eight spaces per tab character.)
- **value** is the single-byte CCSID that Essbase/400 Server uses. (On servers using double-byte character sets, *value* must be the single-byte CCSID that is associated with the mixed CCSID of Essbase/400 Server.)

#### *Viewing Output and Error Files*

If you wrote the error file to the root file system and want to view the error file, use the iSeries command DSPF. For example:

DSPF STMF('/*path*/*filename'*)

where:

- *path* is the location of the file.
- *filename* is the name of the output or error file to view.

If you wrote the error file to the *QSYS.LIB* file system and want to view the error file, use the iSeries command DSPF. For example:

#### DSPF FILE(*mylib*/*filename*) MBR ESSBASE

where:

- *mylib* is the QSYS library name.
- *filename* is the name of the output or error file to view.

#### *Output Command*

For ESSCMD/400, the OUTPUT command directs process information output from the session to an iSeries file.

OUTPUT *lib/file(member)*

where *lib/file(member)* is the library and filename of the output file.

For MaxL/400, the OUTPUT command directs process information output from the session to a text file.

OUTPUT *('/path/file.ext')*

where *'/path/file.ext'* is the path and filename of the output text file.

### *Reloading Rejected Records*

You can specify an error file that receives rejected records if a dimension build or data load error occurs. This file can reside in either the root file system or the *QSYS.LIB* file system. If you want to use the error file to reload rejected records, direct it to a stream file in the root file system. If you want to display only the error file, store the file in the QSYS file system. In this situation, tabs in the file are expanded to spaces, making the file easier to read. If you direct the error file to the root file system, you can use the CPYFRMSTMF command to copy the error file to the QSYS file system to read:

- Create a source physical file using the CRTSRCPF command described previously.
- Copy the file from the root file system to the QSYS file system using the command:

CPYFRMSTMF FROMSTMF('*file name*') TOMBR('*/qsys.lib/mylib.lib/pf.file/member.mbr*') TABEXPN(\*NO) where:

- **file name** is the full path and name of the file in the root file system in which the error records were originally logged (for example, /essbase/app/smstbc/dbcs/dimerr.txt).
- *mylib* is the QSYS library name.
- *pf* is the QSYS filename.
- *member* is the name of the member to create in the QSYS file system (for example, dimerr.mbr).

### *Getting Help with ESSCMD or MaxL Commands*

You can install Hyperion documentation with STRATEGY. For help on MaxL/400 or ESSCMD/400 commands, see the Hyperion *Essbase HTML Documentation Help*. To view this Help on your PC, from the STRATEGY menu, choose Documentation.

# <span id="page-114-0"></span>*Using the ESSCMD API Toolkit*

The ESSCMD API Toolkit provides OS/400 command interfaces and OS/400 error handling for all of the ESSCMD/400 operations. The ESSCMD API Toolkit is automatically enabled and sits atop the ESSCMD/400 function, transforming the script-based interface of ESSCMD/400 into an OS/400 command interface.

The *Essbase Technical Reference*, accessible by choosing Documentation from the STRATEGY menu, includes information that allows you to take advantage of the ESSCMD API Toolkit.

For details about individual ESSCMD API commands, see the iSeries online Help. To use the Help, enter an ESSCMD API command, press F4, and then press F1 for help on a parameter.

### *Overview*

Use the ESSCMD API Toolkit to open and maintain an ESSCMD/400 session across multiple OS/400 commands. You can intersperse ESSCMD/400 commands with other OS/400 commands. You can also code your CL program to respond to errors reported by Essbase on a command-bycommand basis, using standard OS/400 error- and message-handling mechanisms.

### *Command Structure*

The ESSCMD API Toolkit consists of four base OS/400 commands, along with numerous supplemental commands that are discussed later. OS/400 command level Help is available for each of the base and supplemental commands. The four base commands are:

- LOGINESS
- **RUNESSCMDC**
- **LOGOUTESS**
- **RTVESSSTS**

*Note*: The STRESSCMD command is not an ESSCMD API command. STRESSCMD acts independently from the ESSCMD API commands.

### *LOGINESS Command*

Issue the LOGINESS command before running other ESSCMD API commands. After issuing the LOGINESS command, RUNESSCMDC (or a supplemental command) interacts with Essbase/400 Server under the session opened by the LOGINESS command. Multiple logons with LOGINESS are not allowed.

### *RUNESSCMDC Command*

RUNESSCMDC lets you run any ESSCMD command directly from the OS/400 command line, or from within a CL or other program. With RUNESSCMDC, type the underlying ESSCMD/400 command as follows:

### RUNESSCMDC COMMAND('UNLOADAPP MYAPP')

Typically, you will use the LOGINESS command to initiate the session before using RUNESSCMDC.

### *LOGOUTESS Command*

LOGOUTESS ends the connection and closes the ESSCMD API session by issuing the ESSCMD EXIT command within the regular ESSCMD interface.

### *RTVESSSTS Command*

From within a CL program, RTVESSSTS can retrieve information about a previous ESSCMD API Toolkit command if the session associated with that command has not been closed.

There are three pieces of information that can be retrieved:

- Essbase message number
- **Essbase message severity**
- Essbase message text

See the online command Help for more information about the data types of these variables and the possible return values.

### *Auto-logoff Considerations*

When you use ESSCMD API commands within another program, consider how Essbase's Autologoff feature will affect the program. Essbase is installed with a default 60-minute auto-logoff time, but this may be reduced. This may be a problem in a program such as the following:

LOGIN SVRUSR(*userid*) SVRPW(*password*) ENDESSAPP APPNAME(*mycube*) SAVLIB DEV(TAP01) ... STRESSAPP APPNAME(*mycube*)

The SAVLIB operation may take a long time, particularly if loading or changing a tape is required to complete the operation. If the time between the completion of the ENDESSAPP and start of the STRESSAPP command is longer than the auto-logoff setting, the STRESSAPP will fail.

Unfortunately, the auto-logoff setting applies to all users, so you can't adjust it for the user ID used in the program. If you prefer not to change the time-out for all Essbase users (it can be set to no autologoff), run LOGOUTESS and LOGINESS again wherever a problem might occur. For example:

LOGIN SVRUSR(*userid*) SVRPW(*password*) ENDESSAPP APPNAME(*mycube*) LOGOUTESS SAVLIB DEV(TAP01) ... LOGINESS *userid password* STRESSAPP APPNAME(*mycube*)

### *Supplemental Commands*

In addition to the commands described previously, the ESSCMD API Toolkit provides alternative commands to RUNESSCMDC. There's no need to remember the ESSCMD command syntax. The underlying ESSCMD syntax is mapped to OS/400 command keywords.

Each supplemental command corresponds to an ESSCMD/400 command. For example, the ESSCMD API command STRESSAPP corresponds to the ESSCMD/400 LOADAPP command. These OS/400 commands have the look and feel of standard OS/400 commands, complete with prompted keywords, Help, and so on. For those ESSCMD/400 commands with no corresponding ESSCMD API command, use RUNESSCMDC.

With ESSCMD/400, choose an application and database using the SELECT command so that subsequent commands (that do not specify an application or database) can operate upon the selected database. The ESSCMD API supplemental commands require that you specify the application and database on the command itself. The appropriate SELECT command is issued implicitly for you.

Most of the supplemental commands let you utilize the full power of the underlying ESSCMD/400 commands. This list contains all of the Essbase ESSCMD API supplemental commands and indicates which corresponding ESSCMD command is issued. For more information about each ESSCMD command, see the ESSCMD documentation in the *Essbase Technical Reference*, accessible by choosing Documentation from the STRATEGY menu.

*Note*: The IMPESSSQL and BLDESSDIM commands do not permit all forms of their respective ESSCMD commands to be issued. In each case, only the SQL form with a server-based rule file is supported, since this is the most common usage. To handle other cases, use RUNESSCMDC.

*Chapter 6*

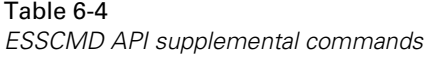

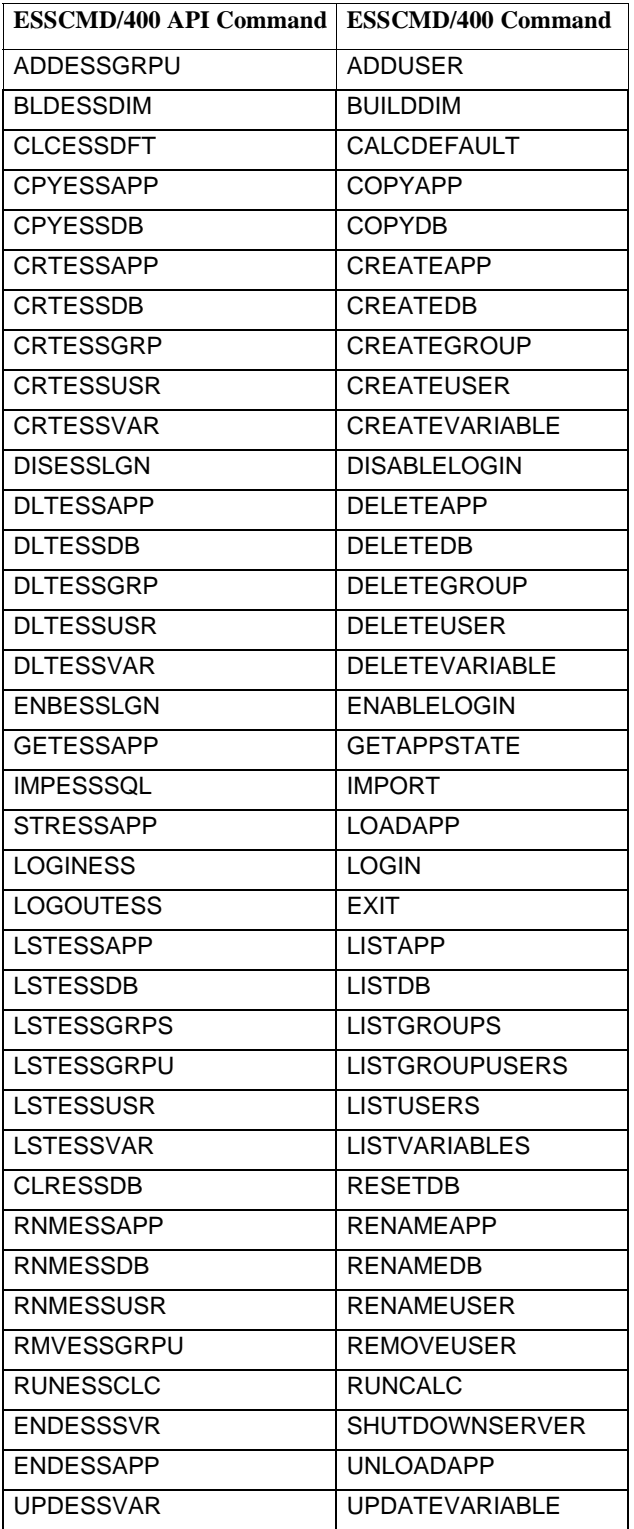

### *Output Processing*

RUNESSCMDC and other ESSCMD/400 API commands each have an OUTFILE keyword. This keyword follows normal OS/400 OUTFILE conventions. If the file does not exist, it will be created with a record length of 240 characters.

### *Controlling Error Handling When Programming*

The Essbase/400 messaging mechanism defines five message severity levels:

- **I**nformational
- **Warning**
- **E**rror
- Serious
- Fatal

If Essbase returns only *Informational* and/or *Warning* messages, by default an ESSCMD/400 API command will end with a normal OS/400 completion message. Conversely, if Essbase returns an *Error*, *Serious*, or *Fatal* message, the ESSCMD/400 API command issues an OS/400 Escape message.

To override this behavior, use the optional ESCLEVEL keyword on most ESSCMD/400 API commands. For example, you could use the following sequence of commands to delete an existing application and then re-create it by copying another application:

LOGINESS *myuserid mypassword* DLTESSAPP *myapp* ESCLEVEL(\*SERIOUS) CPYESSAPP *yourapp myapp* ESCLEVEL(\*ALL) LOGOUTESS

The DLTESSAPP uses ESCLEVEL(\*SERIOUS) so the sometimes expected error message doesn't cause the program to fail:

(1051030) ERROR: Application *myapp* does not exist.

*Note*: In the previous example, the Essbase ERROR level message will behave the same way, resulting in an OS/400 Completion message. Serious and Fatal messages will still result in an OS/400 Escape message.

In the previous ESCLEVEL example, the CPYESSAPP command uses ESCLEVEL(\*ALL) because the copy should always work after successfully deleting the application. CPYESSAPP doesn't return any Essbase messages, not even an Informational one. By using \*ALL, the program will fail if anything other than what is expected (no messages) occurs. See the online Help for more information about the ESCLEVEL keyword.

In addition to the ESCLEVEL keyword, you can use the RTVESSSTS command within your program to retrieve status information about the most recent Essbase message issued. This lets you programmatically retrieve the level of the message (for example, Informational, Warning), the Essbase message number, and the message text. For example, the following message:

(1051030) ERROR: Application *myapp* does not exist.

*Chapter 6*

would return 1051030 for the STATUS (message number), "ERROR" for the MSGLEVEL, and "Application myapp does not exist." for the MESSAGE.

See the online Help for RTVESSSTS for more information about the types and sizes of the keywords for RTVESSSTS.

### *Debugging*

It's possible to see the commands that the ESSCMD/400 API passes to the ESSCMD/400 engine. To log each ESSCMD/400 command, issue the following command in the job ESSCMD/400 is running under. This command will also log the password.

ADDENVVAR ENVVAR(ESSBASE\_CMDAPI\_LOG) VALUE(*'your\_library/your\_file'*)

Once the environment variable is set, turn off logging with the next command:

CHGENVVAR ENVVAR(ESSBASE\_CMDAPI\_LOG) VALUE(\*NULL)

Logging can be turned on and off again with the CHGENVVAR command.

You can use all the standard OS/400 built-in debugging support for your CL program, RPG program, or other program that uses the ESSCMD/400 API.

To more easily debug CL programs that use the ESSCMD API, you may want to create your CL program to log CL Program Commands:

CRTCLPGM ... LOG(\*YES)

In addition, change your job to default to not log CL Program Commands by issuing:

CHGJOB LOGCLPGM(\*NO)

The combination of these changes will result in a job log (via DSPJOBLOG) that shows only the commands issued directly by your CL program and not those issued internally by STRATEGY software.

# <span id="page-119-0"></span>*Maintaining Essbase/400 Log Files*

While Essbase/400 is running, entries are added to various log files. These files reside in the IFS root file system in the application directories. Over time, these files can grow very large. If the logs are not properly maintained, they may fill up or consume an unnecessary amount of storage space.

To control the size of the Essbase/400 log file, use the OS400DAYSLOGRETAIN parameter in the Essbase/400 configuration file. For information about how to edit the configuration file, see ["Understanding the Essbase/400 Configuration" on p. 91.](#page-102-0) When starting Essbase/400 Server or an Essbase/400 application, the server uses OS400DAYSLOGRETAIN to determine how many days of log records to keep. Deleted records are not recoverable.

| <b>Value</b>    | <b>Results</b>                               |
|-----------------|----------------------------------------------|
| None or Invalid | Retain all records                           |
|                 | Retain records from current session          |
|                 | Retain records logged in last 24 hours       |
| 2 and greater   | Retain records from specified number of days |

Table 6-5 *OS400DAYSLOGRETAIN value*

You can also manually clear the server and application logs. In Essbase Application Manager, from the Server menu, choose Delete Event Log, or from the Application menu, choose Delete Event Log.

# *Index Cache Size*

The index cache size of an Essbase/400 database depends on the size of the database index page. For every 1 kilobyte (KB) of index page size, you can specify up to 125 megabytes (MB) for the index cache size. The following table shows the maximum sizes allowed for the index cache, depending on the size of the index page.

Table 6-6

*Maximum sizes for the index cache*

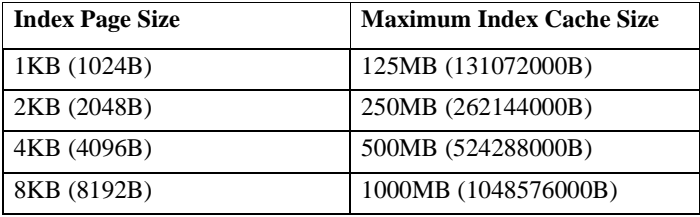

If the index cache size limit is exceeded, Essbase/400 will reset the cache size to the maximum size allowed for the index page size. For example, if you specify a cache size of 1000MB but your index page size is 2KB, Essbase/400 will reset the cache size to 250MB.

*Note*: Data file cache is not used. Therefore, a value of 0 is correct.

# *Loading DB2/400 Data into Essbase/400*

Essbase/400 data load and dimension build operations are most efficient by using the SQL interface support. The SQL interface support is shipped as part of the base Essbase/400 package; you do not need to install a separate SQL interface module.

### *Setting Up Your iSeries to Allow SQL Loads*

- **Type WRKRDBDIRE and press Enter.**
- If you do not see an entry for \*LOCAL, use option 1 to add a \*LOCAL entry.

### *Loading Data Using the SQL Interface Support*

- Using the Essbase Application Manager, go to a Data Prep Editor window, and from the File menu, choose Open SQL.
- Select your application and database in the Select Server, Application and Database dialog box and click OK.
- In the SQL Data Sources selection box of the Define SQL dialog box, the \*LOCAL Relational Database Directory entry is highlighted. The Connect information should *not* be filled in.

*Note*: The \*LOCAL entry allows your rules files to be portable between Essbase/400 servers on different systems. You can also select the name of your system from the list, but your rules file must always be used only on that system.

 Use the Select information to specify the SQL statement to load data into the Data Prep Editor. In the From box, enter the names of the tables in the SQL naming convention, as opposed to the iSeries naming convention. In the SQL naming convention, a period (.) is used between a library and filename. For example:

library.filename

You cannot specify a specific OS/400 database file member name in this interface.

- If you want to add GROUP BY or ORDER BY clauses, you can do so in the Where box. However, you must first specify at least one WHERE condition. If you do not have a WHERE condition to specify, simply use  $1 = 1$  as a placeholder WHERE condition in the Where box. For example:  $1 = 1$ ORDER BY Product.
- Click OK/Retrieve.

### *Substitution Variables in Rule File SQL Statements*

Essbase substitution variables can be used in calc scripts, report scripts, and spreadsheets. With Essbase/400, you can also use substitution variables within the SQL statement specified in a Data Load or Dimension Build rule file. This allows easy reuse of rule files for multiple data files of the same format or for retargeting loads for test versus production libraries. Modify the value of substitution variables as needed, which modifies the behavior of the scripts and rule files that use the variables.

To use substitution variables in the SQL statement, simply specify the variable prefixed with an ampersand  $(\&)$ . If a variable is used in the Where box and the result of the entire WHERE clause after all variables are substituted is all blanks or an empty string, the entire WHERE clause will be omitted from the SQL statement.

*Note*: If a variable reference does not have a value assigned to it, no substitution will occur and the original variable name along with the ampersand will be passed in as part of the SQL statement.

Following is an example of the message that will be logged if the variable reference is not assigned a value:

Local/Appname/Dbname/Userid/Info(1012042) Substitution variable <xy> doesn't exist.

Substitution variables can be managed by choosing Substitution Variables from the Server menu in Essbase/400 Application Manager, or via the ESSCMD commands: CREATEVARIABLE, UPDATEVARIABLE, and DELETEVARIABLE. See the Hyperion Essbase documentation for more information about substitution variables.

### *Flat File Support*

Many non-iSeries systems support character-delimited files, also known as flat files. Flat files often use a delimiter character, such as a tab or space, to separate individual fields within a record.

Essbase/400 can load flat files stored in the IFS application/database directory with a *.txt* extension. ESSCMD/400 can also read from flat files from IFS.

The recommended way to load data is to use a load rule with a SQL statement. To load data from DB2 files, specify the appropriate SQL statement to select the fields that you want to load. You can also load a flat file using the same technique. In this case, the standard OS/400 database file contains a single character field. This field is used to hold character-delimited data.

For example, suppose you have a tab-delimited text file on a PC. You can load data directly into Essbase/400 from this file using ESSCMD on the PC. Alternatively, you can copy this file to the iSeries and load the data using SQL. Following are the steps that you would use:

Create a database file on the iSeries using the appropriate record length:

CRTPF FILE(MYLIB/FILE) RCDLEN(132)

Using the FTP PUT command, copy the data from the PC to the iSeries:

put c:\pcdata.txt mylib/file.file

 The file MYLIB/FILE now contains the tab-delimited data. Using Application Manager, create or edit the load rule to read this data by using the following select statement:

SELECT \* FROM MYLIB.FILE

 From the Options menu, choose Data File Attributes and use the File Delimiter tab in the Data File Attributes dialog box to set the appropriate delimiter.

### *Using Warehouse Builder with Essbase/400*

Using Warehouse Builder, you can perform several operations against an Essbase/400 database (for example, clear a database, build dimensions, load a database, calculate a database). When using Warehouse Builder to build dimensions or load data, Essbase/400 uses SQL to read records and load them into the database. Essbase validates each record as it is processed, and Essbase/400 may reject records if it encounters an error.

### *Dimension Build and Data Load Rejected Records*

The member names identified by each record must match the member names specified in the Essbase/400 outline. If the member names do not match (or some other error occurs), Essbase/400 rejects the record. In this situation, if the Essbase/400 build plan defined in Warehouse Builder is set to Continue on Error, Warehouse Builder logs the rejected record in the JOBMSGS table and processing continues.

The records causing an error are logged with a MSG\_ID of 'TXT0208' (in the case of a data load) or 'TXT0207' (in the case of a dimension build). The record itself is logged in the MSG\_HELP field. The object ID for the Essbase/400 build plan is stored in the OBJECTID field. The sequence number of the Essbase/400 build plan identifies the Essbase/400 operations within the Essbase/400 build plan and is stored in SEQ\_NUMBER.

### *Reloading Rejected Records*

After fixing your Essbase/400 outline, it is possible to reprocess only the rejected records (as opposed to reprocessing all of the data). To reprocess the rejected records, use the Essbase Application Manager to create a dimension build or data load rule that points to the JOBMSGS table. Following is an example SQL statement that reprocesses the rejected records of an Essbase/400 build plan whose object ID is 101 and whose sequence number is 1:

SELECT MSG\_HELP FROM SCSERVER.JOBMSGS WHERE MSG\_ID = 'TXT0208' AND OBJECT\_ID = 101 AND SEQ\_NUMBER =1

*Note*: To reprocess the rejected records for a dimension build, the MSG\_ID value is 'TXT0207'.

To determine the correct object ID and sequence number to use, run the queries (\*.DBQ) shipped with Warehouse Builder against the JOBMSGS table. The queries are located in the *REPORTS* folder in which Warehouse Builder is installed.

### *Naming Essbase/400 Server*

When using Warehouse Builder with Essbase/400, the value you specify for Essbase/400 Server in the Build Plan dialog box must be either an IP address in numeric format or a valid (or usable) name on the control server iSeries. To check whether a name is valid, enter the iSeries command CFGTCP from an iSeries session window on the control server iSeries and choose option 10. On the screen that appears, you can verify that the name associated with the TCP/IP address for Essbase/400 Server is the same as the name defined on your PC.

For additional information about using Warehouse Builder with Essbase/400, see the Warehouse Builder online Help.

### *Security*

All Essbase security functions are supported by Essbase/400. However, individual Essbase/400 data files reside in the OS/400 Integrated File System (IFS) and may be accessible via other OS/400 interfaces. You should verify that these files are properly secured with respect to the iSeries defined security mechanisms. In particular, the Essbase security file itself, named *ESSBASE.SEC*, is stored within the IFS file system.

### *ALLOBJ Authority*

With a profile that has \*ALLOBJ authority, a user has full iSeries access, including all databases, programs, folders, and files. If you want a user profile to have access to certain iSeries objects but do not want to assign \*ALLOBJ authority, you can grant users authority access to certain objects and not to others. For example, a profile at the \*USER level can be granted access to library ABC, but not to library XYZ.

Essbase security controls user access. Using a profile that has been assigned the \*SECOFR class is the easy way to start Essbase/400 Server. However, to enable a user to run Essbase/400 with anything less than \*ALLOBJ authority, follow these steps:

- Create a user profile with the desired security class to be dedicated to starting Essbase. Make sure that Essbase will always be started with this user profile.
- **Figure 1** Type the command GRTESSAUT to grant the user profile all of the necessary authorities to start Essbase and press Enter.
- ▶ Type CHGESSENV and press Enter.
- Change the Run with All Object Authority field to \*NO.
- ▶ To verify if a user profile is authorized to start Essbase, run the CHKESSAUT command.

## *Integrated Security*

Essbase/400 provides support for Integrated Security. By using OS/400 security controls, Integrated Security lets you control who has access to Essbase/400. As a result, your security scheme for Essbase/400, Analyzer, and Analyzer for the Web is greatly simplified.

*Warning*: If you are setting up Integrated Security for Essbase/400, create at least one Essbase superuser profile that is not an OS/400 user, and be sure this user profile does not get deleted or demoted. If an Essbase system supervisor ID is the same as any Essbase/400 ID, you may lose your supervisory status.

Once you set up the Integrated Security environment between Essbase/400 and OS/400, OS/400 user profile operations will be applied to Essbase/400 security. Then you can perform most routine Essbase/400 user security changes from OS/400 security interfaces or from Warehouse Manager. You will no longer need to add or remove users or change group memberships via the Essbase/400 security interfaces. However, you will still use Essbase/400 security interfaces to establish which applications and databases a group can access.

If you choose *not* to use the Integrated Security feature, you need not do anything. By default, Essbase/400 runs with its own security system, independent of OS/400 security.

*Note*: Whether or not Integrated Security is enabled, access to DB2/400 for data loading and dimension building will still require OS/400 authorization information to be entered.

# <span id="page-125-0"></span>*Setting Up Essbase/400 Integrated Security*

To set up Essbase/400 Integrated Security, you should be familiar with basic Essbase security and basic OS/400 security, including OS/400's group profile support. This includes experience creating users and groups in Essbase/400 using Application Manager and OS/400 using Warehouse Manager.

For detailed information about basic Essbase/400 and OS/400 security, see the Essbase *Database Administrator's Guide* and the IBM *OS/400 Security Reference* document. For more information about Warehouse Manager, see the Warehouse Manager online Help. You should also be familiar with editing the Essbase/400 configuration files. For information about editing the configuration file, see ["Editing or Displaying the ESSBASE.LOG File" on p. 93.](#page-104-0)

Essbase/400 requires that actual Essbase user IDs be defined for many operations. For example, locks on objects such as outlines, rule files, or calc scripts must be associated with an Essbase/400 user ID. For this reason, the Integrated Security feature of Essbase/400 will automatically create and delete Essbase/400 user IDs in response to OS/400 user profile creations, deletions, and other operations.

Essbase/400 Integrated Security can be configured in one of two ways: you may enable *all* valid OS/400 users to also have access to Essbase/400, or you may enable only a *subset* of OS/400 users to have access to Essbase/400.

To implement Integrated Security, follow these steps:

**Step 1.** Start Essbase/400 Server.

At this point, you must decide which OS/400 user profiles should have access to Essbase. You can give *all* valid OS/400 user profiles (both existing profiles and those created in the future) access to Essbase, or you can give a *subset* of OS/400 users access to Essbase. Regardless of your choice, you will still be able to give non-OS/400 users access to Essbase as well.

To give *all* current and future OS/400 users access to Essbase/400, skip to step 6. If you want to give only a *subset* of OS/400 users access to Essbase/400, continue with step 2.

- **Step 2.** First, you'll create an OS/400 group, using Warehouse Manager. Open Warehouse Manager. To add a Group User Profile, follow these steps:
	- In Explorer, connect to the iSeries data source that you want to create the profile on.
	- On the Manage menu, choose Profile, and then choose Create Group. The Create Group Profile dialog box appears.
	- Type a name and description for the profile.

The name for the group profile can be anything you want. In this guide, we will assume that you are using the name ESSUSERS.

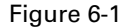

*Warehouse Manager Create Group Profile dialog box*

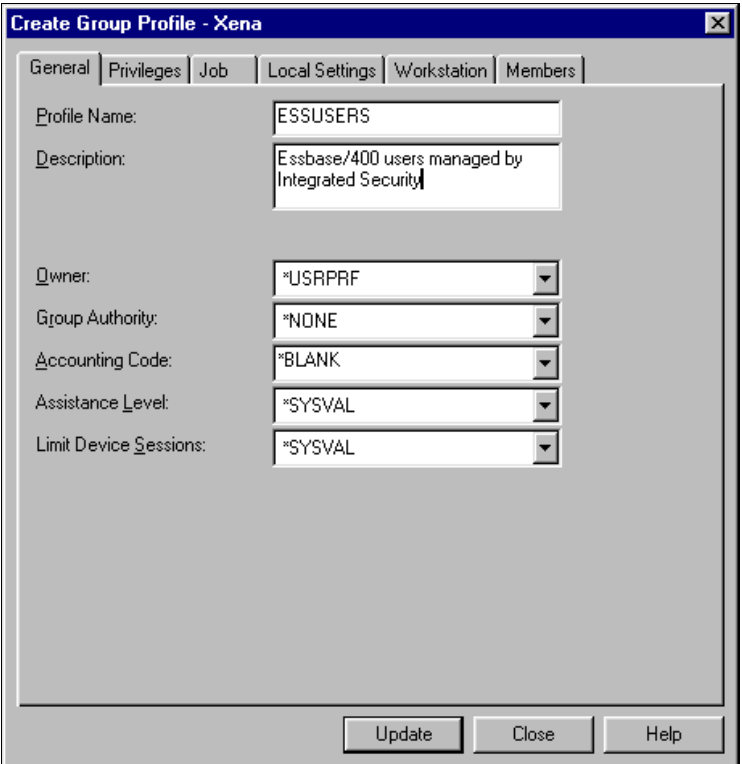

- Define any other settings on the other tabs. When setting up Integrated Security, you can accept the defaults that are displayed on these tabs. No special authorities are required.
- Click Update to update the iSeries and refresh the profiles list in Explorer. Then, click Close to close the dialog box.

You have now created a Group User Profile (ESSUSERS) that identifies OS/400 users with access to Essbase/400. Now, you will update the Essbase/400 configuration file to identify the OS/400 group (and corresponding Essbase/400 group, to be created later), which will specify that the OS/400 users have Essbase/400 access.

**Step 3.** Without stopping Essbase/400 Server, type the following line in the Essbase configuration file. (For information about editing the configuration file, see ["Editing or Displaying the](#page-104-0)  [ESSBASE.LOG File" on p. 93.](#page-104-0))

OS400USERSGROUP *ESSUSERS*

where *ESSUSERS* refers to the name of the OS/400 group you just created.

▶ Step 4. You can now add OS/400 users to your new group, ESSUSERS. Each OS/400 user profile can be associated with one *primary* Group User Profile and several *supplemental* Group User Profiles. By establishing the ESSUSERS group as either the primary or supplemental group for an OS/400 user, you will indicate that the user has access to Essbase/400.

*Note*: ESSUSERS can be either the primary *or* supplemental group for any of your users. For example, it could be the primary group for Joe and the supplemental group for Bob.

 **Step 5.** To associate a Group User Profile with a User Profile, use Warehouse Manager to add users to the ESSUSERS group. How you do this depends on whether ESSUSERS will be the primary or secondary groups for a user.

For those users who *do not* have a primary group:

- Find ESSUSERS in the Explorer view. Right-click and choose Change Profile.
- The Create Group Profile dialog box will appear. Click the Members tab and add all the necessary members.
- When finished, click Update.

For those users who already have a primary group, you must add the users individually via the Change Profile dialog box:

- Find the user in the Explorer view. Right-click and choose Change Profile.
- The Change Profile dialog box will appear. Click the Members tab.

#### Figure 6-2

*Warehouse Manager Change Profile dialog box, Members tab*

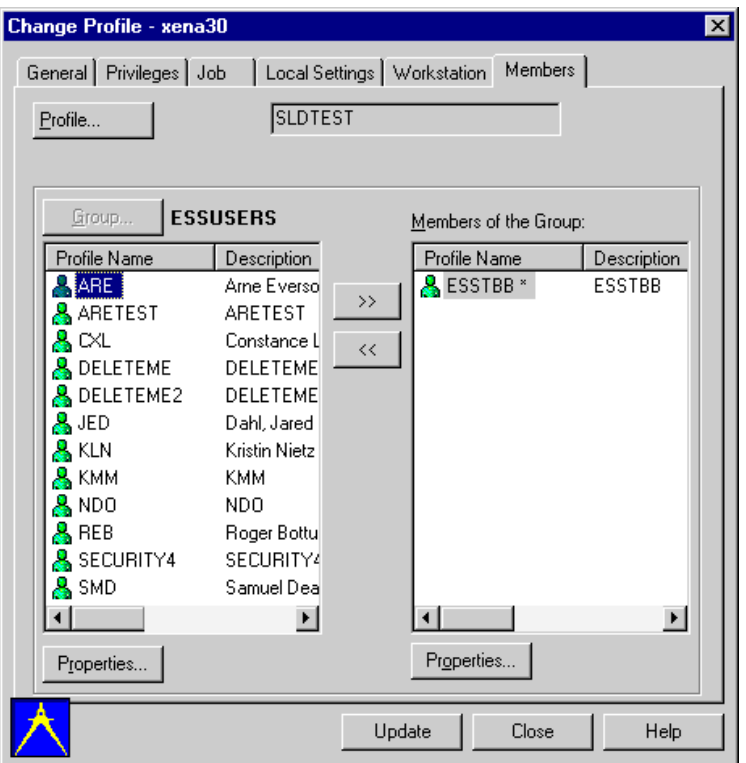

- **From the list of all groups, choose ESSUSERS, and then click the double-arrow button to add** the group to the user's list of current supplemental groups.
- Click Update. Repeat this for as many users as necessary.

▶ **Step 6.** If you have completed steps 2–5, skip to step 7.

You have chosen to allow all valid OS/400 users to access Essbase/400.

To give *all* valid OS/400 users access to Essbase/400, *without* stopping Essbase/400 Server, add the following line to the Essbase configuration file. (For information about editing the configuration file, see ["Editing or Displaying the ESSBASE.CFG File" on p. 93](#page-104-1).)

OS400UsersGroup \*ALL ESSUSERS

where ESSUSERS is the group name for Essbase/400.

*Note*: Be sure to choose a group name that is *not* currently in use by Essbase.

- ▶ Step 7. At this point, you have specified the OS/400 users who access Essbase/400 (either a subset of them, or all of them.) Now, using Essbase Application Manager, create the Essbase/400 group (which was specified in the Essbase/400 configuration file in step 3 or step 5) using the following steps:
	- Open Essbase Application Manager on your PC. Connect to Essbase/400 Server. From the Security menu, choose Users/Groups. The User/Group Security dialog box will appear.

<span id="page-128-0"></span>Figure 6-3 *Essbase User/Group Security*

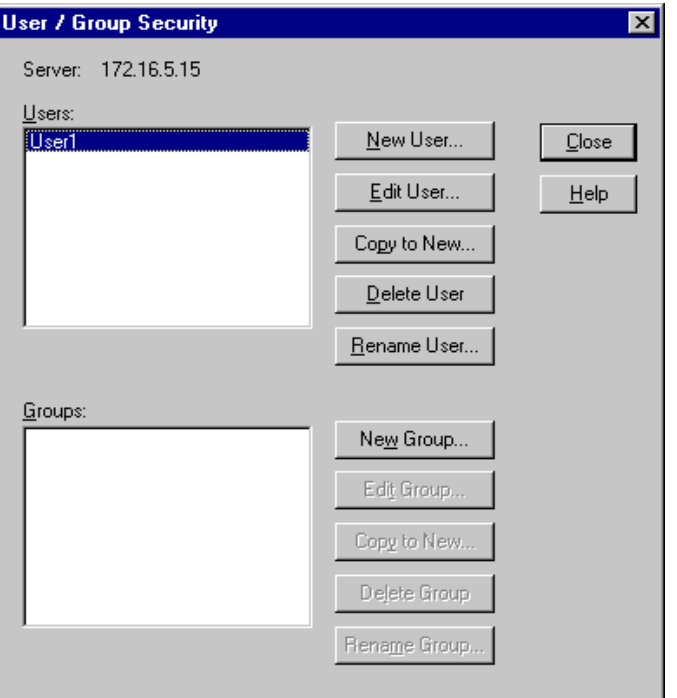

- To create a new Essbase group, click New Group. The New Group dialog box will appear.
- Create an Essbase/400 Group that matches the group name specified in the OS400UsersGroup configuration file entry (in this case, ESSUSERS**)**. Specify the group type as User.

*Chapter 6*

#### Figure 6-4

*Essbase New Group dialog box*

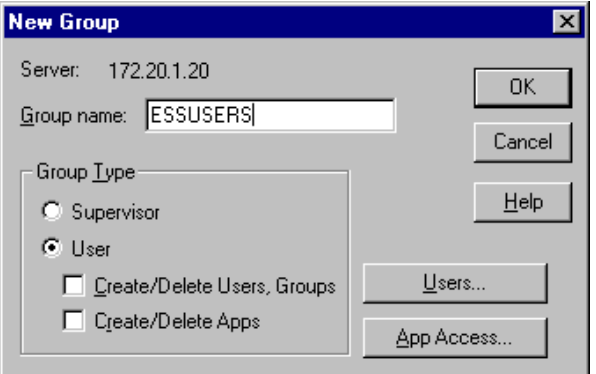

■ Click OK. The new Essbase group will be added. Click Close to close the User/Group Security dialog box.

*Note*: Implementing Integrated Security shifts user management to OS/400 and Warehouse Manager. As a result, you will no longer add users to Essbase via Application Manager security. You should use Application Manager security only to create the Essbase group; after that, any user maintenance (for example, adding or deleting users) should be done via OS/400.

- **Step 8.** Stop and restart Essbase/400 Server. Integrated Security is now in effect.
- **Step 9.** Using Application Manager, from the Server menu, choose View Event Log. Scroll to the bottom of the log to ensure that there are no errors related to Integrated Security. If you had restarted the server before completing the necessary steps (such as creating the OS/400 or Essbase/400 groups), you may see some error messages. All necessary groups must be created before stopping the server.
- **Step 10.** When you're finished viewing the log file, from the File menu, choose Close.

Now, as users log on to Essbase/400, Essbase/400 will verify that the user name is an eligible Integrated Security OS/400 user and, if so, the password will be validated against the OS/400 user password. If the OS/400 user is deleted, the Essbase/400 user will be automatically deleted. If the OS/400 user is disabled, the Essbase/400 user will be disabled. Likewise, if the OS/400 password is expired, the Essbase/400 password will be expired. In addition, the OS/400 user profile description will be reflected in the Essbase/400 user description.

At this point, all Integrated Security users will have access only to the Essbase/400 applications and databases to which the Essbase/400 ESSUSERS group has access. For instructions on controlling which OS/400 users have access to which applications and databases, see "Setting Up Group-Level Control" below.

*Note*: If all Essbase users will have the same level of access, you may choose to modify the rights of the Essbase/400 ESSUSERS group so that as each Integrated Security user is automatically added to Essbase/400, the appropriate rights will be granted via the ESSUSERS group. See the *Essbase Database Administrator's Guide* for information about how to do this. If, however, you want to have different levels of access for different groups, do not give ESSUSERS any additional access; instead, continue with the following section.

### *Setting Up Group-Level Control*

Integrated Security can give you even more control by enabling you to specify at a group level which OS/400 users have access to particular applications and databases. For example, members of the Sales group can see the Sales database, while members of the Human Resources group can see the Human Resources database.

*Note*: To implement group-level security, you must define an OS400USERSGROUP (such as ESSUSERS). If you haven't done that yet, see ["Setting Up Essbase/400 Integrated Security" on p. 114](#page-125-0).

You may already have OS/400 group user profiles established for different departments or roles within your company. For example, you may have an OS/400 group user profile for access to Sales data, one for access to Accounting information, and another for access to HR data. If these group user profiles provide an appropriate method of defining who should have access to Essbase/400 applications, you can use Integrated Security so that as users are added or removed from the OS/400 groups, access to Essbase/400 applications and databases will be adjusted accordingly. If you already have these groups defined, skip the first step. Remember that members of these OS/400 groups must also be members of OS/400 group ESSUSERS (or the equivalent) to participate in Essbase/400 Integrated Security.

- **Step 1.** If OS/400 groups are not appropriately defined for your Essbase/400 application and database security requirements, you must revise the OS/400 group definitions. Open Warehouse Manager. To add a Group User Profile:
	- In Explorer, connect to the iSeries data source that you want to create the profile on.
	- **From the Manage menu, choose Profile, and then choose Create Group. The Create Group.** Profile dialog box appears.
	- Enter a name and description for the profile.
	- $\blacksquare$  The name for the group profile is your choice. In this guide, we will assume that you are creating two new groups, Sales and HR.
	- **Define any other settings on the General through Workstation tabs. These settings will not** affect Essbase/400 usage rights. Generally, you can accept the defaults.
	- Click Update to update the iSeries and refresh the profiles list in Explorer. Then click Close.
	- Repeat the first four substeps of this step for each group that you want to create.
	- You can add users to these groups now or later. For users who do not have a primary group, find ESSUSERS in the Explorer view. Right-click and choose Change Profile. The Create Group Profile dialog box will appear. Click the Members tab and add all the necessary members. When you're finished, click Update. Remember that members in these groups must also be members of ESSUSERS or the equivalent.
- ▶ Step 2. At this point, you have created Group User Profiles (Sales, HR) that identify users who can access the Sales and HR applications and databases. Now, you will create these groups in Essbase/400:
	- Open Essbase Application Manager on your PC. Connect to Essbase/400 Server. From the Security menu, choose Users/Groups. The User/Group Security dialog box will appear (see [Figure 6-3\)](#page-128-0).
- To create a new Essbase group, click New Group. The New Group dialog box will appear.
- **Create an Essbase/400 Group that matches the name of the group you just created in Warehouse** Manager (in this case, HR). Specify the group type as User.
- Click OK. The new Essbase group will be added.
- Repeat the previous four substeps to create the Sales group.
- **Step 3.** Adjust the application and database access as needed for each group. For example, the Sales group should have access to the Sales database and the HR group should have access to the HR database.
	- In Application Manager, in the User/Group Security dialog box (see [Figure 6-3\)](#page-128-0), select a group in the Groups box and click Edit Group. The Edit Group dialog box will appear.

#### Figure 6-5

*Essbase Edit Group dialog box*

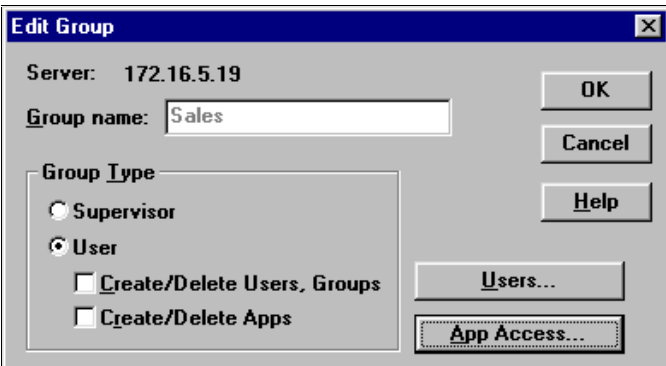

- In the Group Type box, select User.
- To specify the group's application access, click App Access. The User/Group Application Access dialog box will appear, as shown in [Figure 6-6](#page-131-0).

#### <span id="page-131-0"></span>Figure 6-6

*Essbase User/Group Application Access dialog box*

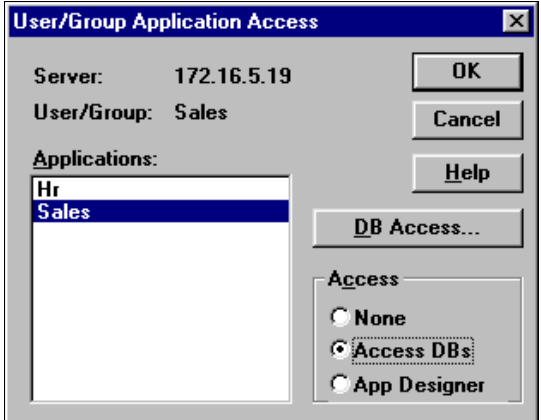

 Choose an application in the Applications box and select the access in the Access box. If you have created databases under the application, the DB Access button will be enabled if you select Access DBs. To set the database access, click DB Access. The User Database Access dialog box will appear.

#### Figure 6-7

*Essbase User Database Access dialog box*

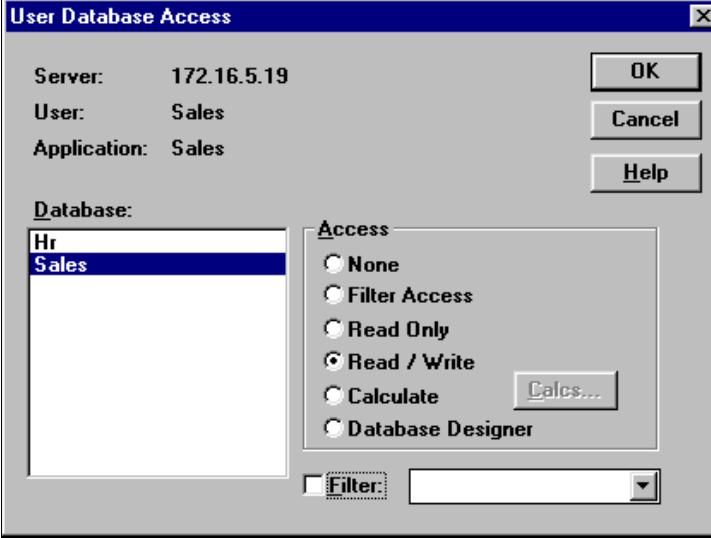

- Choose a database in the Database box and select the access level for the group in the Access box.
- When you're finished, click OK. The User/Group Application Access dialog box will appear (see [Figure 6-6\)](#page-131-0). Click OK. The Edit Group dialog box will appear. Click OK. The User/Group Security dialog box will appear (see [Figure 6-3\)](#page-128-0). Click Close.
- Repeat the previous six substeps for each group for which you want to set access.
- **Step 4.** Add entries to the Essbase configuration file to tell Essbase/400 which Essbase/400 groups are participating in Integrated Security. Without stopping Essbase/400 Server, add one line, as shown below, to the Essbase configuration file for each group you have defined. (For information about editing the configuration file, see ["Editing or Displaying the ESSBASE.LOG File" on p. 93.](#page-104-0))

OS400COMMONGROUP *GROUPNAME*

where **GROUPNAME** refers to the name of the Essbase/400 group you just created—for example, Sales or HR.

- ▶ **Step 5.** Stop and restart Essbase/400 Server.
- **Step 6.** Using Application Manager, from the Security menu, choose View Event Log. Scroll to the bottom of the log to ensure that there are no errors related to Integrated Security. If you had restarted the server before completing the necessary steps (such as creating the OS/400 or Essbase/400 groups), you may see error messages. All necessary groups must be created before stopping the server.
- **Step 7.** When you finish viewing the log file, from the File menu, choose Close.

You have completed setup for Integrated Security.

For users who are members of the OS/400USERSGROUP (that is, ESSUSERS), membership in the "common" Essbase/400 groups (for example, Sales, HR) will be dynamically synchronized with the current membership status in the corresponding OS/400 common group.

Automatic creation of an Essbase/400 user occurs when the user first logs on to Essbase/400. Automatic deletion of users (if required) and synchronization of group memberships occurs at every logon, at Essbase/400 startup, and when the Security dialog box in Application Manager is opened.

### *Troubleshooting Integrated Security*

If you've followed all of the previous instructions and Integrated Security still doesn't seem to be working, check this list for common problems and their fixes. After you fix any problems, you must stop and restart Essbase/400 Server to apply your changes.

■ Your log file has any of the following error messages:

1180002: OS400USERSGROUP (ESSUSERS) is not an OS/400 Group User Profile, OS400USERSGROUP disabled 1180003: OS400USERSGROUP (ESSUSERS) is not an Essbase/400 group, OS400USERSGROUP disabled 1180004: OS400COMMONGROUP (HR) ignored. It is not an OS/400 Group User Profile. 1180005: OS400COMMONGROUP (HR) ignored. It is not an Essbase/400 group.

Verify that you have created the group profile in Warehouse Manager, entered the group in the Essbase configuration file, and added the group in Application Manager. Remember that the group name must be the same in all three locations.

You've set up your special groups, HR and Sales, but the users are rejected when they try to log on.

Verify that the users are also members of the OS/400 ESSUSERS group. If you are enabling a subset of your users to access Essbase, those users must first be members of OS/400 ESSUSERS. Then you can add them to any additional OS/400 groups (for example, Marketing, Sales) that you define.

■ Your error file includes the following message:

1180008: OS400USERSGROUP (ESSUSERS) has been deleted, OS400USERSGroup disabled

Verify that the OS400USERSGROUP is still defined in Application Manager. If the group has been deleted, it must be re-created for Integrated Security to work properly.

### *Automatic Deletion of Essbase/400 Users*

There are two ways that Essbase/400 users will be automatically deleted:

- If you have specified only a group name (for example, ESSUSERS) in the OS400UsersGroup configuration entry (that is, you did not specify \*ALL), then any user who is found to be in the Essbase/400 group specified on the configuration entry but is not a member of the OS/400 group, will be automatically deleted from Essbase. This ensures that when an OS/400 user is deleted, the Essbase/400 user will also be deleted.
- If you have specified \*ALL on the OS400UsersGroup entry, automatic deletion will occur when the OS/400 user profile is deleted.

### *What about Passwords?*

Passwords for Essbase/400 user IDs created by the Integrated Security feature must be changed by changing the OS/400 password via the CHGPWD or CHGUSRPRF command. However, some Essbase/400 Client programs (including Application Manager and Spreadsheet Add-ins) will allow the end user to change a password at Essbase/400 logon time if the password has expired. For an Integrated Security User, this will change the OS/400 password as well.

*Note*: Changing a password via the Essbase/400 Application Manager Security menu option or via ESSCMD will not affect the OS/400 password.

Essbase/400 normally requires that passwords be at least six characters long. OS/400 allows a wide variety of password rules to be optionally enforced and even allows a user exit for password screening. When using the Integrated Security feature, the normal Essbase/400 requirement of sixcharacter passwords is no longer enforced. This will allow existing OS/400 users with shorter passwords to use Essbase without needing a new password. Note that any rules or exits defined under OS/400 will also apply to Integrated Security users when they attempt to change an expired password via an Essbase interface.

#### **Changing the Password with a STRATEGY Product**

If the user's Essbase/400 password was changed or expired, the user can update the applicable STRATEGY control table settings with the SCCHKPWD command. The SCCHKPWD command searches the local system and lists and/or updates the necessary control table settings with the new password. For more information about the SCCHKPWD command and its ESSBASE parameter, see ["SCCHKPWD Command Parameters" on p. 134](#page-145-0) in [Appendix A](#page-138-0).

#### *Renaming Users and Groups*

When Integrated Security is enabled, certain renaming operations within Essbase/400 are not permitted. The special-purpose groups specified within the Essbase configuration file entries for OS400UsersGroup and OS400CommonGroup may not be renamed. In addition, any Essbase/400 integrated user may not be renamed. These restrictions prevent the Integrated Security configuration from becoming inconsistent.

### *Essbase/400 Jobs*

You can use the WRKACTJOB command to verify that your Essbase/400 Server is running. The server job will have a name identical to the job description name, a job type of BCH, and a function of PGM-ESSBASE. Applications run under separate jobs with the job name identical to the application name and a job type of BCI.

# *SQL Drill-Through Using Essbase Add-ins*

When creating a SQL Drill-Through profile, you must qualify an Essbase/400 table with its library. For example, simply entering tablename will fail. Instead you must enter libname.tablename.

For complete instructions about using the SQL Drill-Through feature, from the Windows Start menu, choose

Programs ShowCase STRATEGY Documentation

and then click SQL Drill-Through.

# *Message Logging*

When running Essbase Application Server on platforms other than the iSeries, messages that track the requests and subsequent error messages are displayed on the terminal. Because of internal restrictions on the iSeries, most of these messages are recorded in the Essbase/400 log file and are not displayed on the terminal. To access the Essbase/400 log file on the iSeries, use the DSPESSLOG command.

For information about maintaining the Essbase/400 log file, see, ["Maintaining Essbase/400 Log](#page-119-0)  [Files" on p. 108.](#page-119-0)

# <span id="page-135-0"></span>*Backing Up Essbase/400 Files*

As with Essbase running on other platforms, Essbase/400 does not provide direct backup capability. Rather, it assumes that the underlying operating system will provide adequate backup mechanisms.

You can use the SAVLIB or SAV commands to save Essbase/400 applications and libraries. The following procedure creates two save files in QGPL, which hold the QSYS file system and IFS file system information important to Essbase/400. This procedure assumes that Essbase/400 is installed in the default library of ESSBASE. Substitute the name of your installation library for ESSBASE if you did not install Essbase/400 into the default library.

- Shut down Essbase/400 Server before backing up Essbase/400 files.
- ▶ Type CRTSAVF FILE(QGPL/SAVEQSYS) and press Enter.
- ▶ Type SAVLIB LIB(ESSBASE) DEV(\*SAVF) SAVF(QGPL/SAVEQSYS) *or* SAV DEV('/QSYS.LIB/QGPL.LIB/SAVEQSYS.FILE') OBJ(('/QSYS.LIB/ESSBASE.LIB')) and press Enter.
- Type CRTSAVF FILE(QGPL/SAVEIFS) and press Enter.
- ▶ Type SAV DEV('/QSYS.LIB/QGPL.LIB/SAVEIFS.FILE') OBJ(('/ESSBASE')) and press Enter.

*Note*: All files found in the *APP* directory, as well as the *ESSBASE.SEC* file, must be backed up and restored together to ensure consistency.

# *Restoring Essbase/400 Files*

If you used the procedure described in ["Backing Up Essbase/400 Files" on p. 124](#page-135-0), use the following procedure to restore your Essbase/400 files:

- Type RSTLIB SAVLIB(ESSBASE) DEV(\*SAVF) SAVF(QGPL/SAVEQSYS) *or* RST DEV('/QSYS.LIB/QGPL.LIB/SAVEQSYS.FILE') OBJ(('/QSYS.LIB/ESSBASE.LIB')) and press Enter.
- ▶ Type RST DEV('QSYS.LIB/QGPL.LIB/SAVEIFS.FILE') OBJ(('/ESSBASE') and press Enter.

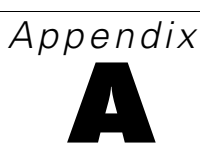

# <span id="page-138-0"></span>*Commands*

This appendix lists many of the common iSeries (AS/400) commands, Warehouse Manager Server commands, and Essbase/400 commands you will need for maintaining your iSeries software.

# <span id="page-138-1"></span>*iSeries Commands*

[Table A-1](#page-138-1) lists common iSeries commands for maintaining a Warehouse Manager library.

Table A-1

*Common iSeries commands*

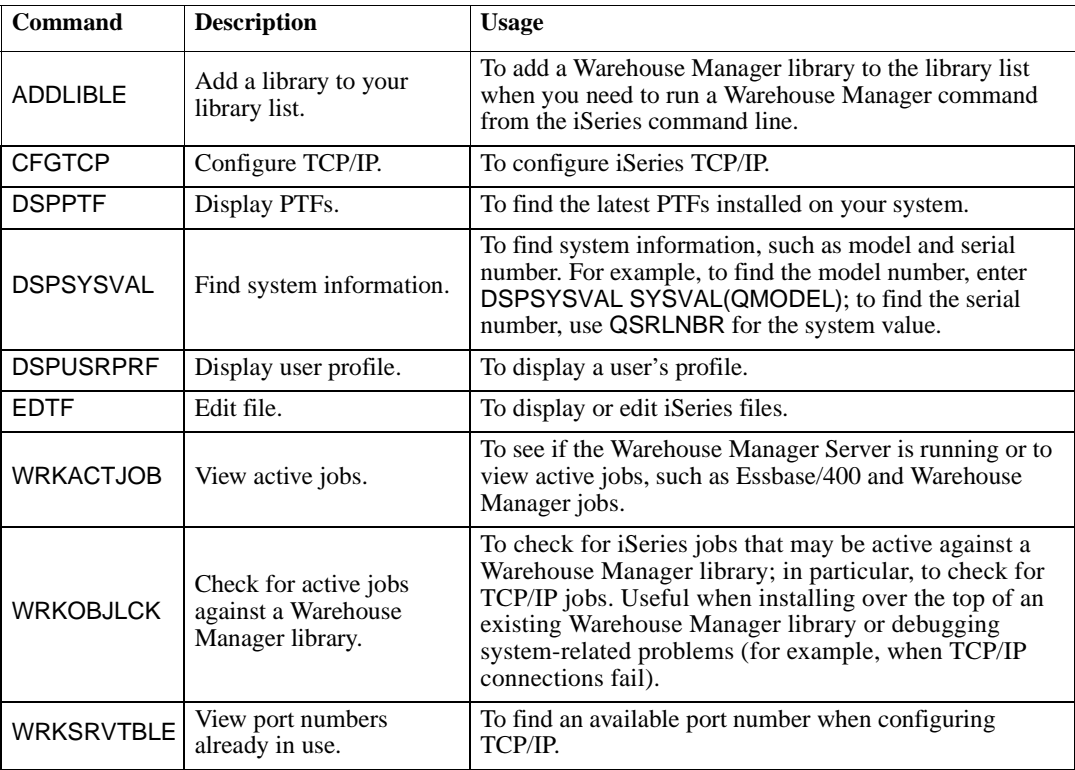

# *Warehouse Manager Server Commands*

The following tables list the common iSeries Warehouse Manager Server commands for maintaining a Warehouse Manager library. For related security information, see ["Command](#page-82-0)  [Authorities" on p. 71](#page-82-0) in [Chapter 5](#page-68-0).

*Note:* Before using these commands, add the Warehouse Manager library to your iSeries library list and make sure that you have only one Warehouse Manager library in your library list. Run the command ADDLIBLE serverlib, where serverlib is the name of the library running the Warehouse Manager Server that you want to work with.

Table A-2

*Common Warehouse Manager Save/Restore commands*

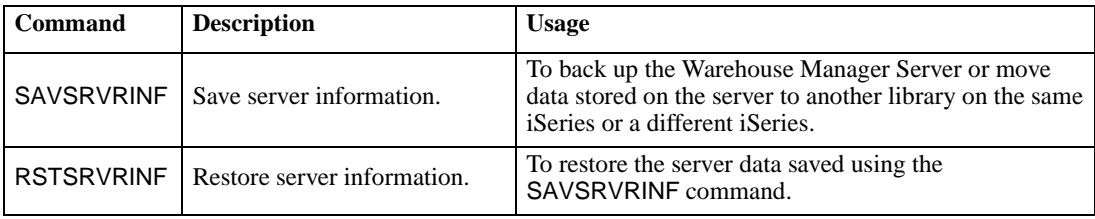

#### Table A-3

*Common Warehouse Manager TCP/IP commands* 

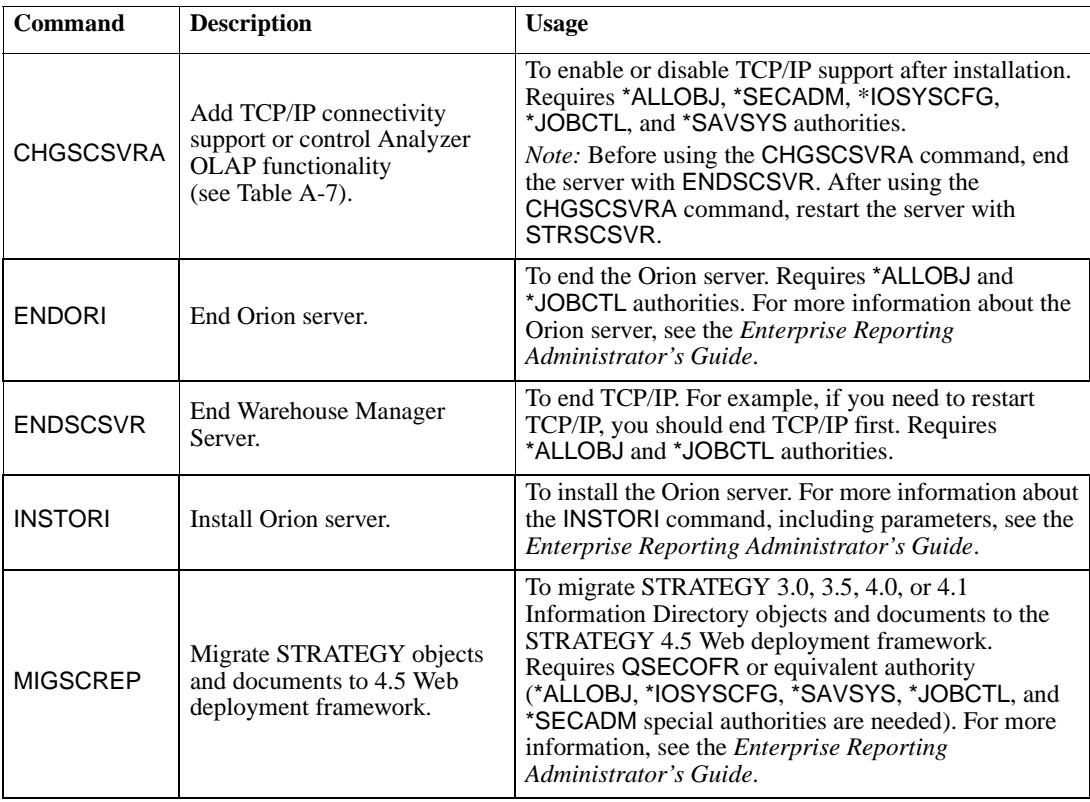

#### Table A-3

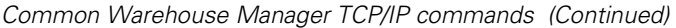

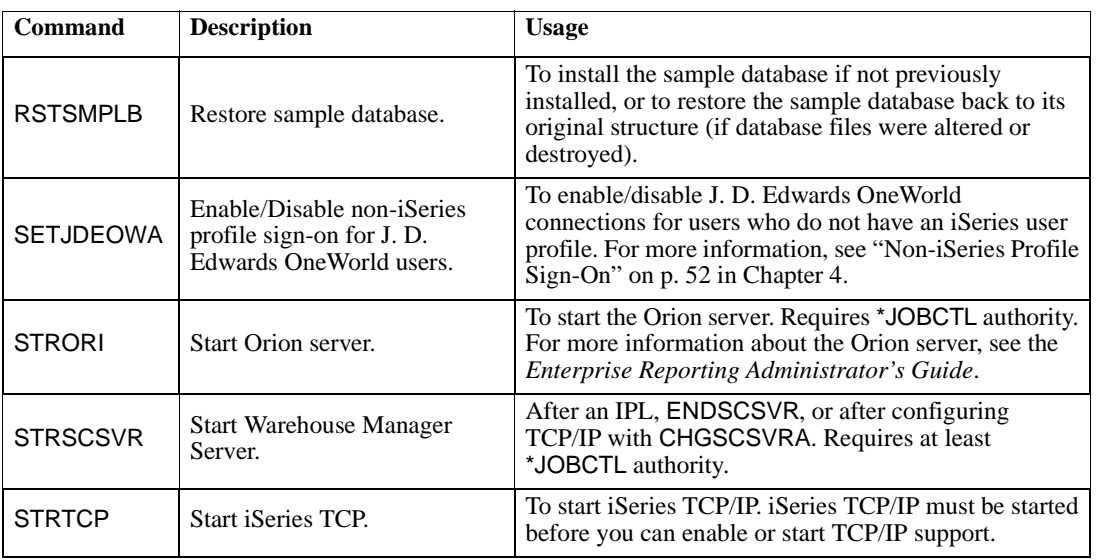

#### Table A-4

*Common Warehouse Manager Server information commands*

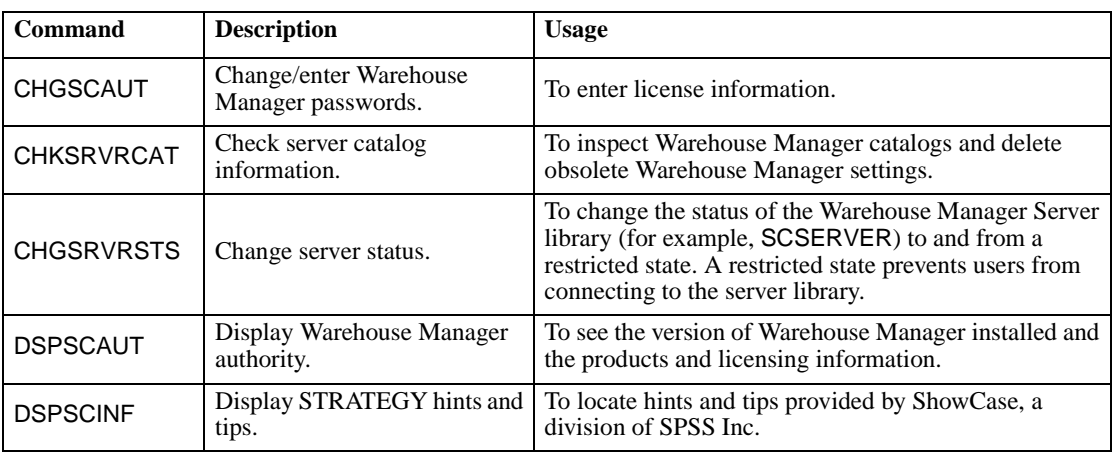

#### Table A-5

*Common Warehouse Manager Server options commands*

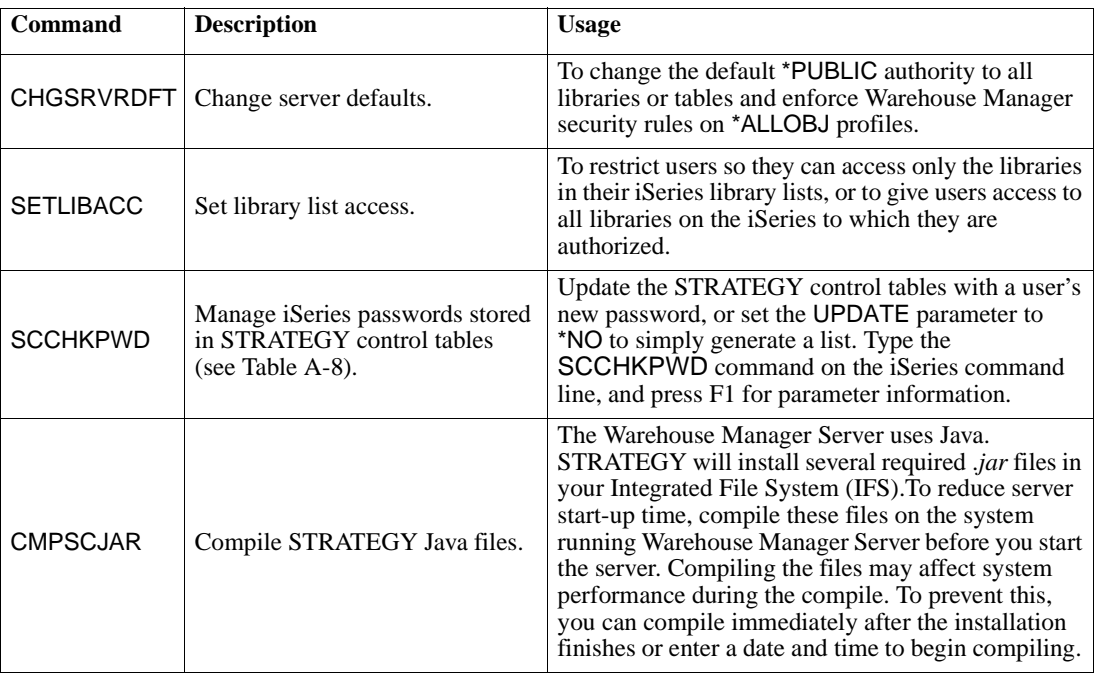

#### Table A-6

*Warehouse Manager Server commands for Warehouse Builder*

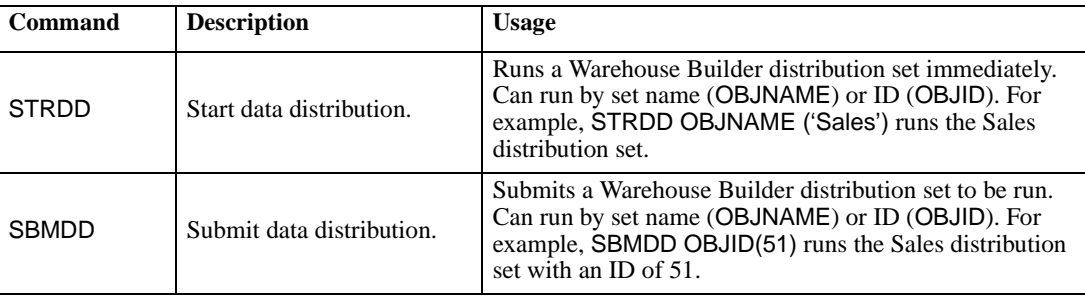

# *CHGSCSVRA Analyzer OLAP-Specific Settings*

Before running CHGSCSVRA, stop the Warehouse Manager Server with ENDSCSVR. Analyzer, Analyzer for the Web, Analyzer Designer, Query, and Report Writer use part of the server as a common repository for storing various objects, including queries, reports, views, forms, pins, pinboards, and lists. Additionally, the server loads the view definitions, retrieves the data from Essbase/400, and packages and sends the data to the Analyzer for the Web Client. [Table A-7](#page-142-0) contains CHGSCSVRA settings for maintaining this functionality.

<span id="page-142-0"></span>Table A-7 CHGSCSVRA *settings for Analyzer functionality* 

| <b>Setting</b>               | <b>Description</b>                                                                                                    |
|------------------------------|----------------------------------------------------------------------------------------------------|
| AOEncrypt                    | Enables data stream encryption. The default is encryption enabled.<br>This is a Boolean value with 1 being "enabled" and 0 being<br>"disabled."                                                                                                    |
| AOAIIowNewUserDatabaseAccess | Enables a prompt for username and password when the user ID and<br>password used to log on to Analyzer aren't valid for a particular<br>Essbase/400 database. The default is no prompting. This is a<br>Boolean value with 1 being "enable prompting" and 0 being<br>"disable prompting."                                                                                                    |
| AOSavePasswordMode           | Enables saving of the default preferences whenever users who don't<br>currently have preferences set log on to the Server. Setting the<br>preferences enables them to be viewed in Warehouse Manager. The<br>default is not to save these settings. This is a Boolean value with 1<br>being "save the default settings" and 0 being "do not save the<br>settings."                                                                                                    |
| AODefaultUserProfile         | Used the first time a user connects to the Server. The user settings<br>associated with the default user profile, including the system<br>manager setting, are assigned to the new user. You can also<br>(optionally) reset the settings for all existing users.<br><i>Note:</i> If you change the existing default user's settings and want to<br>apply them to the current users, you must run the CHGSCSVRA<br>command and set the Update All Users option to *YES.<br>Enter a blank (") profile to turn off the use of the default<br>profile for new users.<br>When specifying default user profile, a conditional prompt asks<br>whether to update the settings for all users. Choosing this option<br>will apply the user settings associated with the default profile to all<br>users. If users are connected to the server at the time this command<br>is entered, their user settings will not be updated.<br>The AOValidateUser parameter cannot equal 0 if you want to use<br>the AODefaultUserProfile setting. |
| <b>AOAllowDataExport</b>     | Disables or enables the data export functions within Analyzer for an<br>individual user or for all users, including e-mail, Lotus Notes, Excel,<br>Text File, Lotus 123W, and the Windows clipboard. If the<br>AOAIIowDataExport setting is not specified, the default is to always<br>allow data exporting.<br><i>Note:</i> This setting affects only existing users who have previously<br>signed on to Analyzer. To apply this setting to new users as they sign<br>on, turn on the AODefaultUser option using CHGSCSVRA. The<br>new settings will be returned to the Analyzer Client when the user<br>signs on. It will disable the appropriate commands at that time.                                                                                                    |
| <b>AOAllowPrint</b>          | Disables or enables the print functions within Analyzer for an<br>individual user or for all users, including e-mail, Lotus Notes, Excel,<br>Text File, Lotus 123W, and the Windows clipboard. If the Allow Print<br>setting is not specified, the default is to always allow printing.<br>Note: This setting affects only existing users who have previously<br>signed on to Analyzer. To apply this setting to new users as they sign<br>on, turn on the DefaultUser option using CHGSCSVRA. The new<br>settings will be returned to the Analyzer Client when the user signs<br>on. It will disable the appropriate commands at that time.                                                                                                    |

| <b>Setting</b>               | <b>Description</b>                                                                                                    |
|------------------------------|----------------------------------------------------------------------------------------------------|
|                              | Limits the number of logon attempts for a particular user ID. When<br>the number of consecutive logon failures surpasses the value<br>specified, no further attempts are allowed until a specified time has<br>passed. The default is 3.                                                                                                    |
| AOBlockLoginAfter            | Note: Logon blocking is based on the client IP and user ID. If a<br>particular user fails to log on, the user is not allowed to log on from<br>the same IP until the expiration period has expired (600 seconds; see<br>BlockLoginFailureRetrySecs below).                                                                                                    |
|                              | Upon reaching the point where logins are blocked, the full Windows<br>version of Analyzer will exit. However, Analyzer for the Web does<br>not exit the browser. Nonetheless, the user may disconnect and<br>reconnect at any time.                                                                                                    |
| AOBlockLoginFailureRetrySecs | Specifies the time a user must wait before attempting another logon<br>when the failure count is exceeded. This value is in seconds and the<br>default is 600 (10 minutes).                                                                                                    |
| AOInitialThreadCount         | Defines the initial number of threads created when the Server is<br>started. Since the number of threads will automatically increase if<br>necessary, this setting does not normally need to be specified.<br>Blank for default or number 0 to N. The default is 6 initial threads.                                                                                                    |
| AOMaximumIdleThreadCount     | Defines the maximum number of idle threads that the server allows.<br>A certain number of idle threads process additional client requests<br>quickly. However, excessive idle threads may use unnecessary<br>system resources. By default, a small number of threads are kept<br>idle. Idle threads in excess of this amount are terminated naturally.<br>This setting does not normally need to be modified. This setting<br>applies to idle threads, not idle client connections.<br>Blank for default or number 0 to N. The default is to have<br>InitialThreadCount + 12 idle threads. |
| AOMaximumThreadCount         | Defines the maximum number of threads allowed by the Server.<br>Client requests will be processed in the order in which they are<br>received if there are more client requests than threads available to do<br>the work. If this setting is 0, all client requests will be processed on<br>the main thread. This setting takes precedence over the<br>InitialThreadCount and MaximumIdleThreadCount settings.<br>Blank for default or number 0 to N. The default is to have an<br>unlimited amount of threads.                                                                             |

Table A-7 CHGSCSVRA *settings for Analyzer functionality (Continued)*
Table A-7 CHGSCSVRA *settings for Analyzer functionality (Continued)*

| <b>Setting</b>       | <b>Description</b>                                                                                                    |  |  |
|----------------------|----------------------------------------------------------------------------------------------------|--|--|
|                      | Configures the port number that will be associated with the<br>Warehouse Manager Server secondary TCP/IP service. A<br>Warehouse Manager Server can have a secondary port only if it has<br>been upgraded from STRATEGY 3.5 or an earlier release.                                                                                                    |  |  |
| SecondaryTCPIPPort   | The service name is formed internally by the Warehouse Manager<br>Server support. It is formed by appending the library name of the<br>Warehouse Manager Server support to SCOLAPSVR. For a<br>Warehouse Manager Server named SCSERVER, the service name<br>becomes SCOLAPSVRSCSERVER. To check for available port<br>numbers, use the OS/400 WRKSRVTBLE command to display<br>existing port assignments.<br>Valid KEYVAL settings can be 5000 to 65535. The default is 23001.                                                                                                    |  |  |
|                      | When specifying TCPIPPort, a conditional prompt asks whether to<br>update the Analyzer OLAP HTML files with the specified port<br>number. If you are using the Analyzer for the Web JAVA client to<br>connect to the Server through the secondary server TCP/IP port, you<br>must configure the HTML files to use the port the Warehouse<br>Manager Server is listening on.                                                                                                    |  |  |
| AOTempImagePath      | Define the path on the Server for temporary storage of images used<br>with Analyzer for the Web.                                                                                                    |  |  |
| AOValidateUser       | Controls whether users logging on to the Server from Analyzer or<br>Analyzer for the Web must have a valid iSeries logon. If the setting<br>is 0, an iSeries logon check is performed and the logon is passed<br>directly to Essbase/400. This setting is used if your system has only<br>Essbase/400 profiles and no iSeries profiles. A setting of non-zero<br>causes the Server to validate against an iSeries profile. This is the<br>default.                                                                                                    |  |  |
| AOPrimaryLanguage    | Defines the primary language the Server should use for iSeries job<br>logging. This value has no effect on the language used by the client<br>PC connecting to the Server. Valid settings are ENP (uppercase<br>English) and ENU (lowercase English). The default is ENU.                                                                                                    |  |  |
| <b>AOClientCCSID</b> | Specifies the default Windows ANSI code page that clients run<br>under. This setting is used only for the initial communication with<br>the client and if a translation table between the Server CCSID and<br>the client-specified CCSID can't be established. The default client<br>CCSID is 1252.                                                                                                    |  |  |
| <b>TCPIPPort</b>     | Configures the port number associated with TCP/IP service. The<br>number uniquely identifies the TCP/IP service provided by each<br>installation of support. The number specified here creates a TCP/IP<br>service table entry and can't already be defined for any other<br>services. If multiple copies of Warehouse Manager Server support<br>are installed on the iSeries, each copy has its own service name,<br>which is formed by appending the library name of the support to<br>SCSERVER. For a server named SCSERVER, the service name<br>becomes SCSERVERSCAOSVR.<br>Valid settings are from 5000 to 65535. The default is 43419.<br>When specifying TCPIPPort, a conditional prompt asks whether to<br>update the Analyzer HTML files with the specified port number. If<br>you are using the Analyzer for the Web Java Client to connect to<br>AOS, you must configure the HTML files to use the port associated<br>with AOS. |  |  |

# <span id="page-145-0"></span>*SCCHKPWD Command Parameters*

The SCCHKPWD command searches the local system and lists and/or updates the necessary control table settings with the new password. This ensures uninterrupted scheduled reports and Warehouse Builder distributions.

The following are *required* SCCHKPWD parameters:

USERID (no default) - The name of the user profile to list or update passwords

OLDPWD (no default) - The current password for the USERID

[Table A-8](#page-146-0) lists the *optional* SCCHKPWD parameters.

<span id="page-146-0"></span>Table A-8 SCCHKPWD *optional parameters* 

| Parameter                   | <b>Description</b>                                                                                                    |
|-----------------------------|----------------------------------------------------------------------------------------------------|
| UPDATE (default = $*NO$ )   | Indicates whether the passwords for this USERID should be updated in<br>the control tables. Supported values for this parameter are *YES and<br>*NO. Regardless of which option is used, a report of the items<br>matching the specified USERID, OLDPWD, and server(s) is generated<br>and stored in a spool file for the user.                                                                                                    |
| DETAILS (default = *YES)    | Indicates whether the generated report lists ALL entries matching the<br>specified criteria or if only a summary of the RDBs, servers, and<br>ODBC data sources affected will be included.                                                                                                    |
| $RDB$ (default = $*LOCAL$ ) | The RDB name of a DB2 database for which passwords may need to<br>be checked or updated. This will affect Warehouse Builder<br>distributions using DB2 sources or targets and scheduled Enterprise<br>Reporting items using ShowCase ODBC data sources to the specified<br>RDB. (Non-STRATEGY data sources must use the ODBC parameter<br>to update passwords.) Special values supported are: *LOCAL, which<br>references the local iSeries database, *ALL, which references all DB2<br>databases used by items in the catalogs, and *NONE, which indicates<br>that no RDB-related passwords should be checked or updated.                                                                                                    |
| AOS (default = *LOCAL)      | The name of a server for which passwords may need to be checked or<br>updated. This will affect only Enterprise Reporting scheduled items<br>using a source or target server. Special values supported are *LOCAL,<br>which references all servers installed on the local system, *ALL, which<br>references any server regardless of the system it's installed on, and<br>*NONE, which indicates that no server-related passwords should be<br>checked or updated.                                                                                                    |
| ODBC (default = *NONE)      | The name of an ODBC data source for which passwords may need to<br>be checked or updated. This will affect both Enterprise Reporting<br>scheduled items using DBQs that reference non-STRATEGY data<br>sources and data sources used in WB non-DB2 "pulls." Due to the<br>nature of ODBC, these names are arbitrary, and there is no implicit<br>relationship between the data source name and the underlying<br>system/database (that is, different users may use the same data source<br>name to reference different databases). As a result, take care when<br>using SCCHKPWD to update non-ShowCase ODBC passwords to<br>ensure that the correct data sources are updated. Special values<br>supported are: *ALL, which references all ODBC data sources, and<br>*NONE, which indicates that no (non-STRATEGY) ODBC-related<br>passwords should be checked or updated. |
| ESSBASE (default = *NONE)   | The name of an Essbase Server for which a password may need to be<br>checked or updated. Special values supported are: *ALL, which<br>indicates all ESSBASE Servers, and *NONE, which indicates that no<br>ESSBASE Server-related passwords should be checked or updated.                                                                                                    |
| NEWPWD (no default)         | The new password to use for the USERID. This setting is ignored if<br>UPDATE $=$ *NO.                                                                                                    |
| PWDCONFIRM (no default)     | Confirmation of the new password to use for the USERID (to make<br>sure it was typed correctly). This setting is ignored if $UPDATE = *NO$ .                                                                                                    |

## *Essbase/400 Commands*

<span id="page-147-2"></span><span id="page-147-1"></span>[Table A-9](#page-147-0) and [Table A-10](#page-148-0) list common Essbase/400 commands for maintaining an Essbase/400 library.

*Note*: Before using the following commands, add the Essbase library to your iSeries library list and make sure that you have only one Essbase library in your library list. Run the command ADDLIBLE essbaselib, where essbaselib is the name of the Essbase library you want to work with.

#### <span id="page-147-0"></span>Table A-9

*Common Essbase/400 commands*

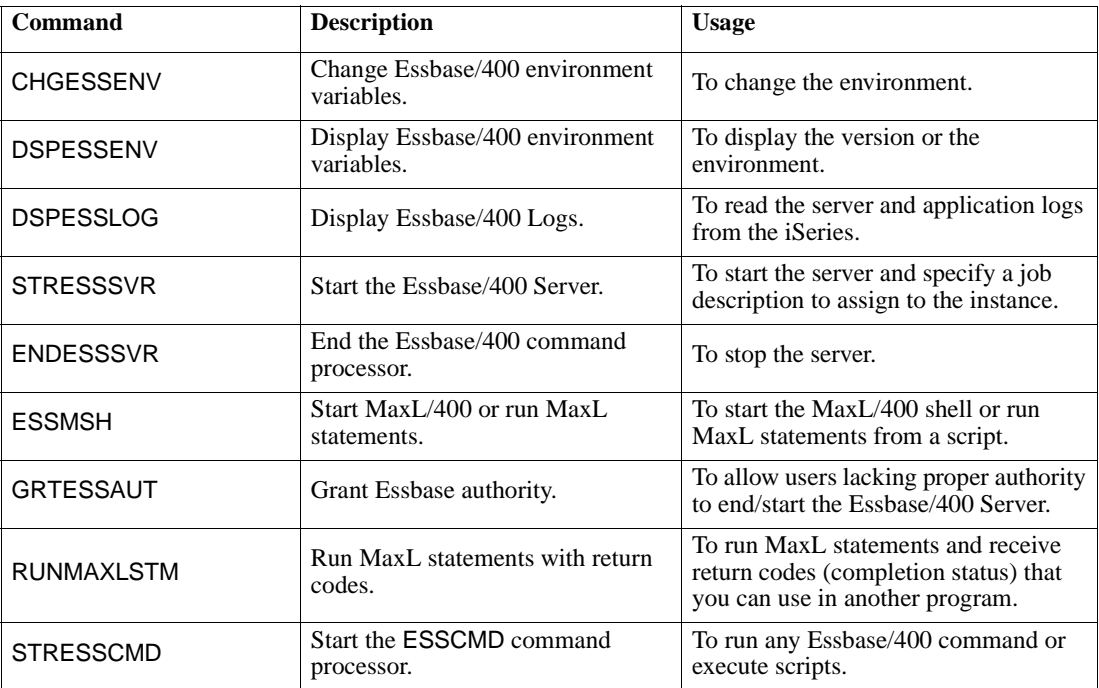

<span id="page-148-0"></span>Table A-10 *Essbase/400 Uninstall command*

| <b>Command</b>  | <b>Description</b>                                         | <b>Usage</b>                                                                                                    |
|-----------------|------------------------------------------------------------|----------------------------------------------------------------------------------------------------|
| <b>UNINSTSC</b> | Uninstall Essbase/400 or the<br>Warehouse Manager Library. | To remove an Essbase/400 library from the system. For<br>more information about the UNINSTSC save file, see<br>"Uninstalling a Warehouse Manager Library" on p. 60<br>in Chapter 5. |

[Table A-11](#page-148-1) lists common configuration file settings for implementing Integrated Security and specifying how many days of log records to preserve. These keywords are added to the Essbase configuration file. See ["Integrated Security" on p. 113](#page-124-0) in [Chapter 6](#page-102-0) for the context in which these keywords are used.

Table A-11

*Common Essbase/400 configuration file settings*

<span id="page-148-3"></span><span id="page-148-2"></span><span id="page-148-1"></span>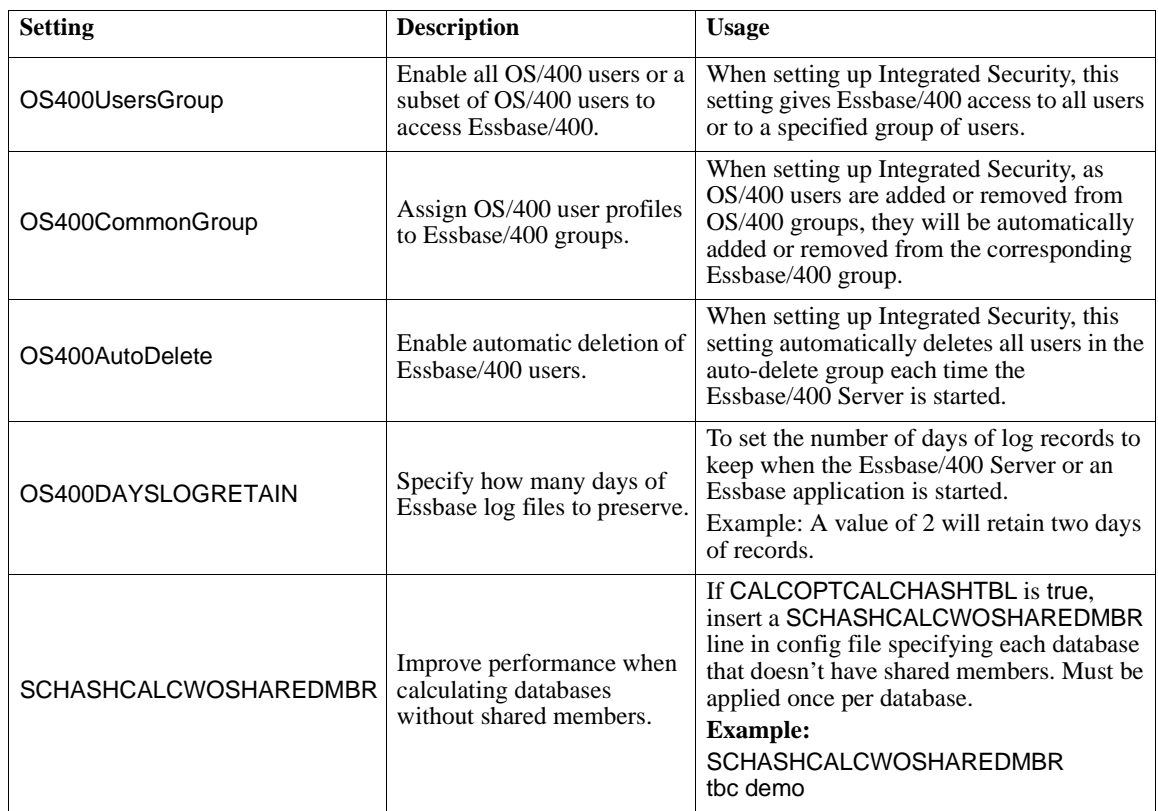

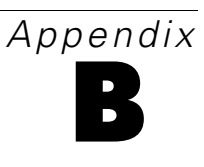

# <span id="page-150-0"></span>*Sample Databases*

This appendix describes the STRATEGY sample databases that you can install with Warehouse Manager Server on the iSeries (AS/400). The databases are:

- SCSAMPLE45, a more summarized database in a star schema format that represents an OLAPtype database
- SCDB45, a fairly normalized database that represents an OLTP-type database

### *Installing the Sample Databases*

When you install Warehouse Manager Server on the iSeries, you have the option to install the sample database. Selecting this option creates a library on the iSeries called SCSAMPLE45. This library contains the files for the SCSAMPLE45 sample database and the iSeries save files for creating other sample databases, such as SCDB45.

#### <span id="page-150-2"></span>*SCSAMPLE45*

<span id="page-150-3"></span>The files (tables) for the SCSAMPLE45 sample database are installed in the SCSAMPLE45 library. To install the SCSAMPLE45 library on the iSeries, use one of the following methods:

- Select the option to install the sample library as part of the initial installation of Warehouse Manager Server.
- Run the Restore Sample Library (RSTSMPLB) command on the iSeries command line. For more information, see ["Installing the Sample Library after Installation with RSTSMPLB" on p. 162](#page-173-0).

#### <span id="page-150-1"></span>*SCDB45*

Before you can use the SCDB45 sample database, you must do a small amount of setup on the iSeries. The files for the SCDB45 sample database are shipped in an iSeries save file, called SCDB, within the SCSAMPLE45 library.

*Note*: An iSeries save file is an iSeries object with type \*FILE and attribute \*SAVF. A save file contains data that have been saved using one of the iSeries save commands. To use the data from a save file, you must extract the data from the save file using one of the iSeries restore commands.

*Appendix B*

<span id="page-151-0"></span>To set up the SCDB45 sample database:

- Install the SCSAMPLE45 database (library).
- Run the following command on the iSeries command line:

RSTLIB SAVLIB(SCDB45) DEV(\*SAVF) SAVF(SCSAMPLE45/SCDB) MBROPT(\*ALL) ALWOBJDIF(\*ALL) RSTLIB(SCDB45)

This command extracts the files (tables) from the SCDB save file in the SCSAMPLE45 library and restores them into the SCDB45 library.

## *Contents of the Sample Databases*

<span id="page-151-1"></span>The sample databases are the basis for the STRATEGY product tutorials and the STRATEGY training manuals. The databases contain data for a fictitious company called The Outdoor Connection. The Outdoor Connection is a sporting goods company that sells through three channels: retail stores, specialty stores, and catalogs. Its primary product lines are skiing equipment, biking equipment, camping gear, and clothing. The Outdoor Connection is based in the United States. It also does business in Canada, Belgium, Germany, France, the United Kingdom, Japan, Australia, and New Zealand.

*Note*: We recommend that you do not modify the original sample database in any way. If it is necessary for you to customize the sample database, copy it to a new library and make your modifications there.

This appendix describes the sample database that you can install with Warehouse Manager Server. The sample database tables are installed into a library called SCSAMPLExx, where xx is the current version of STRATEGY (for example, SCSAMPLE45).

[Figure B-1](#page-152-0) depicts the general structure of the sample database.

<span id="page-152-0"></span>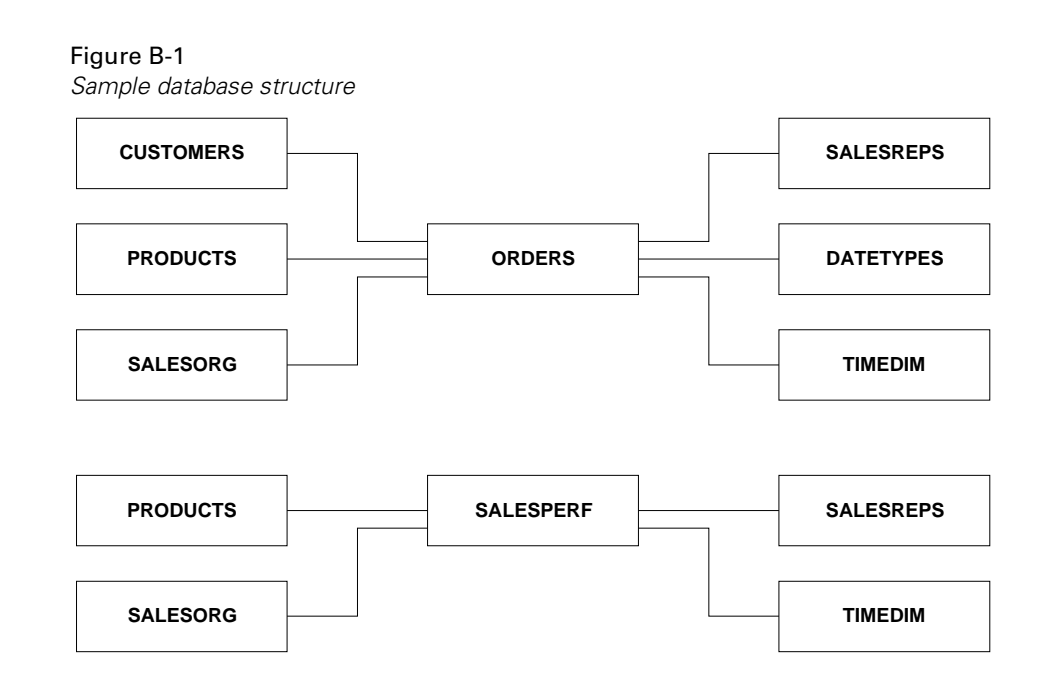

#### *SCSAMPLE45 Database*

#### *ORDERS Table*

<span id="page-152-1"></span>The ORDERS table is the basis of all transaction information. It contains the order number, the location placing the order, the date of the order, the promised delivery date, the date shipped, etc. The table also includes a column that records the location to which each order is shipped. This accommodates the situations in which the order is shipped to a location other than where the order originates.

The ORDERS table also contains the product-related specifics of each order, such as the quantity ordered, quantity shipped, quantity backlogged, and quantity canceled for each product. In addition, the table tracks the unit price, unit cost, extended price, and extended cost for each product ordered. Finally, for international sites, the table includes exchange rates. The rates are used to calculate the foreign extended price and foreign extended cost for each product based on the exchange rate at the time of the order.

The exchange rate is an unsigned percentage and can be mapped to a currency code for each country in which The Outdoor Connection conducts business. It is assumed that all monetary amounts entered into the database are entered in U.S. dollars. Therefore, by definition, the exchange rate for U.S. dollars is 1.0. The exchange rate for other currencies is based on the amount that one U.S. dollar will buy. For example, \$1 U.S. recently bought \$1.4575 CA. Therefore, the exchange rate for Canadian dollars is 1.4575. To convert an amount in the database into local values, multiply the amount by the exchange rate:

\$10 US  $\times$  1.4575 = \$14.58 CA or \$10 US  $\times$  0.6105 = £6.11

#### This table contains 14,379 rows of data.

Table B-1 *ORDERS table*

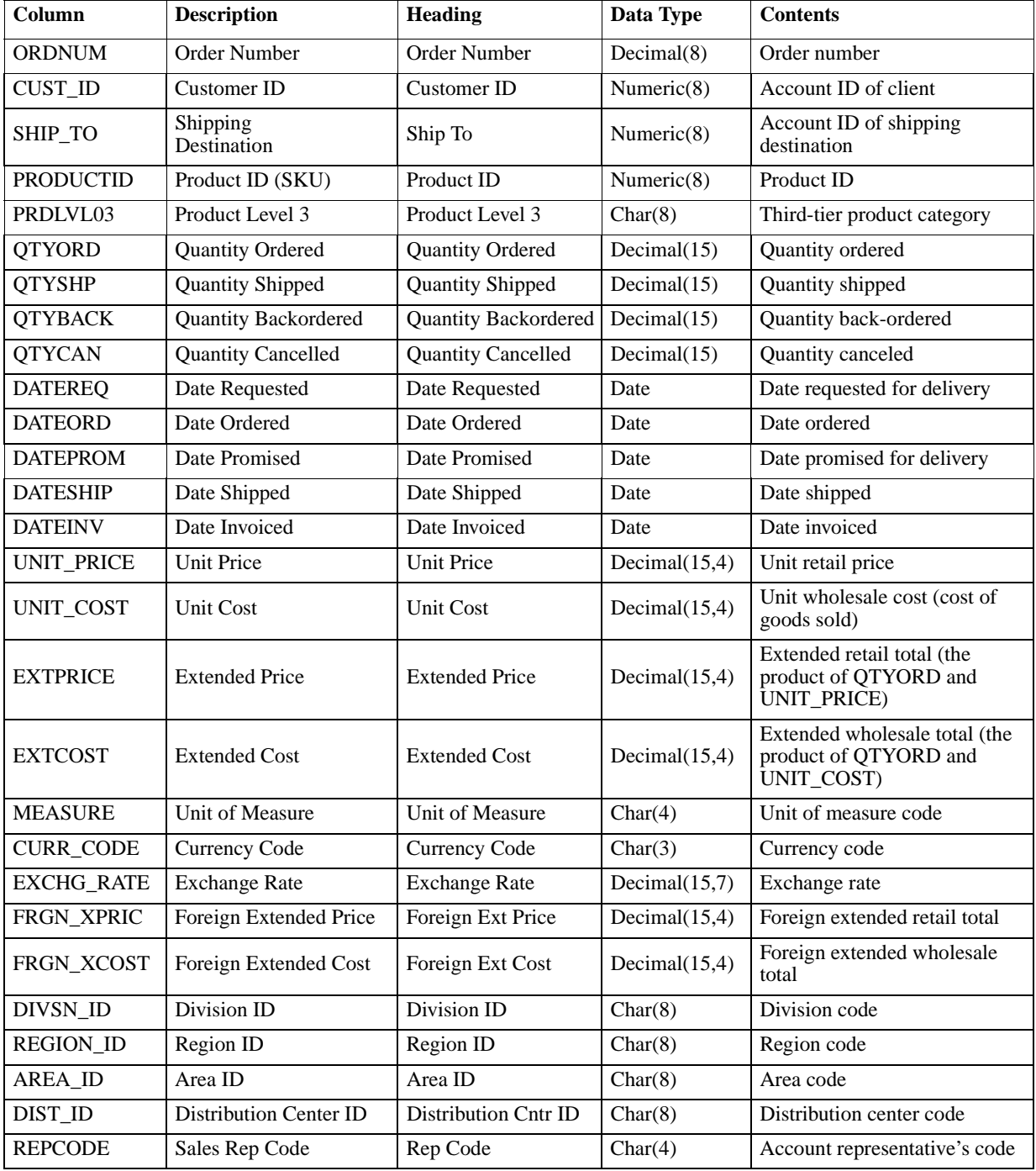

#### *CUSTOMERS Table*

<span id="page-154-0"></span>The CUSTOMERS table contains information about The Outdoor Connection's clients. It includes names and addresses and divides the clients into various geographical categories. The Outdoor Connection consists of 3 divisions (North America, Europe, and Asia/Pacific); 12 regions (East, West, South, Midwest, Canada, Belgium, Germany, France, United Kingdom, Japan, Australia, and New Zealand); 70 areas (one for each state and province, including the District of Columbia, plus one for each European and Asia/Pacific country); and 3 distribution facilities (Seattle, Kansas City, and New York). In addition, the CUSTOMERS table includes a currency code for each client, a status code that tracks whether a client is active or inactive, and a code that identifies each client's sales representative.

The CUSTOMERS table contains sufficient data to analyze customers according to two separate hierarchical structures:

Sales organization structure

- **Division**
- **Region**
- Area

Geographic location

- **Country**
- State/Province
- $\Box$  City
- Postal code

#### This table contains 157 rows of data.

Table B-2 *CUSTOMERS table*

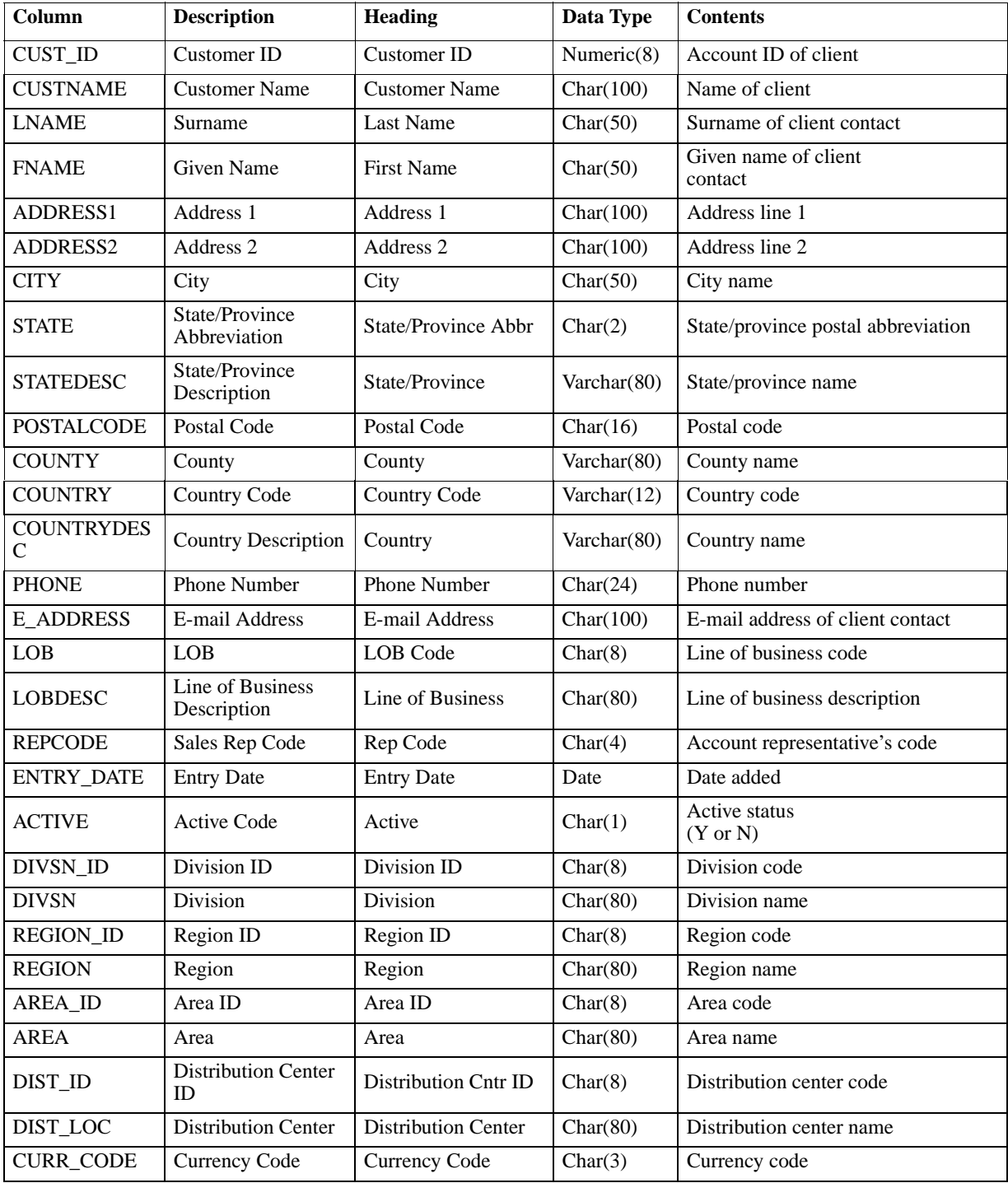

#### *PRODUCTS Table*

<span id="page-156-0"></span>The PRODUCTS table contains all of The Outdoor Connection's product information and groups products hierarchically. Each product has three levels associated with it. The first identifies a product group (for example, clothing, biking, skiing, etc.), the second, a type (for example, outerwear, shirts, pants, etc.), and the third, a style (for example, black, red, yellow, etc.). In addition, the PRODUCTS table includes a unit price and a unit cost for each product. It also contains a currency code so the unit price and cost can be converted for various countries. Finally, it includes a measures column with a unit type (for example, *one* bicycle, *a pair* of skis, etc.) and a date that records when information was last changed.

This table contains 120 rows of data.

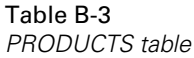

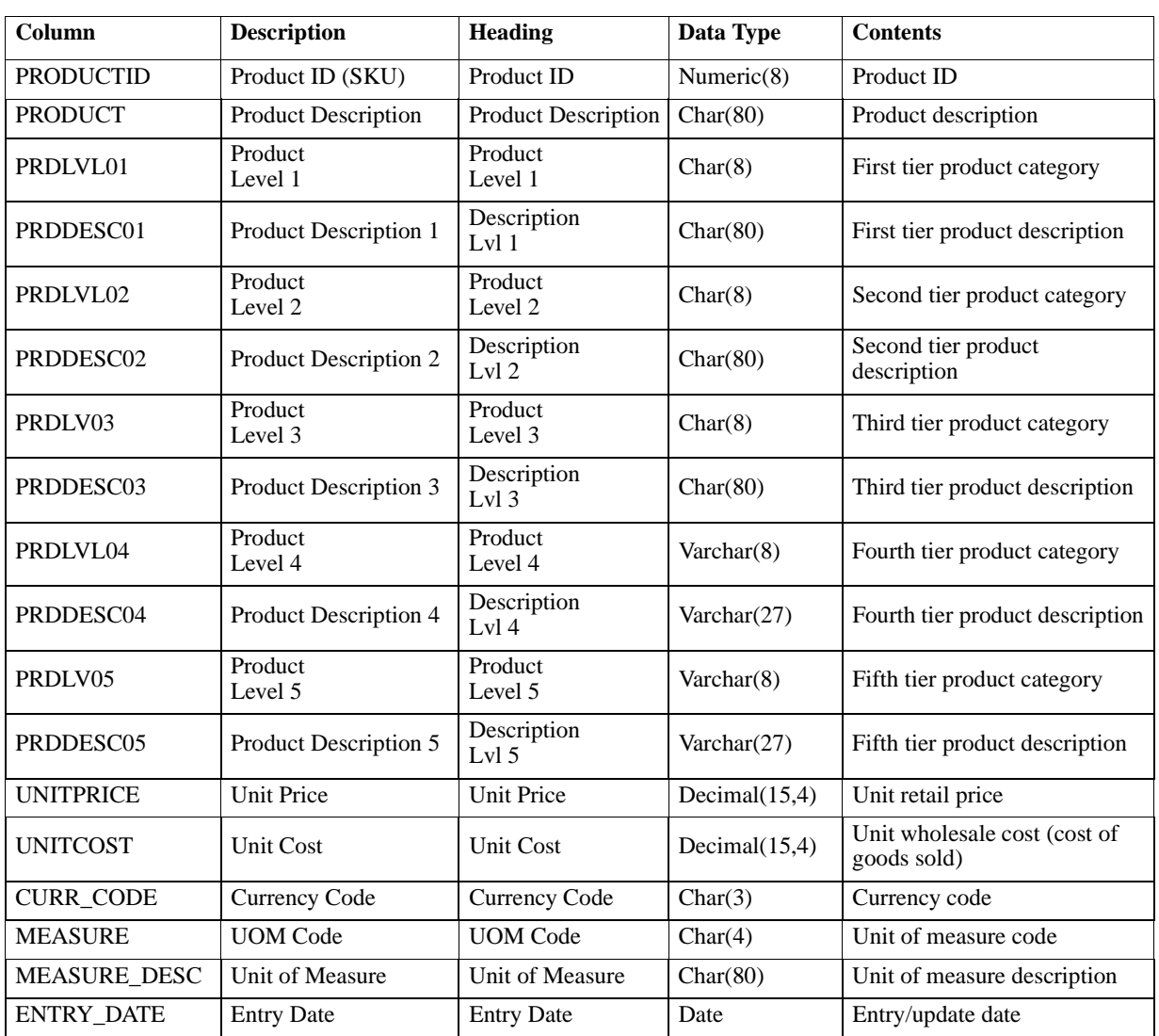

#### *SALESORG Table*

<span id="page-157-0"></span>The SALESORG table contains the geographic structure used in the database. Essentially, it maps the various divisions, regions, and areas to each other. It also indicates which distribution facility serves each area or foreign region. As explained previously, the database contains 3 divisions, 12 regions, 70 areas, and 3 distribution facilities.

This table contains 70 rows of data.

Table B-4 *SALESORG table*

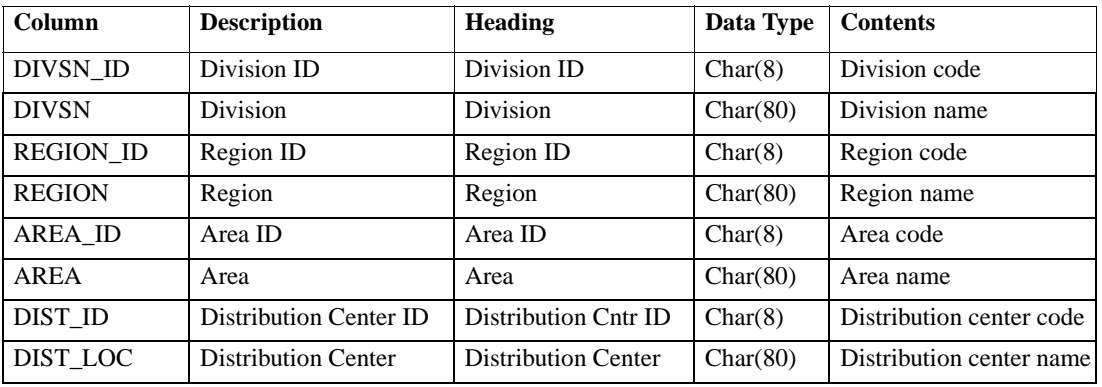

#### *SALESREPS Table*

<span id="page-157-1"></span>The SALESREPS table maps a salesperson's code to a name, employee ID, and manager code. It also maps the salespeople to regions so they can be tracked and evaluated by geography. Each domestic region contains three salespeople; Canada and each European region have two, and each Asia/Pacific region has one.

This table contains 25 rows of data.

Table B-5 *SALESREPS table*

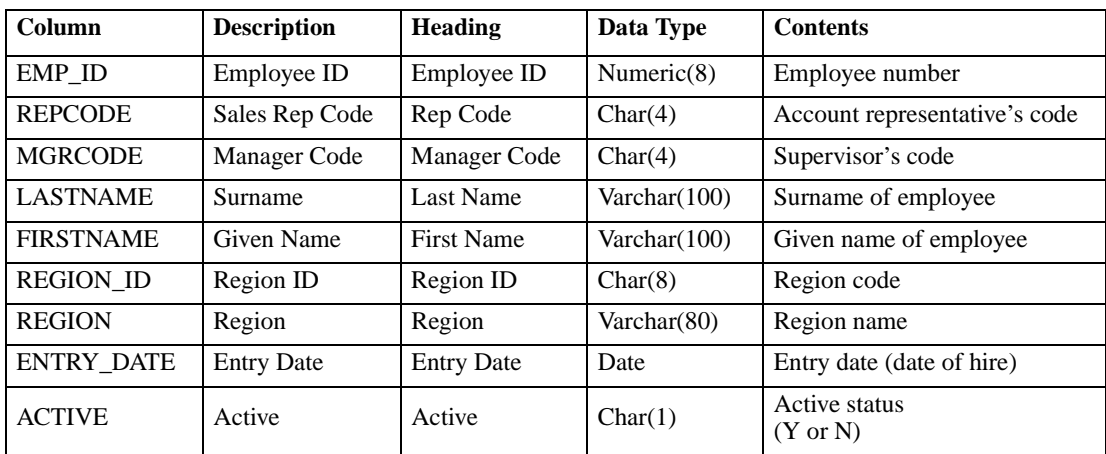

#### *DATETYPES Table*

<span id="page-158-0"></span>The DATETYPES table is used to demonstrate how STRATEGY handles date values stored as a data type other than DATE. Specifically, the DATEINV column has been replicated into several formats. You can use this table independently or join it to the ORDERS table on ORDNUM.

This table contains 14,379 rows of data.

Table B-6 *DATETYPES table*

| Column            | <b>Description</b>               | <b>Heading</b>  | Data Type  |
|-------------------|----------------------------------|-----------------|------------|
| <b>ORDNUM</b>     | <b>Order Number</b>              | Order Number    | Decimal(8) |
| <b>DATEINV</b>    | Date Invoiced                    | Date Invoiced   | Date       |
| DATEINV YY        | Two Digit Year Value             | YY.             | Decimal(2) |
| <b>DATEINV_MM</b> | Two Digit Month Value            | <b>MM</b>       | Decimal(2) |
| DATEINV DD        | Two Digit Day Value              | <b>DD</b>       | Decimal(2) |
| DATEINV_EXCELSRL  | Five Digit Excel Serial Date     | <b>EXCELSRL</b> | Decimal(5) |
| DATEINV_YYDDD     | Five Digit YYDDD Date            | <b>YYDDD</b>    | Decimal(5) |
| DATEINV_YYMMDD    | Six Digit YYMMDD Date            | <b>YYMMDD</b>   | Decimal(6) |
| DATEINV YYDDMM    | Six Digit YYDDMM Date            | <b>YYDDMM</b>   | Decimal(6) |
| DATEINV_DDMMYY    | Six Digit DDMMYY Date            | <b>DDMMYY</b>   | Decimal(6) |
| DATEINV_MMDDYY    | Six Digit MMDDYY Date            | <b>MMDDYY</b>   | Decimal(6) |
| DATEINV_CYYDDD    | Six Digit CYYDDD Date            | <b>CYYDDD</b>   | Decimal(6) |
| DATEINV CYYMMDD   | Seven Digit CYYMMDD Date         | <b>CYYMMDD</b>  | Decimal(7) |
| DATEINV_CYYDDMM   | Seven Digit CYYDDMM Date         | <b>CYYDDMM</b>  | Decimal(7) |
| DATEINV YYYYDDD   | Seven Digit YYYYDDD Date         | YYYYDDD         | Decimal(7) |
| DATEINV_YYYYMMDD  | Eight Digit YYYYMMDD Date        | <b>YYYYMMDD</b> | Decimal(8) |
| DATEINV_YYYYDDMM  | Eight Digit YYYYDDMM Date        | <b>YYYYDDMM</b> | Decimal(8) |
| DATEINV_MMDDYYYY  | Eight Digit MMDDYYYY Date        | <b>MMDDYYYY</b> | Decimal(8) |
| DATEINV_DDMMYYYY  | Eight Digit DDMMYYYY Date        | <b>DDMMYYYY</b> | Decimal(8) |
| DATEINV_CHAR      | Eight Character YYYYMMDD<br>Date | <b>YYYYMMDD</b> | Char(8)    |

#### *TIMEDIM Table*

<span id="page-159-1"></span>The TIMEDIM table contains time-related information for specific dates. This table enables you to perform a variety of time-related analyses.

This table contains 2,192 rows of data.

Table B-7 *TIMEDIM table*

| Column           | <b>Description</b> | <b>Heading</b>   | Data Type   | <b>Contents</b>    |
|------------------|--------------------|------------------|-------------|--------------------|
| <b>TDATE</b>     | <b>TDATE</b>       | <b>TDATE</b>     | Date        | Date               |
| <b>TYEAR</b>     | <b>TYEAR</b>       | <b>TYEAR</b>     | Integer     | Year               |
| <b>TMONTH</b>    | <b>TMONTH</b>      | <b>TMONTH</b>    | Integer     | Month number       |
| <b>TDAY</b>      | <b>TDAY</b>        | <b>TDAY</b>      | Integer     | Day of month       |
| <b>DAYOFWEEK</b> | <b>DAYOFWEEK</b>   | <b>DAYOFWEEK</b> | Integer     | Day of week number |
| <b>DAYNAME</b>   | <b>DAYNAME</b>     | <b>DAYNAME</b>   | Varchar(9)  | Day                |
| <b>DAYOFYEAR</b> | <b>DAYOFYEAR</b>   | <b>DAYOFYEAR</b> | Integer     | Day of year number |
| <b>TWEEK</b>     | <b>TWEEK</b>       | <b>TWEEK</b>     | Integer     | Week number        |
| <b>HOLCODE</b>   | <b>HOLCODE</b>     | <b>HOLCODE</b>   | Integer     | Holiday code       |
| <b>HOLIDAY</b>   | <b>HOLIDAY</b>     | <b>HOLIDAY</b>   | Varchar(30) | Holiday name       |

#### *SALESPERF Table*

<span id="page-159-0"></span>The SALESPERF table tracks a number of performance measurements. It includes sales projections and actual sales information. It also includes sales quota information for each sales representative and allows you to determine actual and projected sales, as well as quotas, on a geographical basis.

This table contains 12,008 rows of data.

Table B-8 *SALESPERF table*

| Column           | <b>Description</b>          | Heading                | Data Type        | <b>Contents</b>                  |
|------------------|-----------------------------|------------------------|------------------|----------------------------------|
| <b>PERIOD</b>    | Period                      | Period                 | Date             | Time period                      |
| <b>REPCODE</b>   | Sales Rep Code              | Rep Code               | Char(4)          | Account representative's<br>code |
| AREA ID          | Area ID                     | Area ID                | Char(8)          | Area code                        |
| <b>PRODUCTID</b> | Product ID (SKU)            | Product ID             | Numeric(8)       | Product ID                       |
| PRJ UNITS        | <b>Projected Unit Sales</b> | Projected Units        | Numeric $(15,0)$ | Projected unit sales             |
| <b>ACT_UNITS</b> | <b>Actual Unit Sales</b>    | <b>Actual Units</b>    | Numeric $(15,0)$ | Actual units sold                |
| PRJ SALES        | <b>Projected Sales</b>      | <b>Projected Sales</b> | Numeric $(15,4)$ | Projected sales amount           |
| <b>ACT SALES</b> | <b>Actual Sales</b>         | <b>Actual Sales</b>    | Numeric $(15,4)$ | Actual sales amount              |
| <b>QUOTA</b>     | Ouota                       | Ouota                  | Numeric $(15,4)$ | Sales quota                      |

#### *EMPLOYEES Table*

<span id="page-160-0"></span>The EMPLOYEES table contains human resources information about The Outdoor Connection's employees. Specifically, it lists an employee's home address and phone number, e-mail address, gender, date of birth, and, where applicable, social security number. It also contains the employee's compensation type and rate, hire date, and, where applicable, termination date and reason.

This table contains 39 rows of data.

Table B-9 *EMPLOYEES table*

| Column            | <b>Description</b>             | <b>Heading</b>         | Data Type        | <b>Contents</b>                                      |
|-------------------|--------------------------------|------------------------|------------------|------------------------------------------------------|
| EMP ID            | Employee ID                    | Employee ID            | Numeric(8)       | Employee number                                      |
| <b>LASTNAME</b>   | Surname                        | <b>Last Name</b>       | Varchar $(100)$  | Surname of employee                                  |
| <b>FIRSTNAME</b>  | <b>Given Name</b>              | <b>First Name</b>      | Varchar $(100)$  | Given name of employee                               |
| <b>ADDRESS1</b>   | Address 1                      | Address 1              | Char(100)        | Address line 1                                       |
| ADDRESS2          | Address 2                      | Address 2              | Char(100)        | Address line 2                                       |
| <b>CITY</b>       | City                           | City                   | Char(50)         | City name                                            |
| <b>STATE</b>      | State/Province<br>Abbreviation | State/Province<br>Abbr | Char(2)          | State/province postal<br>abbreviation                |
| <b>POSTALCODE</b> | Postal Code                    | Postal Code            | Char(16)         | Postal code                                          |
| <b>COUNTRY</b>    | Country                        | Country                | Char(50)         | Country name                                         |
| <b>PHONE</b>      | Phone Number                   | <b>Phone Number</b>    | Char(24)         | Phone number                                         |
| <b>E ADDRESS</b>  | E-mail Address                 | E-mail Address         | Char(100)        | E-mail address of client<br>contact                  |
| <b>SEX</b>        | Gender                         | <b>Sex</b>             | Char(1)          | Gender                                               |
| <b>DOB</b>        | Date of Birth                  | Date of Birth          | Date             | Date of birth                                        |
| <b>SSN</b>        | Social Security<br>Number      | Social Security<br>No. | Char(11)         | Social security number                               |
| <b>COMPTYPE</b>   | Compensation Type              | Comp Type              | Char(1)          | Compensation type<br>(commission, salary,<br>hourly) |
| <b>SALARY</b>     | <b>Base Monthy Salary</b>      | <b>Base Salary</b>     | Numeric $(10,2)$ | Base monthly salary                                  |
| <b>HOURLY</b>     | <b>Hourly Rate</b>             | <b>Hourly Rate</b>     | Numeric $(4,2)$  | Hourly wage                                          |
| <b>COMMISSION</b> | <b>Commission Rate</b>         | Commission             | Numeric $(4,4)$  | Commission percentage                                |
| <b>CURR_CODE</b>  | <b>Currency Code</b>           | <b>Currency Code</b>   | Char(3)          | Currency code                                        |
| <b>HIREDATE</b>   | <b>Hire Date</b>               | <b>Hire Date</b>       | Date             | Hire date                                            |
| <b>TERMDATE</b>   | <b>Termination Date</b>        | Termination<br>Date    | Date             | Termination date                                     |
| <b>TERMTYPE</b>   | <b>Termination Reason</b>      | Termination<br>Reason  | Char(20)         | Reason for termination                               |

### *SCDB45 Database*

The SCDB45 database represents an OLTP-type database. Its tables are mostly normalized, which means that the data are stored in only one place. This requires that tables be joined to find detailed information that may be stored as codes in other tables. For example, the ORDERMAST (Order Master) table contains an order number and a customer ID for each order. To find the details for the order, the ORDERMAST table must be joined to the ORDERDET (Order Detail) table. Likewise, to find information about the customer who placed the order, the ORDERMAST table must be joined to the CUSTMAST (Customer Master) table.

#### *ORDERMAST Table*

<span id="page-161-0"></span>The ORDERMAST (Order Master) table is the basis of all transaction information. It contains the "header" information for each order placed, including the order number, the location placing the order, the date of the order, the promised delivery date, the date shipped, etc. The table also includes a column that records the location to which each order is shipped. This accommodates the situations in which the order is shipped to a location other than where the order originates.

This table contains 12,411 rows of data.

Table B-10 *ORDERMAST table*

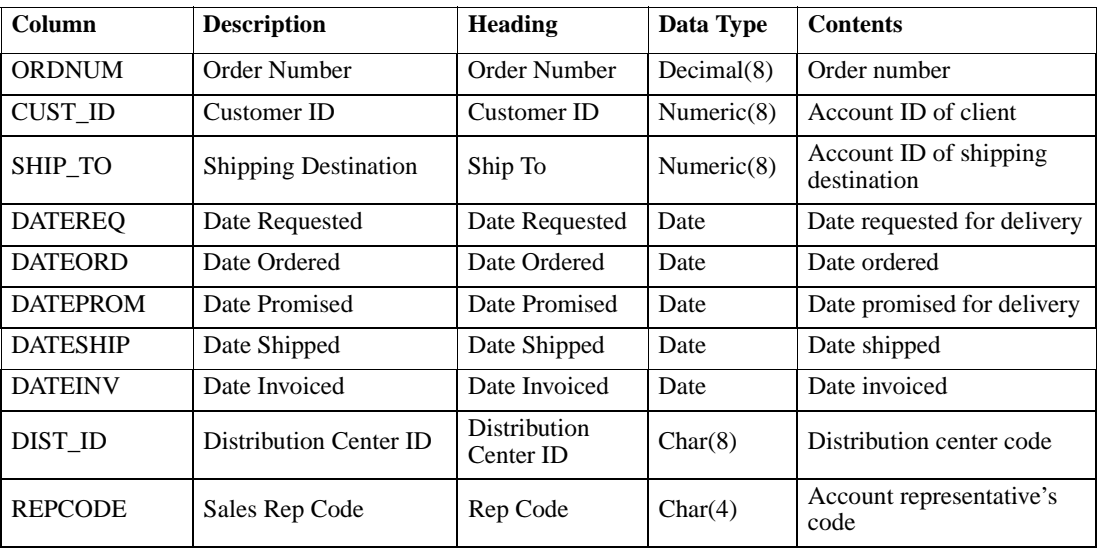

#### *ORDERDET Table*

<span id="page-162-0"></span>The ORDERDET (Order Detail) table contains the product-related specifics of each order, such as the quantity ordered, quantity shipped, quantity backlogged, and quantity canceled for each product. In addition, the table tracks the unit price, unit cost, extended price, and extended cost for each product ordered. Finally, for international sites, the table includes exchange rates. The rates are used to calculate the foreign extended price and foreign extended cost for each product based on the exchange rate at the time of the order.

This table contains 14,379 rows of data.

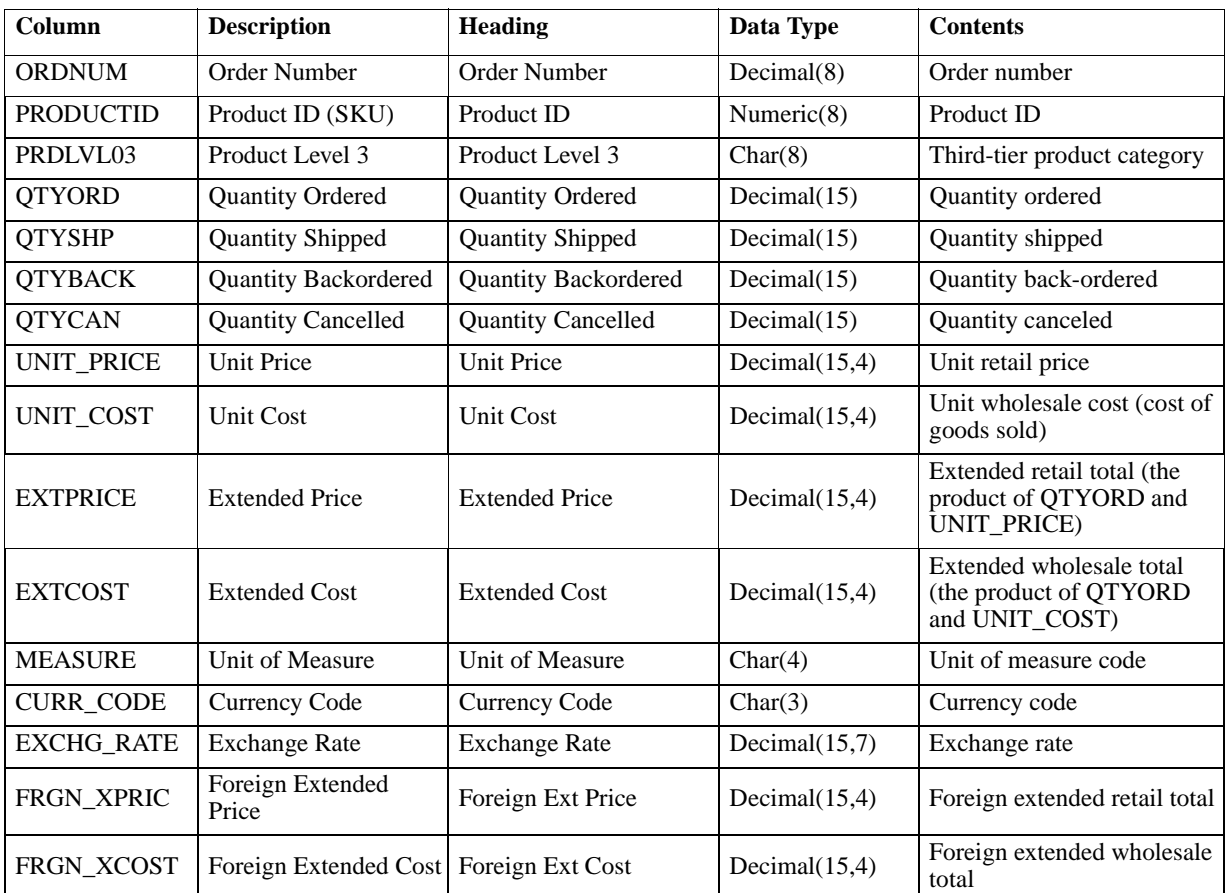

Table B-11 *ORDERDET table*

#### *CUSTMAST Table*

<span id="page-163-0"></span>The CUSTMAST (Customer Master) table contains information about The Outdoor Connection's clients. It includes names and addresses and divides the clients into various geographical categories. The Outdoor Connection consists of 3 divisions (North America, Europe, and Asia/Pacific); 12 regions (East, West, South, Midwest, Canada, Belgium, Germany, France, United Kingdom, Japan, Australia, and New Zealand); 70 areas (one for each state and province, including the District of Columbia, plus one for each European and Asia/Pacific country); and 3 distribution facilities (Seattle, Kansas City, and New York). In addition, this table includes a currency code for each client, a status code indicating whether a client is active or inactive, and a code that identifies each client's sales representative.

This table contains 157 rows of data.

Table B-12 *CUSTMAST table*

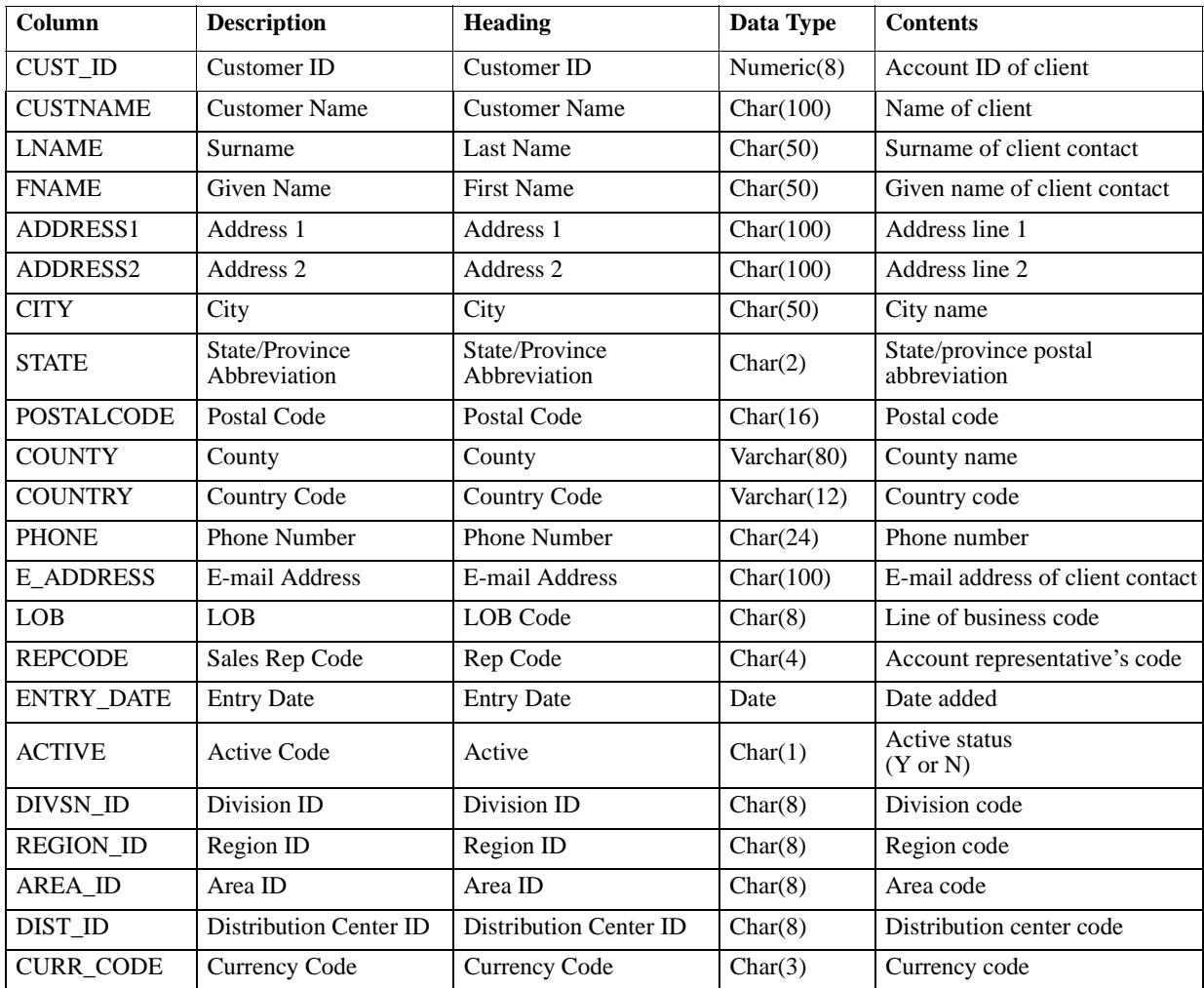

#### *LOB Table*

<span id="page-164-1"></span>The LOB (Line of Business) table maps the line of business code to a description. A line of business can be considered a subclassification for the client. The database contains three lines of business: retail, specialty, and catalog.

This table contains 3 rows of data.

Table B-13 *LOB table*

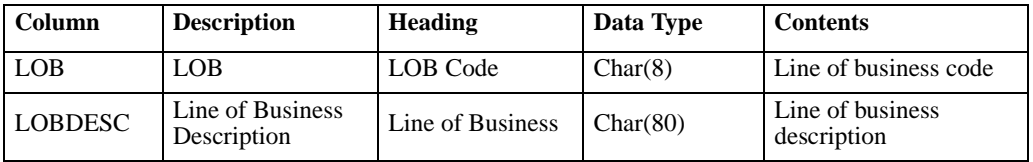

#### *CURRENCY Table*

<span id="page-164-0"></span>The CURRENCY table contains exchange rates used to convert U.S. dollars into foreign currency amounts. The exchange rate is an unsigned percentage and can be mapped to a currency code for each country in which The Outdoor Connection conducts business. It is assumed that all monetary amounts entered into the database are entered in U.S. dollars. Therefore, by definition, the exchange rate for U.S. dollars is 1.0. The exchange rate for other currencies is based on the amount that one U.S. dollar will buy. For example, \$1 U.S. recently bought \$1.4575 CA. Therefore, the exchange rate for Canadian dollars is 1.4575. To convert an amount in the database into local values, multiply the amount by the exchange rate:

\$10 US  $\times$  1.4575 = \$14.58 CA or \$10 US  $\times$  0.6105 = £6.11

This table contains 9 rows of data.

Table B-14 *CURRENCY table*

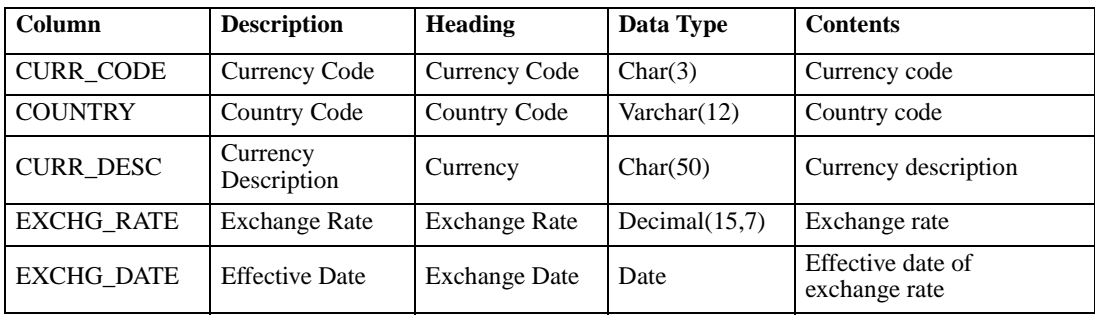

#### *CNTRYMAST Table*

<span id="page-165-0"></span>The CNTRYMAST (Country Master) table maps the country code to the country name.

This table contains 9 rows of data.

Table B-15 *CNTRYMAST table*

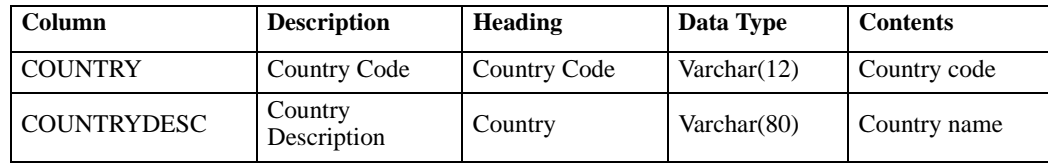

#### *STATEMAST Table*

<span id="page-165-2"></span>The STATEMAST (State Master) table maps the postal abbreviation for the U.S. state or Canadian province to the name of the state or province. The database contains 50 states, 12 provinces, and the District of Columbia.

This table contains 63 rows of data.

Table B-16 *STATEMAST table*

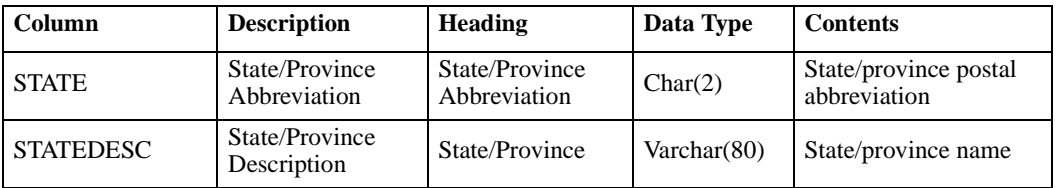

#### *PRODMAST Table*

<span id="page-165-1"></span>The PRODMAST (Product Master) table contains all of The Outdoor Connection's product information and groups products hierarchically. Each product has three levels associated with it. The first identifies a product group (for example, clothing, biking, skiing, etc.), the second, a type (for example, outerwear, shirts, pants, etc.), and the third, a style (for example, black, red, yellow, etc.).

In addition, the PRODMAST table includes a unit price and a unit cost for each product. It also contains a currency code so the unit price and cost can be converted for various countries. Finally, it includes a measures column with a unit type (for example, *one* bicycle, *a pair* of skis, etc.) and a date that records when information was last changed.

This table contains 120 rows of data.

Table B-17 *PRODMAST table*

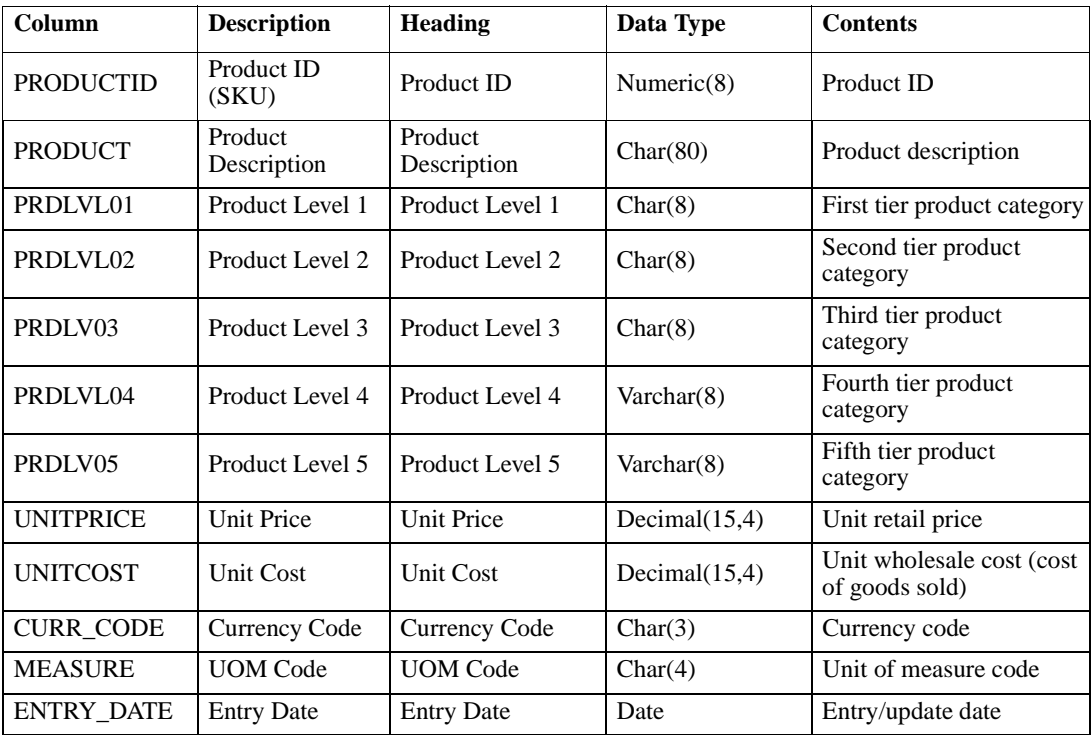

#### *PLVL01MAST Table*

<span id="page-166-0"></span>The PLVL01MAST (Product Level 1 Master) table maps the first product level code to the product level description. This level identifies four product groups: clothing, bicycles, skiing, and camping.

This table contains 4 rows of data.

Table B-18

*PLVLO1MAST table*

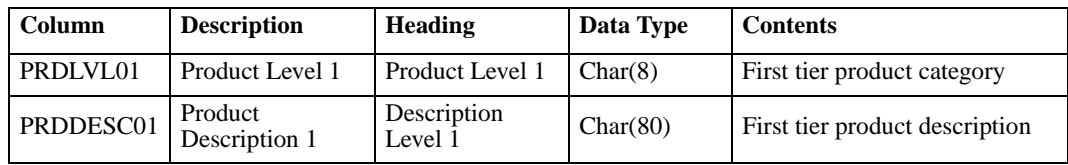

#### *PLVL02MAST Table*

<span id="page-167-0"></span>The PLVL02MAST (Product Level 2 Master) table maps the second product level code to the product level description. This level identifies four product types for each of the product groups. For example, the clothing product group contains the product types outerwear, pants, shirts, and sweaters.

This table contains 16 rows of data.

Table B-19 *PLVLO2MAST table*

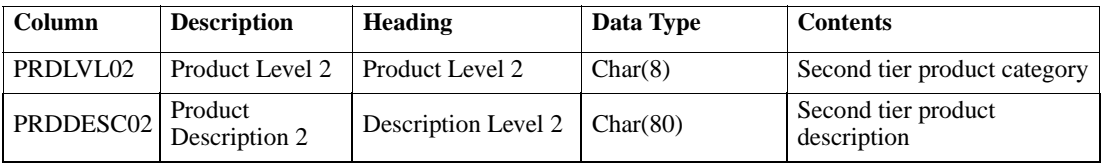

#### *PLVL03MAST Table*

<span id="page-167-1"></span>The PLVL03MAST (Product Level 3 Master) table maps the third product level code to the product level description. This level identifies five product styles: black, blue, green, red, and yellow. The product style can be considered a subclassification for a product.

This table contains 5 rows of data.

Table B-20 *PLVLO3MAST table*

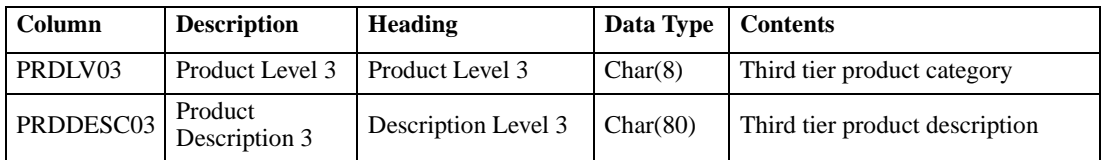

#### *UOMMAST Table*

<span id="page-167-2"></span>The UOMMAST (Unit of Measure Master) table maps the unit of measure code to the measure description. The unit of measure identifies whether a product is sold as a single unit or in pairs.

This table contains 2 rows of data.

Table B-21 *UOMMAST table*

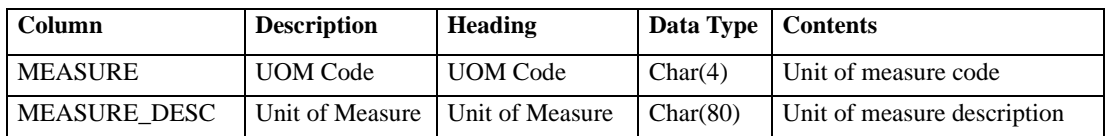

#### *ORGMAST Table*

<span id="page-168-1"></span>The ORGMAST (Organization Master) table contains the geographic structure used in the database. Essentially, it maps the various divisions, regions, and areas to each other. Each division has several regions, and each region has several areas. This table also indicates which distribution facility serves each area or foreign region. The database contains 3 divisions, 12 regions, 70 areas, and 3 distribution facilities.

This table contains 70 rows of data.

Table B-22 *ORGMAST table*

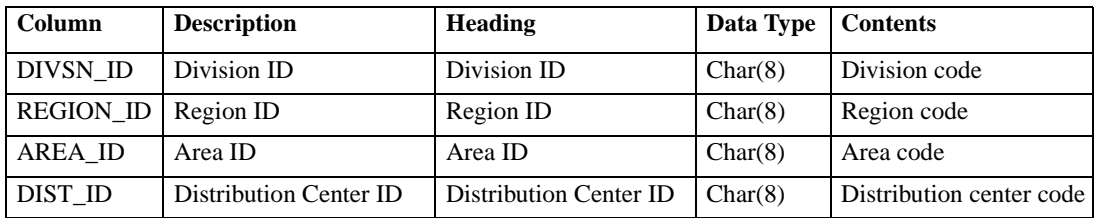

#### *DIVSNMAST Table*

<span id="page-168-0"></span>The DIVSNMAST (Division Master) table maps each division code to a division name. The database contains three divisions: North America, Europe, and Asia/Pacific.

This table contains 3 rows of data.

Table B-23 *DIVSNMAST table*

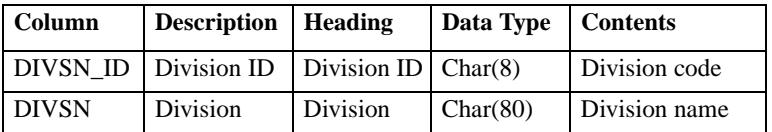

#### *REGIONMAST Table*

<span id="page-168-2"></span>The REGIONMAST (Region Master) table maps each region code to a region name. The database contains three North American regions, four European regions, and three Asia/Pacific regions.

This table contains 12 rows of data.

Table B-24 *REGIONMAST table*

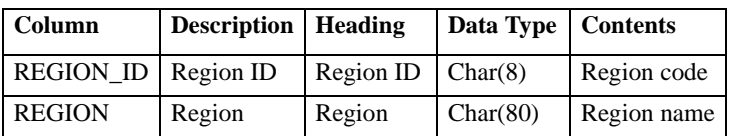

#### *AREAMAST Table*

<span id="page-169-0"></span>The AREAMAST (Area Master) table maps each area code to an area name. The database contains 63 areas in the North American region, 4 areas in the European region, and 3 areas in the Asia/Pacific region.

This table contains 70 rows of data.

Table B-25 *AREAMAST table*

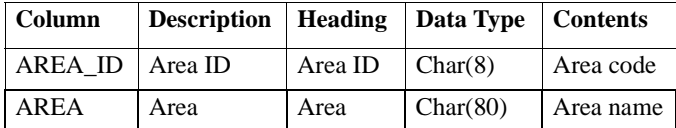

#### *DISTMAST Table*

<span id="page-169-1"></span>The DISTMAST (Distribution Center Master) table maps each distribution center code to a distribution center name. The database contains three distribution centers: Seattle, Kansas City, and New York. Each distribution center can serve all divisions.

This table contains 3 rows of data.

Table B-26 *DISTMAST table*

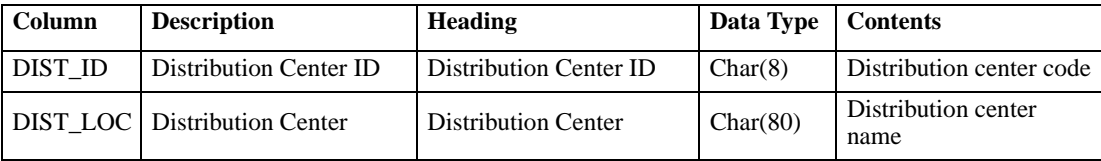

#### *DATETYPES Table*

<span id="page-170-0"></span>The DATETYPES table is used to demonstrate how STRATEGY handles date values stored as a data type other than DATE. Specifically, the DATEINV column has been replicated into several formats. You can use this table independently or join it to the ORDERMAST table on ORDNUM.

This table contains 12,411 rows of data.

Table B-27 *DATETYPES table*

| Column              | <b>Description</b>                           | Heading         | Data Type  |
|---------------------|----------------------------------------------|-----------------|------------|
| <b>ORDNUM</b>       | Order Number                                 | Order Number    | Decimal(8) |
| <b>DATEINV</b>      | Date Invoiced                                | Date Invoiced   | Date       |
| DATEINV_YY          | Two Digit Year Value                         | YY              | Decimal(2) |
| DATEINV_MM          | Two Digit Month Value                        | <b>MM</b>       | Decimal(2) |
| <b>DATEINV DD</b>   | Two Digit Day Value                          | <b>DD</b>       | Decimal(2) |
| DATEINV_EXCELSRL    | Five Digit Excel Serial Date                 | <b>EXCELSRL</b> | Decimal(5) |
| DATEINV_YYDDD       | Five Digit YYDDD Date                        | <b>YYDDD</b>    | Decimal(5) |
| DATEINV_YYMMDD      | Six Digit YYMMDD Date                        | <b>YYMMDD</b>   | Decimal(6) |
| DATEINV_YYDDMM      | Six Digit YYDDMM Date                        | <b>YYDDMM</b>   | Decimal(6) |
| DATEINV_DDMMYY      | Six Digit DDMMYY Date                        | <b>DDMMYY</b>   | Decimal(6) |
| DATEINV_MMDDYY      | Six Digit MMDDYY Date                        | <b>MMDDYY</b>   | Decimal(6) |
| DATEINV_CYYDDD      | Six Digit CYYDDD Date                        | <b>CYYDDD</b>   | Decimal(6) |
| DATEINV_CYYMMDD     | Seven Digit CYYMMDD Date                     | <b>CYYMMDD</b>  | Decimal(7) |
| DATEINV CYYDDMM     | Seven Digit CYYDDMM Date                     | <b>CYYDDMM</b>  | Decimal(7) |
| DATEINV_YYYYDDD     | Seven Digit YYYYDDD Date                     | <b>YYYYDDD</b>  | Decimal(7) |
| DATEINV_YYYYMMDD    | Eight Digit YYYYMMDD Date                    | <b>YYYYMMDD</b> | Decimal(8) |
| DATEINV_YYYYDDMM    | Eight Digit YYYYDDMM Date                    | <b>YYYYDDMM</b> | Decimal(8) |
| DATEINV_MMDDYYYY    | Eight Digit MMDDYYYY Date                    | <b>MMDDYYYY</b> | Decimal(8) |
| DATEINV_DDMMYYYY    | Eight Digit DDMMYYYY Date                    | <b>DDMMYYYY</b> | Decimal(8) |
| <b>DATEINV_CHAR</b> | Eight Character YYYYMMDD Date                | YYYYMMDD        | Char(8)    |
| DATEINV_HYF         | Five Digit Infinium Date<br>$(EXCELSRL - 1)$ | <b>HYF</b>      | Decimal(5) |

#### *SALESPERF Table*

<span id="page-171-1"></span>The SALESPERF table tracks a number of performance measurements. It includes sales projections and actual sales information. It also includes sales quota information for each sales representative and allows you to determine actual and projected sales, as well as quotas, on a geographical basis.

This table contains 12,008 rows of data.

Table B-28 *SALESPERF table*

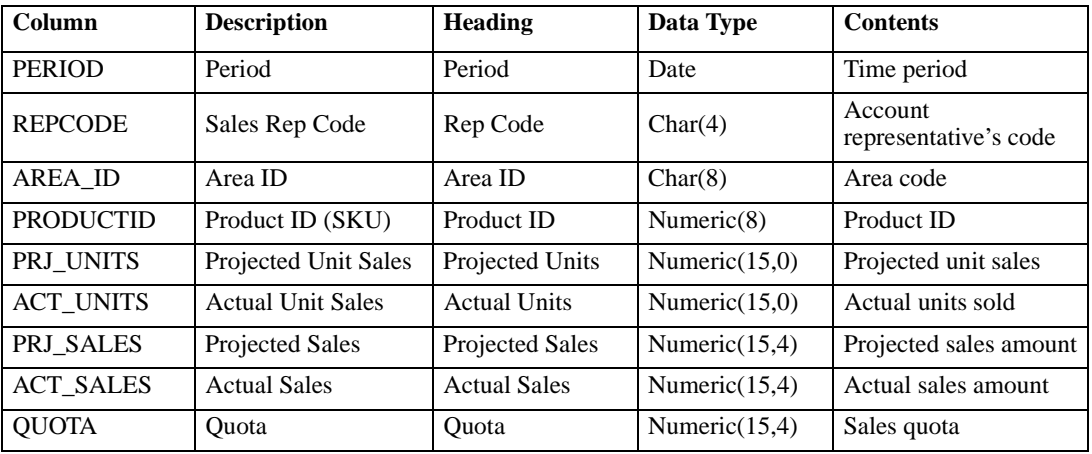

#### *EMPMAST Table*

<span id="page-171-0"></span>The EMPMAST (Employee Master) table contains human resources information about The Outdoor Connection's employees. Specifically, it lists an employee's home address and phone number, e-mail address, gender, date of birth, and, where applicable, social security number. It also contains the employee's compensation type and rate, hire date, and, where applicable, termination date and reason. If an employee is part of the sales organization, the table contains the employee's sales representative code, the representative code of the employee's manager, the date the employee entered the sales organization, and a status code indicating whether the employee is currently active or inactive in the sales organization.

This table contains 39 rows of data.

Table B-29 *EMPMAST table*

| Column            | <b>Description</b>             | <b>Heading</b>                 | Data Type        | <b>Contents</b>                                      |
|-------------------|--------------------------------|--------------------------------|------------------|------------------------------------------------------|
| EMP_ID            | Employee ID                    | Employee ID                    | Numeric(8)       | Employee number                                      |
| <b>LASTNAME</b>   | Surname                        | <b>Last Name</b>               | Varchar(100)     | Surname of employee                                  |
| <b>FIRSTNAME</b>  | Given Name                     | <b>First Name</b>              | Varchar(100)     | Given name of employee                               |
| ADDRESS1          | Address 1                      | Address 1                      | Char(100)        | Address line 1                                       |
| ADDRESS2          | Address 2                      | Address 2                      | Char(100)        | Address line 2                                       |
| <b>CITY</b>       | City                           | City                           | Char(50)         | City name                                            |
| <b>STATE</b>      | State/Province<br>Abbreviation | State/Province<br>Abbreviation | Char(2)          | State/province postal<br>abbreviation                |
| <b>POSTALCODE</b> | Postal Code                    | <b>Postal Code</b>             | Char(16)         | Postal code                                          |
| <b>COUNTRY</b>    | Country                        | Country                        | Varchar $(12)$   | Country code                                         |
| <b>PHONE</b>      | <b>Phone Number</b>            | <b>Phone Number</b>            | Char(24)         | Phone number                                         |
| <b>E ADDRESS</b>  | E-mail Address                 | E-mail Address                 | Char(100)        | E-mail address of<br>employee                        |
| <b>SEX</b>        | Gender                         | <b>Sex</b>                     | Char(1)          | Gender                                               |
| DOB               | Date of Birth                  | Date of Birth                  | Date             | Date of birth                                        |
| <b>SSN</b>        | Social Security Number         | Social Security No.            | Char(11)         | Social security number                               |
| <b>COMPTYPE</b>   | Compensation Type              | Comp Type                      | Char(1)          | Compensation type<br>(commission, salary,<br>hourly) |
| <b>SALARY</b>     | <b>Base Monthly Salary</b>     | <b>Base Salary</b>             | Numeric $(10,2)$ | Base monthly salary                                  |
| <b>HOURLY</b>     | <b>Hourly Rate</b>             | <b>Hourly Rate</b>             | Numeric $(4,2)$  | Hourly wage                                          |
| <b>COMMISSION</b> | <b>Commission Rate</b>         | Commission                     | Numeric $(4,4)$  | Commission percentage                                |
| <b>CURR CODE</b>  | <b>Currency Code</b>           | <b>Currency Code</b>           | Char(3)          | Currency code                                        |
| <b>HIREDATE</b>   | <b>Hire Date</b>               | <b>Hire Date</b>               | Date             | Hire date                                            |
| <b>TERMDATE</b>   | <b>Termination Date</b>        | <b>Termination Date</b>        | Date             | Termination date                                     |
| <b>TERMTYPE</b>   | <b>Termination Reason</b>      | <b>Termination Reason</b>      | Char(20)         | Reason for termination                               |
| <b>REPCODE</b>    | Sales Rep Code                 | Rep Code                       | Char(4)          | Sales rep code                                       |
| <b>MGRCODE</b>    | Manager Code                   | Manager Code                   | Char(4)          | Sales manager code                                   |
| <b>ENTRY DATE</b> | <b>Entry Date as Sales Rep</b> | <b>Entry Date</b>              | Date             | Entry date into sales<br>organization                |
| <b>ACTIVE</b>     | <b>Active Sales Rep</b>        | Active                         | Char(1)          | Active status of sales rep                           |

## <span id="page-173-0"></span>*Installing the Sample Library after Installation with RSTSMPLB*

<span id="page-173-4"></span><span id="page-173-3"></span><span id="page-173-2"></span><span id="page-173-1"></span>RSTSMPLB (Restore Sample Library) will install the sample databases if they were not previously installed. This command can also restore the sample database back to its original structure (if database files were altered or destroyed). To use this command, type RSTSMPLB at the command prompt and press Enter.

The command has two parameters:

- CLRLIB (\*YES, \*NO). If \*YES is chosen, the sample database library (if it exists) is cleared (all files within destroyed) before the STRATEGY sample files are restored. Sample files are restored to their original version installed with this release.
- **PRVLGL (\*YES,\*NO).** If \*YES is chosen, all logical files on the system that are dependent on the STRATEGY sample files within the sample database library are preserved. Logical files that are dependent on non-STRATEGY files within the sample library are not preserved.

*Note*: If the user wants to preserve logical files not dependent on STRATEGY sample files, choose \*NO for CLRLIB.

access path, [28](#page-39-0) plan, [28](#page-39-1) adding databases, [84](#page-95-0) advantages of run limits, [18](#page-29-0) run priorities, [19](#page-30-0) ALLOBJ authority, [113](#page-124-1) allow parameterization, [31](#page-42-0) Analyzer default user profiles, [85](#page-96-0) Analyzer for the Web adding databases, [84](#page-95-1) APPLET tag components, [86](#page-97-0) firewall and proxy server support, [79](#page-90-0) iSeries (AS/400) profiles, [85](#page-96-1) symbolic link, [81](#page-92-0) tailoring Web pages, [85](#page-96-2) Analyzer OLAP functions changing the ASCII CCSID, [83](#page-94-0) changing the EBCDIC CCSID, [82](#page-93-0) configuring the iSeries (AS/400) HTTP server, [75](#page-86-0) displaying the ASCII CCSID, [83](#page-94-1) displaying the current EBCDIC CCSID, [82](#page-93-1) displaying the EBCDIC CCSID, [82](#page-93-2) finding connections, [59](#page-70-0) HTML documents, [83](#page-94-2) analyzing queries, [29](#page-40-0) APPLET tag components, [86](#page-97-0) AREAMAST table, [158](#page-169-0) AS/400 command reference, [127](#page-138-0) installing STRATEGY, [iv](#page-3-0) managing STRATEGY data, [41](#page-52-0) profiles, [85](#page-96-3) work management, [68](#page-79-0) AS/400 commands, [127](#page-138-1) default security settings, [71](#page-82-0) reference, [127](#page-138-0) security issues, [71](#page-82-1) ASCII CCSID, [97](#page-108-0) Asia Pacific support, [3](#page-14-0) assigning job run priority, [20](#page-31-0) levels of parallelism, [21](#page-32-0) query run limits, [19](#page-30-1)

auditing additional analysis tips, [26](#page-37-0) analyzing the information, [24](#page-35-0) collecting the information, [23](#page-34-0) impact to overall performance, [23](#page-34-1) managing your environment, [27](#page-38-0) to understand queries, [23](#page-34-2) authority required for installation, [5,](#page-16-0) [6](#page-17-0) automatic deletion of Essbase/400 users, [122](#page-133-0) auxiliary storage, [36](#page-47-0) avoiding pattern matching, [32](#page-43-0) string padding, [32](#page-43-1)

backing up a Warehouse Manager library, [61](#page-72-0) data, [41](#page-52-1) Essbase/400 files, [124](#page-135-0) server information, [61](#page-72-1) STRATEGY data, [43](#page-54-0) batch queries, [69](#page-80-0), [70](#page-81-0)

CAB files uninstalling, [88](#page-99-0) changed records, [34](#page-45-0) sending during distribution, [34](#page-45-0) changing data views with dependent data views, [47](#page-58-0) *ODBC.INI* settings, [31](#page-42-1) physical files with dependent data views, [47](#page-58-1) checking current usage relational products, [58,](#page-69-0) [59](#page-70-1) CHGJOB CL, [20](#page-31-1) CHGPF command, [63](#page-74-0) CHGSCSVRA, [128](#page-139-0) CHGSRVRSTS command, [66](#page-77-0) CLASSPATH, [94](#page-105-0) CLRPFM, [34](#page-45-1) CMPSCJAR command, [71](#page-82-2), [130](#page-141-0) CNTRYMAST table, [154](#page-165-0) command line MaxL/400, [101](#page-112-0)

commands default security settings, [71](#page-82-0) SBMDD, [47](#page-58-2), [50](#page-61-0) SCCHKPWD, [48](#page-59-0), [130](#page-141-1) security issues, [71](#page-82-1) STRDD, [47,](#page-58-2) [50](#page-61-0) compile java files, [130](#page-141-0) configuration after restoring server, [46](#page-57-0) configuration file editing *ShowCase.cfg* for J.D. Edwards, [53](#page-64-0) Essbase/400, [92](#page-103-0) configuring a new HTTP server for Analyzer for the Web, [75](#page-86-1) an existing HTTP server for Analyzer for the Web, [81](#page-92-1) Essbase/400 environment parameters, [94](#page-105-1) Essbase/400 information, [91](#page-102-1) the Essbase environment, [94](#page-105-2) iSeries (AS/400) HTTP Server, [75](#page-86-2) Orion Server for Analyzer for the Web, [78](#page-89-0) Warehouse Manager TCP/IP Support, [57](#page-68-1) connections Analyzer OLAP, [59](#page-70-0) contacting documentation team, [iv](#page-3-1) support, [1](#page-12-0) control tables, [48](#page-59-1) controlling level of parallelism, [21](#page-32-1) Query/Report Writer system usage, [18](#page-29-1) CURRENCY table, [153](#page-164-0) CUSTMAST table, [152](#page-163-0) custom library lists for users, [43](#page-54-1) CUSTOMERS table, [143](#page-154-0)

data backing up, [43](#page-54-0) disaster recovery backups, [44](#page-55-0) loading into Essbase/400, [109,](#page-120-0) [111](#page-122-0) reloading rejected records, [112](#page-123-0) temporary backups, [44](#page-55-1) data load rejected records, [112](#page-123-1) data views changing dependent data views, [47](#page-58-0) changing physical files, [47](#page-58-1) DATETYPES table, [147](#page-158-0), [159](#page-170-0) DB2 symmetric multiprocessing, [23](#page-34-3) DB2/400 loading data into Essbase/400, [109](#page-120-0) debugging, [108](#page-119-0) default wait time, [68](#page-79-1) defining the uses of an Essbase/400 application, [38](#page-49-0) deleting target tables upon distribution, [34](#page-45-2) detecting and removing obsolete information, [65](#page-76-0) determining level of parallelism, [21](#page-32-0) dimension build rejected records, [112](#page-123-1) directing data, [42](#page-53-0) disadvantages of run limits, [18](#page-29-2) run priorities, [19](#page-30-2) disaster recovery backups, [44](#page-55-0) displaying Essbase/400 environment parameters, [95](#page-106-0) DISTMAST table, [158](#page-169-1) distributed archive files, [88](#page-99-1) distributed relational database architecture, [74](#page-85-0) distributions choosing the most efficient, [33](#page-44-0) DIVSNMAST table, [157](#page-168-0) documentation online, [iv](#page-3-2) providing direct feedback, [iv](#page-3-3) DRDA, [74](#page-85-0)

EBCDIC CCSID, [96](#page-107-0) editing *QSYS.LIB* files from a 5250 display session, [93](#page-104-0) EDTF, [127](#page-138-2) EDTF command, [93](#page-104-1) e-mail support, [1](#page-12-1) EMPLOYEES table, [149](#page-160-0) EMPMAST table, [160](#page-171-0) enabling expert cache, [22](#page-33-0) ending TCP/IP, [60](#page-71-1) Warehouse Manager TCP/IP, [60](#page-71-2) ENDSCSVR, [128](#page-139-1) enhancement requests, [171](#page-182-0) Enterprise Reporting backing up data, [46](#page-57-1) Essbase NT, [50](#page-61-1) *ESSBASE.CFG* file, [92](#page-103-1) Essbase/400 ASCII CCSID, [97](#page-108-0) backing up files, [124](#page-135-1) calculation process, [37](#page-48-0) command reference, [136](#page-147-1) commands, [136](#page-147-2) configuration and environment relationship, [95](#page-106-1) configuration file, [92](#page-103-0) configuring server information, [91](#page-102-1) configuring the Essbase environment, [94](#page-105-2) debugging, [108](#page-119-0)

*Index*

defining uses, [38](#page-49-0) EBCDIC CCSID, [96](#page-107-0) ESSCMD/400, [98](#page-109-0) index cache size, [109](#page-120-1) installation library and path, [91](#page-102-2) Integrated Security, [114](#page-125-0) iSeries (AS/400) performance tuning, [37](#page-48-1) Java, [95](#page-106-2) jobs, [123](#page-134-0) loading data, [109](#page-120-0) loading databases from Warehouse Builder, [111](#page-122-0) log files, [108](#page-119-1) maintenance, [91](#page-102-3) message logging, [124](#page-135-2) national language support, [95](#page-106-3) passwords, [123](#page-134-1) performance, [36](#page-47-1) preventing storage overflow, [36](#page-47-2) *QSYS.LIB* objects, [91](#page-102-4), 93 *QSYS.LIB* objects created during installation, [91](#page-102-5) reloading rejected records, [112](#page-123-0) removing Essbase environment parameters, [95](#page-106-4) restoring files, [125](#page-136-0) script files, [98](#page-109-0), [101](#page-112-1) security, [112](#page-123-2) special considerations, [91](#page-102-3) SQL data load plan, [36](#page-47-3) Essbase/400 Server changing the ASCII and EBCDIC CCSIDs, [97](#page-108-1) displaying the current ASCII CCSID, [97](#page-108-0) displaying [the current EBCDIC CCSID,](#page-17-1) [96](#page-107-0) starting, [5,](#page-16-1) 6 stopping, [7](#page-18-0) ESSCMD API Toolkit, [103](#page-114-0) ESSCMD/400, [98](#page-109-0) script file differences, [101](#page-112-2) ESSMSH command, [99](#page-110-0) European support, [3](#page-14-1) evaluating queries with performance analyzer, [29](#page-40-0) expert cache enabling, [22](#page-33-0)

fax support, [1](#page-12-2) files configuration and log, [92](#page-103-2) finding available port numbers, [58](#page-69-1) firewall and proxy servers Analyzer for the Web, [79](#page-90-1) configuring AOSServlet with IBM Websphere Server, [79](#page-90-2) flat file support, [111](#page-122-1)

getting help on ESSCMD commands, [103](#page-114-1) HTTP server configuring, [75](#page-86-0) improving performance with indexes, [30](#page-41-0) Query performance, [28](#page-39-2) index cache size, [109](#page-120-2) creating, [30](#page-41-0) installing iSeries (AS/400) media and passwords, [63](#page-74-1) Orion Server, [7](#page-18-1) STRATEGY, [iv](#page-3-0) installing the sample databases with RSTSMPLB, [162](#page-173-1) Integrated Security, [113,](#page-124-2) [114](#page-125-0) Internet support, [1](#page-12-3) iSeries (AS/400) installing STRATEGY, [iv](#page-3-4) managing STRATEGY data, [41](#page-52-0) profiles, [85](#page-96-4) work management, [68](#page-79-2) iSeries (AS/400) commands, [127](#page-138-3) default security settings, [71](#page-82-3)

J.D. Edwards editing *ShowCase.cfg* to use alternate F0094 file, [53](#page-64-1) group library list selection order for OneWorld, [54](#page-65-0) group library list selection order for World, [54](#page-65-1) integration with STRATEGY, [52](#page-63-0) multiple library list environments, [54](#page-65-2) non-iSeries profile sign-on, [52](#page-63-1) user-defined codes (UDC), [54](#page-65-3) Japan and Asia Pacific support, [3](#page-14-2) JAR files, [89](#page-100-0) Java CMPSCJAR command, [130](#page-141-0) Java and Essbase/400, [95](#page-106-2) job class, [68](#page-79-3) description, [70](#page-81-1) run priority, [68](#page-79-4) job run priorities setting, [19](#page-30-3) journals working with, [67](#page-78-0) JVMModuleLocation parameter, [95](#page-106-5)

reference, [127](#page-138-3)

library backing up a server, [61](#page-72-2) checking current usage, [58](#page-69-2) migrating to a new, [58](#page-69-3) releasing the restriction on a server, [67](#page-78-1) library lists creating for users, [43](#page-54-1) licensing, [iv](#page-3-5) limiting data type conversion, [32](#page-43-2) use of nested queries, [32](#page-43-3) loading data into Essbase/400, [109](#page-120-0), [111](#page-122-0) DB2/400 data into Essbase/400, [109](#page-120-3) LOB table, [153](#page-164-1) log files, [108](#page-119-1) LOGINESS command, [104](#page-115-0) LOGOUTESS marker, [104](#page-115-1)

maintaining Essbase/400 log files, [108](#page-119-2) managing STRATEGY data on the iSeries (AS/400), [41](#page-52-0) your auditing environment, [27](#page-38-1) maximum temporary storage, [68](#page-79-5) MaxL/400, [98](#page-109-1) command line interface, [101](#page-112-3) ESSMSH command, [99](#page-110-1) input script file, [98](#page-109-2) RUNMAXLSTM command, [101](#page-112-4) scripts, [99](#page-110-1) message logging, [124](#page-135-3) migrating data from test to production, [41](#page-52-2) server information, [62](#page-73-0) server information for backup purposes, [43](#page-54-0) to a new library, [58](#page-69-3) users to a new Warehouse Manager library, [58](#page-69-4) minimizing the use of LIKE, [32](#page-43-0) miscellaneous objects, [92](#page-103-3) moving data from test to production, [41](#page-52-2) server information, [62](#page-73-0) server information for backup purposes, [43](#page-54-0) multiprocessing, [23](#page-34-3)

national language support Essbase/400, [95](#page-106-3) Netscape Communicator and JAR files, [89](#page-100-0) North American support, [2](#page-13-0)

obsolete information removing, [65](#page-76-1) *ODBC.INI* settings changing, [31](#page-42-1) online documentation, [iv](#page-3-2) optimization level, [31](#page-42-2) optimizing Warehouse Builder performance, [32](#page-43-4) ORDERDET table, [151](#page-162-0) ORDERMAST table, [150](#page-161-0) ORDERS table, [141](#page-152-1) ORGMAST table, [157](#page-168-1) Orion Server installing, [7](#page-18-1) starting, [7](#page-18-1) stopping, [7](#page-18-1) OS400DAYSLOGRETAIN, [108](#page-119-3), [137](#page-148-2) OUTPUT command, [102](#page-113-0)

parallelism, [21](#page-32-1) assigning levels, [21](#page-32-0) parameterization, [31](#page-42-0) passwords, [iv](#page-3-5) Essbase/400, [123](#page-134-1) managing, [48](#page-59-0) pattern matching avoiding, [32](#page-43-0) performance system tuning, [22](#page-33-1) performance analyzer, [19](#page-30-4) evaluating queries, [29](#page-40-0) using, [29](#page-40-0) PLVL01MAST table, [155](#page-166-0) PLVL02MAST table, [156](#page-167-0) PLVL03MAST table, [156](#page-167-1) pre-creating libraries, [34](#page-45-3) PRODMAST table, [154](#page-165-1) product enhancement request form, [171](#page-182-1) production environment moving from a test environment, [41](#page-52-2) PRODUCTS table, [145](#page-156-0) pull distributions, [33](#page-44-1)

*QSYS.LIB* objects, [91,](#page-102-4) 93 query creation tips, [32](#page-43-5) query optimizer overview, [28](#page-39-3) Query performance improving, [28](#page-39-2)

Query run limits setting maximum limits, [18](#page-29-3)

redirecting STRATEGY data, [42](#page-53-0) REGIONMAST table, [157](#page-168-2) rejected records reloading, [112](#page-123-0) releasing a Warehouse Manager library from a restricted state, [67](#page-78-2) reloading rejected records, [112](#page-123-3) removing a Warehouse Manager library, [60](#page-71-3) Essbase/400 environment parameters, [95](#page-106-6) obsolete information, [65](#page-76-1) Warehouse Manager Server libraries, [60](#page-71-4) Warehouse Manager Server libraries (pre-STRATEGY), [61](#page-72-3) renaming users and groups, [123](#page-134-2) resource manager, [18](#page-29-4) Restore Sample Library, [162](#page-173-2) restoring Essbase/400 files, [125](#page-136-1) server information, [63](#page-74-2) restoring server follow-up configuration, [46](#page-57-0) restricting access to a Warehouse Manager library, [65](#page-76-2) routing entries, [69](#page-80-1) RSTSMPLB command, [162](#page-173-3) RTVESSSTS command, [104](#page-115-2) run limits advantages, [18](#page-29-0) assigning, [19](#page-30-1) disadvantages, [18](#page-29-2) indexing, [18](#page-29-2) verifying, [19](#page-30-5) run priorities advantages, [19](#page-30-0) assigning, [20](#page-31-0) disadvantages, [19](#page-30-2) setting, [19](#page-30-3) RUNESSCMDC command, [104](#page-115-3) RUNMAXLSTM command, [101](#page-112-5)

SALESORG table, [146](#page-157-0) SALESPERF table, [148](#page-159-0), [160](#page-171-1) SALESREPS table, [146](#page-157-1) sample databases, [139](#page-150-0) installing, [162](#page-173-4) save and restore, [41](#page-52-1) Save and Restore feature, [62](#page-73-0)

saving (AS/400) media and passwords, [61](#page-72-4) server information, [61](#page-72-1) SBMDD command, [47,](#page-58-3) [50,](#page-61-2) [130](#page-141-2) SCCHKPWD command, [48,](#page-59-0) [130](#page-141-3) parameters, [134](#page-145-0) SCDB45, [139](#page-150-1) SCDB45 sample database installing, [140](#page-151-0) scenarios test and production on separate iSeries (AS/400s), [42](#page-53-1) test and production on the same iSeries (AS/400), [43](#page-54-2) SCHASHCALCWOSHAREDMBR setting, [137](#page-148-3) script files, [98,](#page-109-0) [101](#page-112-1) SCSAMPLE45, [139](#page-150-2) SCSAMPLE45 sample database installing, [139](#page-150-3) security, [112](#page-123-4) Essbase/400, [112](#page-123-2) iSeries (AS/400) command authorities, [71](#page-82-1) issues, [71](#page-82-4) sequence numbers using, [35](#page-46-0) server information backing up (saving), [61](#page-72-5) restoring, [63](#page-74-3) servers backing up, [43](#page-54-0) releasin[g the restriction on,](#page-16-1) [67](#page-78-1) starting, 5 stopping, [6,](#page-17-2) [7](#page-18-2) Setting, [18](#page-29-0) setting Essbase/400 Integrated Security, [114](#page-125-1) maximum Query run limits, [18](#page-29-3) run limits, [18](#page-29-3) server job run priorities, [19](#page-30-3) shared member, [137](#page-148-3) specifying join conditions, [32](#page-43-6) output and error files within ESSCMD/400 script files, [100](#page-111-0) **SOL** drill-through using Essbase add-ins, [124](#page-135-4) functions to control distributions, [35](#page-46-1) loading data into Essbase/400, [109](#page-120-0) optimization level, [31](#page-42-2) starting Essbase/400 Server, [5](#page-16-1) Orion Server, [7](#page-18-1) Warehouse Manager Server, [5](#page-16-1) starting and stopping the servers, [5](#page-16-1) STATEMAST table, [154](#page-165-2)

stopping Essbase/400 Server, [7](#page-18-0) Orion Server, [7](#page-18-1) Warehouse Manager Server, [6](#page-17-3) storage pools, [69](#page-80-2) STRATEGY migrating to a new library, [58](#page-69-3) passwords and licensing, [iv](#page-3-5) security issues, [71](#page-82-1) STRDD command, [47,](#page-58-3) [50,](#page-61-3) [130](#page-141-4) STRESSCMD command, [99](#page-110-2) string matching avoiding, [32](#page-43-7) string padding avoiding, [32](#page-43-1) STRSCSVR, [129](#page-140-0) STRSCSVRA, [57](#page-68-1) substitution variables in rule file SQL statements, [110](#page-121-0) subsystem Essbase/400 Server, [6](#page-17-4) subsystems, [69](#page-80-3) support Internet, [1](#page-12-4) symbolic link, [81](#page-92-0) system performance tuning, [22](#page-33-1) system usage controlling, [18](#page-29-1)

tailoring Analyzer Web pages, [85](#page-96-5) target tables deleting upon distribution, [34](#page-45-2) TCP/IP, [57](#page-68-2), [69](#page-80-4) ending, [60](#page-71-5) job descriptions, [70](#page-81-2) port numbers, [58](#page-69-5) telephone support, [1](#page-12-5) temporary backups, [44](#page-55-1) test environment moving to production, [41](#page-52-2) The Outdoor Connection, [140](#page-151-1) TIMEDIM table, [148](#page-159-1) tips always specify join conditions, [32](#page-43-6) avoid string padding, [32](#page-43-1) avoid use [of arithmetical expressions in WHERE](#page-43-8)  clause, 32 limit use of data type conversion, [32](#page-43-2) limit use of nested queries, [32](#page-43-3) minimize use of LIKE, [32](#page-43-0) query creation, [32](#page-43-5)

tuning system performance, [22](#page-33-1) types of distributions, [33](#page-44-2) understanding APPLET tag components, [86](#page-97-0) configuration and environment relationship, [95](#page-106-7) Essbase/400 configuration, [91](#page-102-6) query optimizer, [28](#page-39-3) uninstalling a Warehouse Manager library, [60](#page-71-3) CAB files, [88](#page-99-0) Warehouse Manager Server libraries, [60](#page-71-4) Warehouse Manager Server libraries (pre-STRATEGY), [61](#page-72-3) UOMMAST table, [156](#page-167-2) user default profiles for Analyzer, [85](#page-96-6) exit programs, [73](#page-84-0) profiles, [70](#page-81-3) user exit programs, [73](#page-84-1) using Essbase/400 configuration file settings, [92](#page-103-4) Essbase/400 environment settings, [93](#page-104-2) Essbase/400 national language support (NLS), [95](#page-106-8) ESSCMD API Toolkit, [103](#page-114-0) *QSYS.LIB* files from a 5250 display session, 93 TCP/IP with STRATEGY, [57](#page-68-3) Warehouse Builder with Essbase/400, [111](#page-122-2) Using CURDATE (), [35](#page-46-1)

verifying the run limit, [19](#page-30-5)

Warehouse Builder improving performance, [32](#page-43-4) naming the Essbase/400 Server, [112](#page-123-5) tuning issues, [35](#page-46-2) using to load Essbase databases, [111](#page-122-0) Warehouse Manager backing up a server library, [61](#page-72-2) checking current usage, [58](#page-69-2) command reference, [128](#page-139-2) commands, [128](#page-139-3) ending TCP/IP, [60](#page-71-5) releasing the restriction on a server library, [67](#page-78-1) removing obsolete information, [65](#page-76-1) security issues, [71](#page-82-1) work management, [68](#page-79-0) working with journals, [67](#page-78-0) Warehouse Manager and iSeries (AS/400) work management, [68](#page-79-6)
*Index*

Warehouse Manager commands authorities, [71](#page-82-0) default security settings, [71](#page-82-1) Warehouse Manager Server starting, [5](#page-16-0) stopping, [6](#page-17-0) WHERE clause avoiding arithmetical expressions, [32](#page-43-0) work management, [68](#page-79-0) work management controls, [68](#page-79-1) job class, [68](#page-79-2) job description, [70](#page-81-0) routing entries, [69](#page-80-0) storage pool, [69](#page-80-1) subsystems, [69](#page-80-2) user profile, [70](#page-81-1) working with journals, [67](#page-78-0)

## *Product Enhancement Request Form*

Use this fax-back form to send ShowCase, a division of SPSS Inc., a description of enhancements to STRATEGY that you would like included in future releases. To help us prioritize requests, please include a description of how the change will benefit your business. Attach additional sheets if necessary.

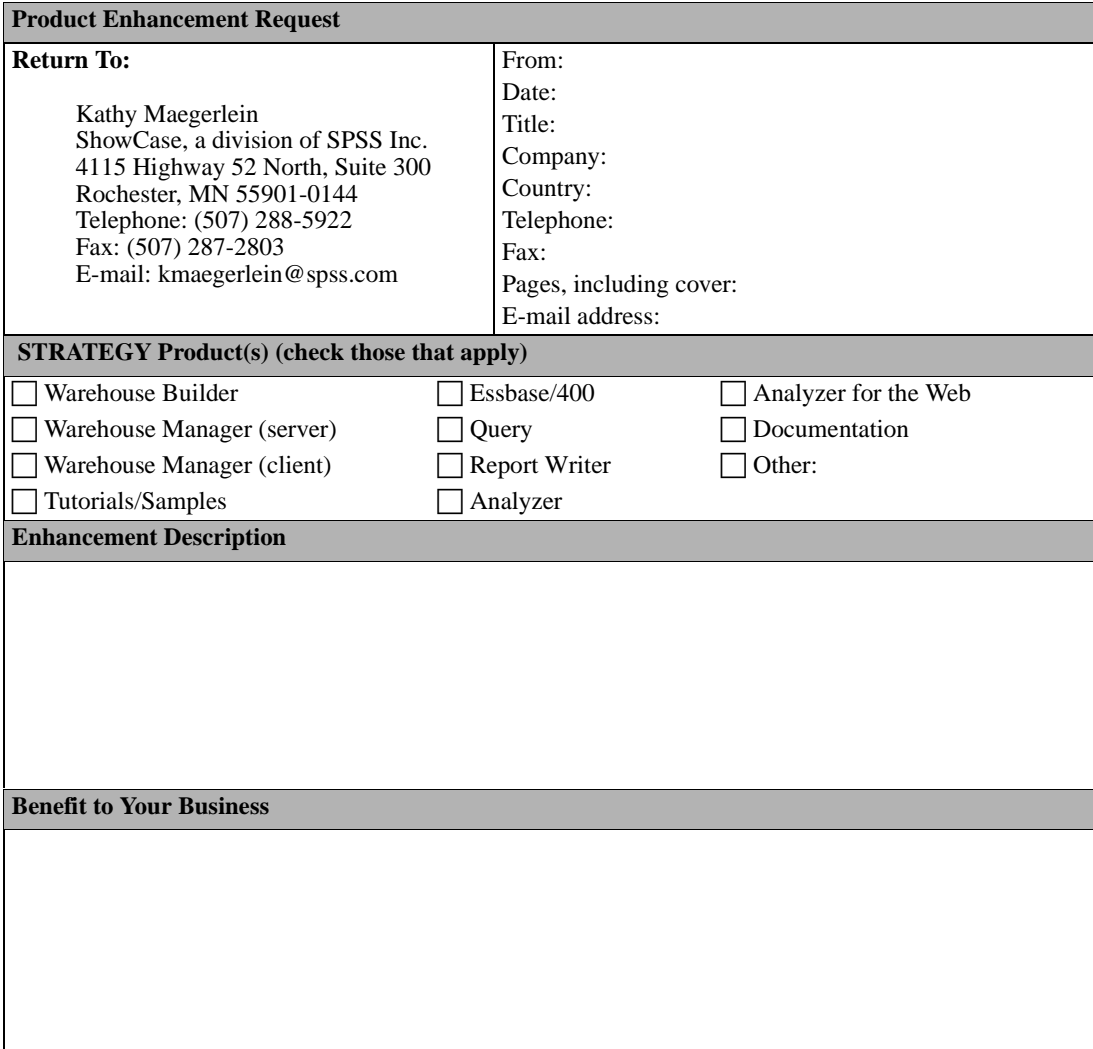